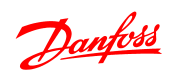

Índice Guía de programación del VLT® Micro Drive FC 51

# Índice

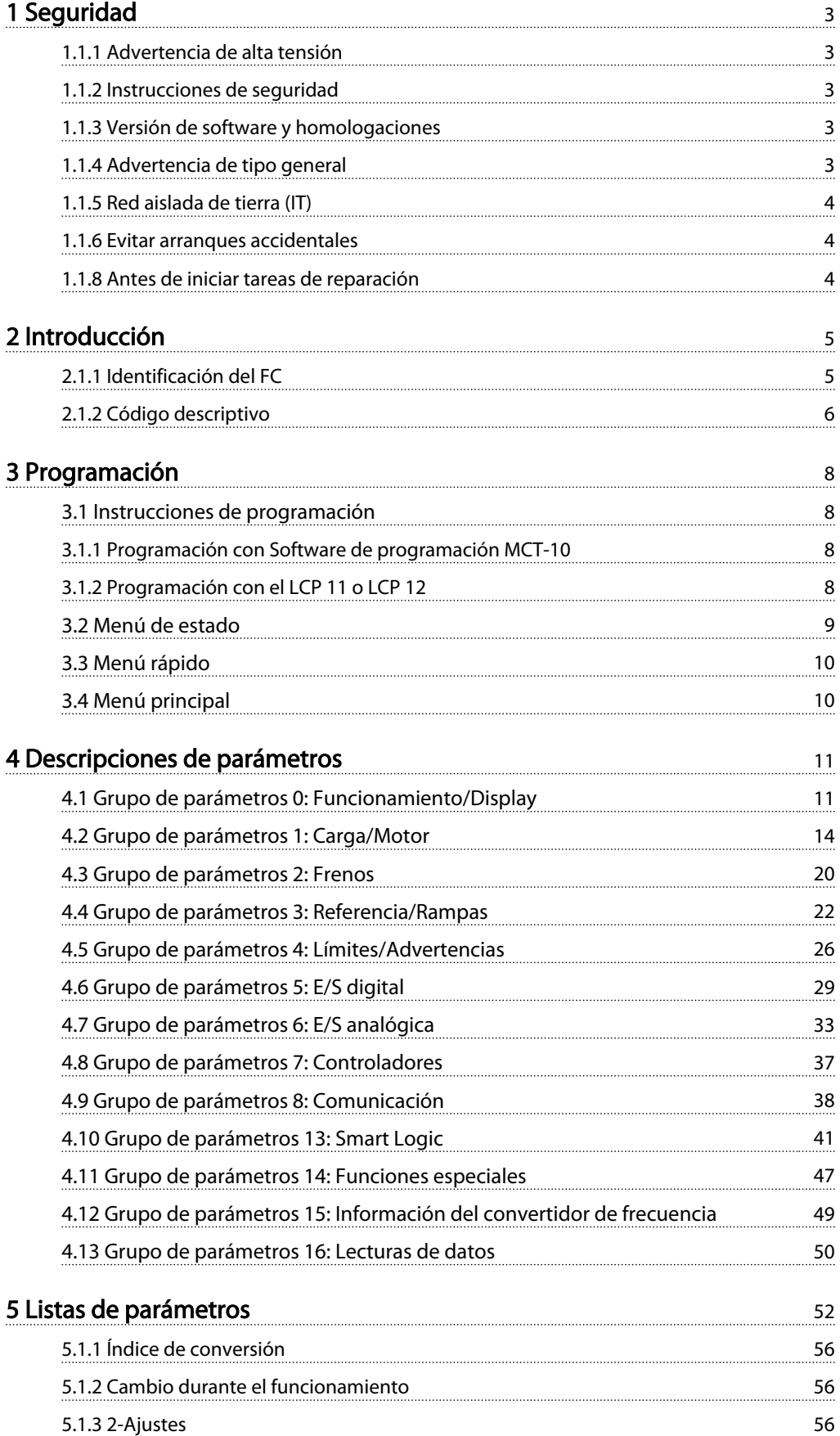

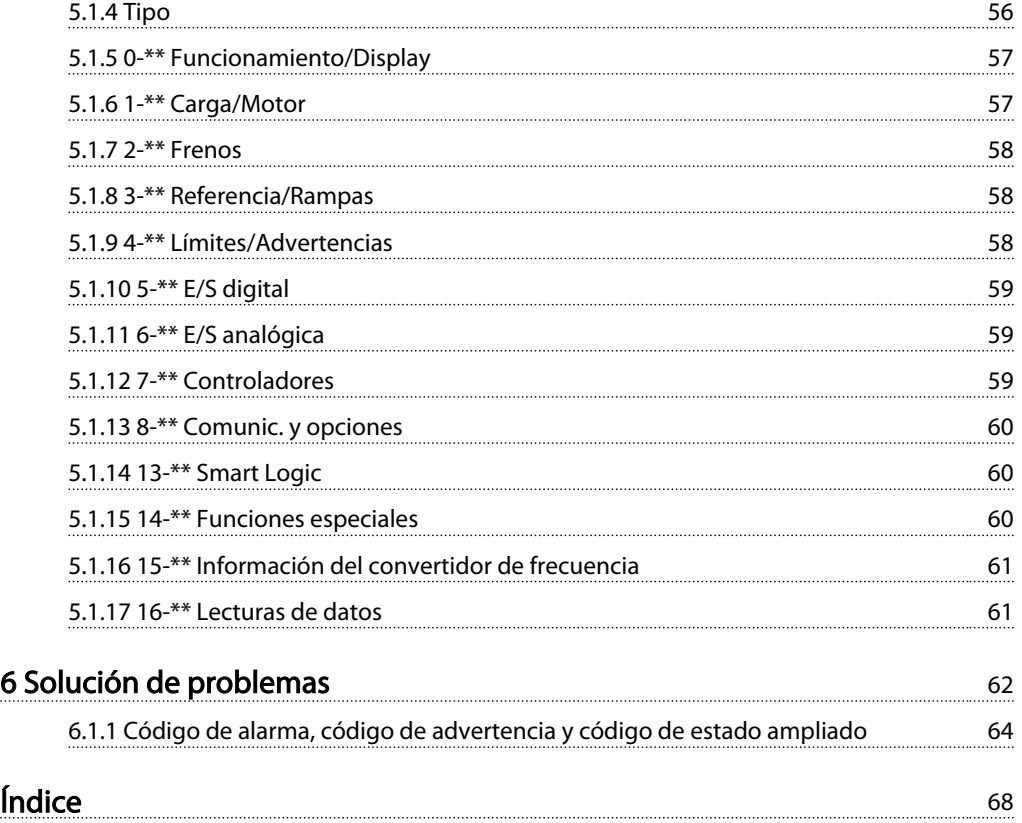

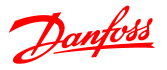

# 1 Seguridad

### 1.1.1 Advertencia de alta tensión

# **AADVERTENCIA**

La tensión del convertidor de frecuencia es peligrosa cuando el equipo está conectado a la red. La instalación incorrecta del motor o del convertidor de frecuencia puede producir daños en el equipo, lesiones graves e incluso la muerte. Por tanto, es muy importante respetar las instrucciones de este manual, así como las normas y los reglamentos de seguridad vigentes en el ámbito local y nacional.

1.1.2 Instrucciones de seguridad

# PRECAUCIÓN

Antes de utilizar una función que afecte de forma directa o indirecta a la seguridad personal (por ejemplo, Parada de seguridad, Modo incendio u otras funciones, como forzar la parada del motor o intentar que siga funcionando), debe llevarse a cabo un exhaustivo análisis de riegos, así como la comprobación del sistema. Las pruebas del sistema deben incluir la comprobación de las modalidades de fallo en relación con las señales de control (señales analógicas y digitales y comunicación en serie).

### ¡NOTA!

Antes de utilizar el modo incendio, póngase en contacto con Danfoss

- Asegúrese de que el convertidor de frecuencia está bien conectado a tierra.
- No retire las conexiones de la red, ni las del motor u otras conexiones de alimentación mientras el convertidor de frecuencia esté conectado a la red de alimentación.
- Proteja a los usuarios de la tensión de alimentación.
- Proteja el motor frente a las sobrecargas conforme a la normativa vigente local y nacional.
- La intensidad de fuga a tierra sobrepasa los 3,5 mA.
- La tecla [Off] no es un interruptor de seguridad. No desconecta el convertidor de frecuencia de la red de alimentación.

### 1.1.3 Versión de software y homologaciones

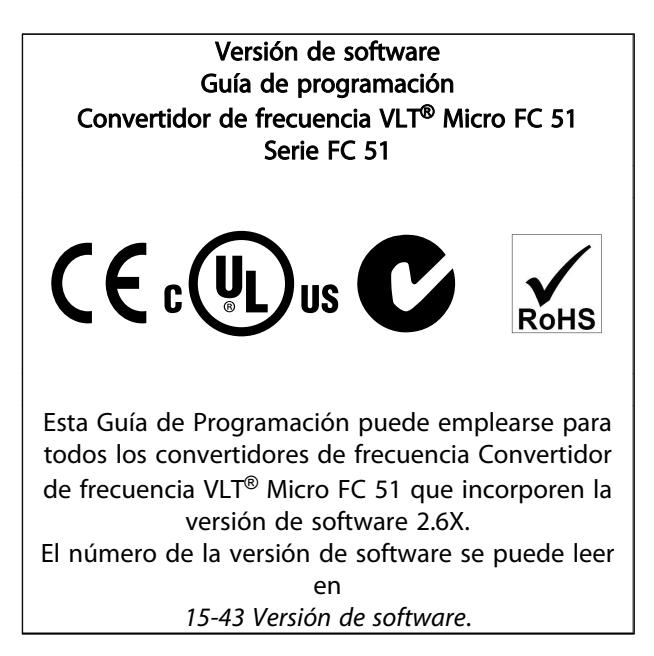

### 1.1.4 Advertencia de tipo general

# ADVERTENCIA

#### Advertencia

El contacto con los componentes eléctricos puede llegar a provocar la muerte, incluso una vez desconectado el equipo de la red de alimentación.

Además, asegúrese de que ha desconectado las demás entradas de tensión (enlace del circuito intermedio de CC). Tenga en cuenta que puede haber alta tensión en el enlace de CC aunque los indicadores LED estén apagados. Antes de tocar cualquier componente del convertidor de frecuencia que pudiera tener alta tensión, espere al menos 4 minutos.

Solo se permite un intervalo de tiempo inferior si así se indica en la placa de características de un equipo específico.

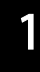

# **APRECAUCIÓN**

#### Intensidad de fuga

La intensidad de fuga a tierra desde el convertidor de frecuencia es superior a 3,5 mA. Según IEC 61800-5-1, debe garantizarse una conexión a tierra protectora reforzada mediante un cable de cobre de 10 mm², como mínimo, o debe terminarse por separado un cable PE con la misma sección transversal que el cable de red.

Dispositivo de intensidad residual

Este producto puede originar intensidad CC en el conductor de protección. Cuando se utilice un dispositivo de intensidad residual (RCD) como protección adicional, solo se debe usar un RCD de tipo B (retardo de tiempo) en el lado de la fuente de alimentación de este producto. Consulte también la Nota sobre la aplicación de Danfoss sobre RCD, MN.90.GX.YY.

La conexión protectora a tierra del convertidor de frecuencia y la utilización de dispositivos RCD deben seguir siempre las normativas vigentes.

# **APRECAUCIÓN**

La protección contra sobrecarga del motor es posible mediante el ajuste de *1-90 Protección térmica del motor* al valor de Desconexión ETR Para el mercado norteamericano: las funciones ETR proporcionan protección contra sobrecargas del motor de clase 20 de acuerdo con el código NEC.

# **AADVERTENCIA**

Instalación en altitudes elevadas: ara altitudes superiores a 2 Km, póngase en contacto con Danfoss en relación con PELV.

1.1.5 Red aislada de tierra (IT)

# **APRECAUCIÓN**

Red aislada de tierra (IT) Instalación con una fuente aislada, es decir, redes IT. Tensión máx. de alimentación permitida conectada a la red: 440 V.

Para mejorar el rendimiento de los armónicos, Danfoss ofrece filtros de línea opcionales.

### 1.1.6 Evitar arranques accidentales

Mientras el convertidor de frecuencia esté conectado a la red de alimentación, el motor puede arrancarse o pararse mediante los comandos digitales, los comandos de bus, las referencias o el panel de control local.

Danfoss

- Desconecte el convertidor de frecuencia de la red de alimentación cuando así lo dicten las consideraciones de seguridad del personal, para evitar el arranque accidental de cualquier motor.
- Para evitar arranques accidentales, active siempre la tecla [OFF] antes de modificar cualquier parámetro.

### 1.1.7 Instrucciones de eliminación

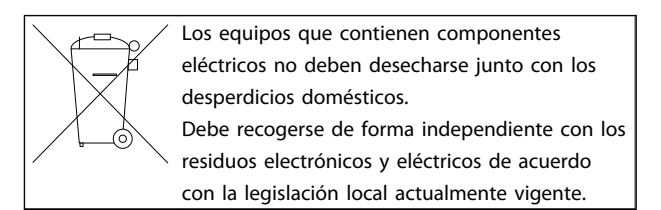

### 1.1.8 Antes de iniciar tareas de reparación

- 1. Desconecte el FC 51 de la red eléctrica (y del suministro de CC externo, si lo hubiera).
- 2. Espere 4 minutos (M1, M2 y M3) o 15 minutos (M4 y M5) para que se descargue el enlace de CC.
- 3. Desconecte los terminales del bus de CC y de freno (si existen)
- 4. Retire el cable del motor.

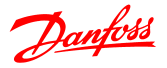

## 2 Introducción

### 2.1.1 Identificación del FC

A continuación, se indica un ejemplo de adhesivo de placa de características del convertidor de frecuencia. Este adhesivo está situado en la parte superior de cada convertidor de frecuencia y muestra las clasificaciones, el número de serie, el número de catálogo de advertencias y otros datos pertinentes de la unidad. Consulte en *Tabla 2.1* la información sobre la forma de leer el código descriptivo.

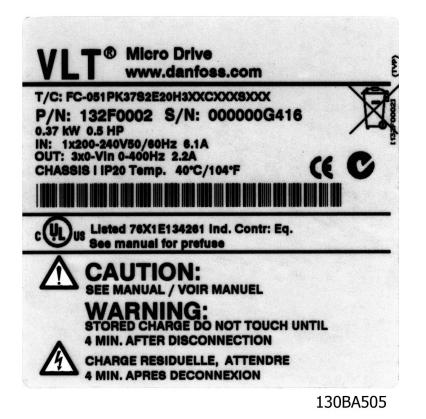

Ilustración 2.1 Ejemplo de adhesivo de identificación.

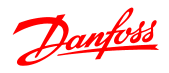

### 2.1.2 Código descriptivo

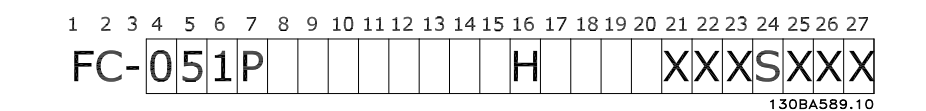

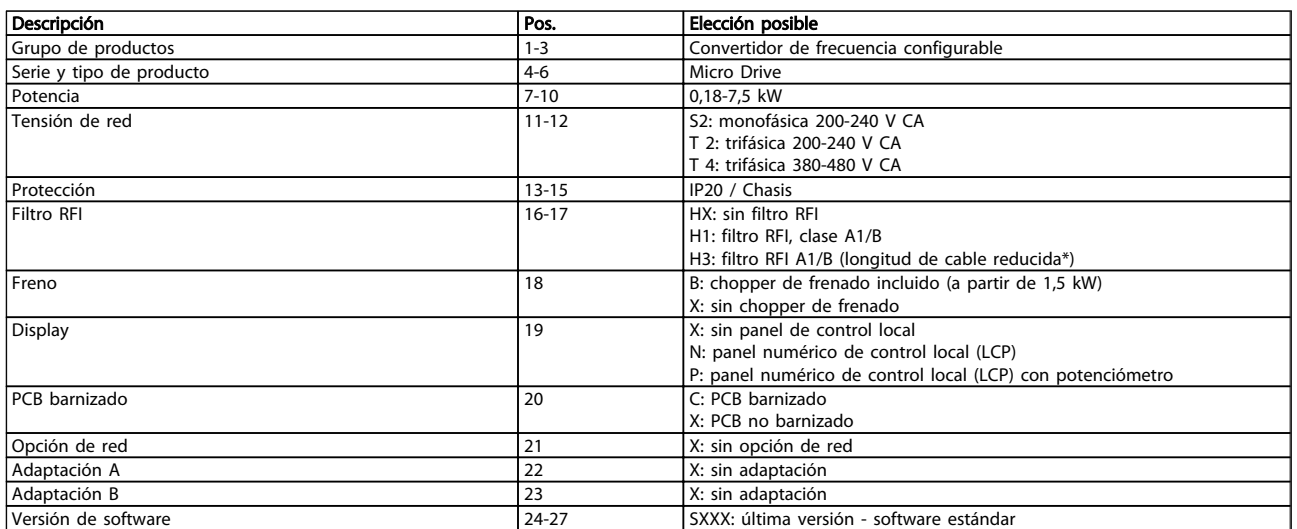

#### Tabla 2.1 Descripción del código descriptivo

*\* Consulte Guía de diseño del Convertidor de frecuencia VLT*® *Micro*

*FC 51, MG02K1YY*

2 2

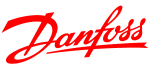

### 2.1.3 Advertencias y homologaciones

Símbolos utilizados en esta Guía de programación.

#### Símbolos

En este manual, se utilizan los siguientes símbolos.

#### ADVERTENCIA A

Indica situaciones potencialmente peligrosas que, si no se evitan, pueden producir lesiones graves e incluso la muerte.

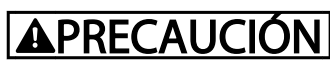

Indica una situación potencialmente peligrosa que, si no se evita, puede producir lesiones leves o moderadas. También puede utilizarse para alertar contra prácticas inseguras.

# PRECAUCIÓN

Indica una situación que puede producir accidentes que dañen únicamente al equipo o a otros bienes.

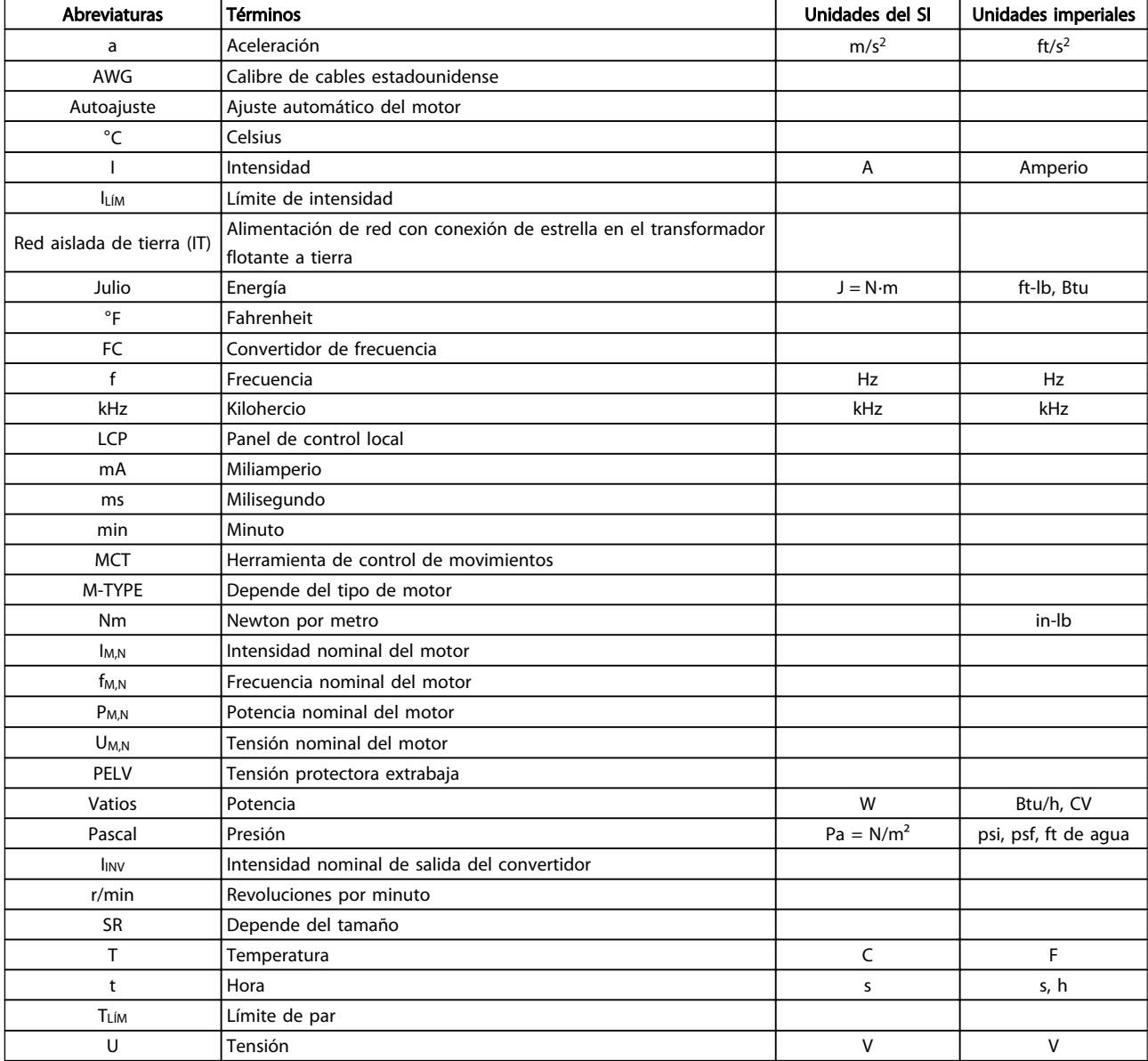

### 2.1.4 Abreviaturas y convenciones

Tabla 2.2 Tabla de abreviaturas y convenciones

3 3

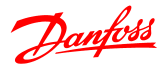

## 3 Programación

#### 3.1 Instrucciones de programación

#### 3.1.1 Programación con Software de programación MCT-10

Si se instala el Software de programación MCT-10, el convertidor de frecuencia puede programarse desde un PC a través del puerto de comunicaciones RS485.

Este software puede bien solicitarse usando el número de código 130B1000, o bien descargarse desde el sitio web de Danfoss: www.danfoss.com, Business Area: Motion Controls.

Consulte el manual MG10RXYY.

### 3.1.2 Programación con el LCP 11 o LCP 12

El LCP se divide en cuatro grupos de funciones:

- 1. Display numérico.
- 2. Tecla [MENU].
- 3. Teclas de navegación.
- 4. Teclas de funcionamiento y luces indicadoras (LED).

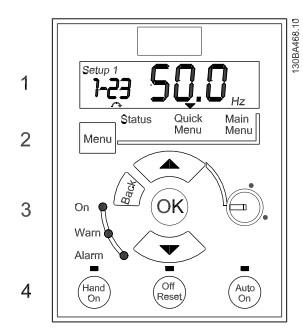

Ilustración 3.1 LCP 12 con potenciómetro

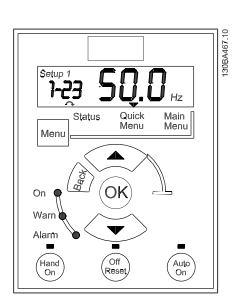

Ilustración 3.2 LCP 11 sin potenciómetro

#### El display:

Pueden leerse distintos tipos de información.

Número de ajuste muestra el ajuste activo y el ajuste editado. Si el mismo ajuste actúa como ajuste activo y editado, solo se mostrará ese número de ajuste (ajuste de fábrica).

Cuando difieren el ajuste activo y el editado, ambos números se muestran en el display (Ajuste 12). El número intermitente indica el ajuste editado.

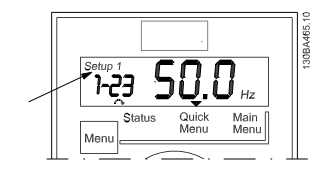

Ilustración 3.3 Indicación del ajuste

Los dígitos pequeños de la izquierda son el número de parámetro seleccionado.

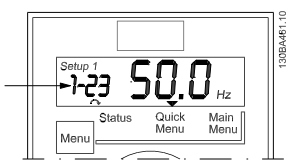

Ilustración 3.4 Indicación del n.º de parámetro

Los dígitos grandes en el centro del display muestran el valor del parámetro seleccionado.

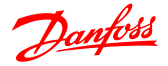

#### Programación Guía de programación del VLT® Micro Drive FC 51

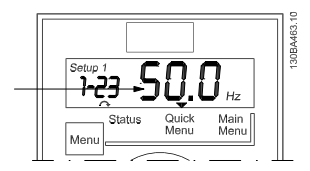

Ilustración 3.5 Indicación del valor del parámetro seleccionado

El lado derecho del display muestra la unidad del parámetro seleccionado. Esta puede ser Hz, A, V, kW, HP (CV), %, s o r/min.

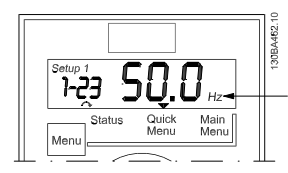

Ilustración 3.6 Indicación de la unidad del parámetro seleccionado

La dirección de giro del motor aparece en la parte inferior izquierda del display, con una pequeña flecha al lado que señala en el sentido de las agujas del reloj o en sentido contrario.

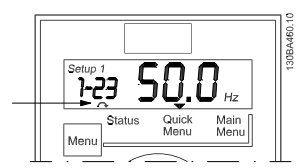

Ilustración 3.7 Indicación de la dirección del motor

Utilice la tecla [MENU] para seleccionar uno de los siguientes menús

#### Menú Estado:

El Menú Estado puede estar en *Modo de lectura* o *Modo manual*. En *Modo de lectura*, se muestra en el display el valor del parámetro de lectura de datos seleccionado.

En *Modo manual*, se muestra la referencia local del LCP.

#### Menú rápido:

Muestra los parámetros del Menú rápido y su configuración. Desde aquí se puede acceder y editar los parámetros del Menú rápido. La mayoría de las aplicaciones pueden ejecutarse configurando los parámetros de los menús rápidos.

#### Menú principal:

Muestra los parámetros del Menú principal y su configuración. Desde aquí se puede acceder y editar todos los parámetros.

#### Luces indicadoras:

- LED verde: el convertidor de frecuencia está encendido.
- LED amarillo: indica una advertencia. Consulte la sección *Solución de problemas.*
- LED rojo intermitente: indica una alarma. Consulte la sección *Solución de problemas.*

#### Teclas de navegación:

[Back]: para ir al paso o nivel anterior en la estructura de navegación.

Flechas [▲] y [▼]: se utilizan para desplazarse entre grupos de parámetros, entre parámetros y dentro de éstos. [OK]: para seleccionar un parámetro y aceptar los cambios en ajustes de parámetros.

#### Teclas de funcionamiento:

una luz amarilla encima de las teclas de funcionamiento indica cuál es la tecla activa.

[Hand on]: arranca el motor y activa el control del convertidor de frecuencia a través del LCP.

[Off/Reset]: el motor se detiene, salvo en el modo de alarma. En ese caso, el motor se reiniciará.

[Auto on]: el convertidor de frecuencia puede controlarse mediante terminales de control o mediante comunicación serie.

[Potentiometer] (LCP12): el potenciómetro funciona de dos maneras, en función del modo en que se esté utilizando el convertidor de frecuencia.

En el *Modo automático*, el potenciómetro actúa como una entrada analógica programable adicional.

En el *Modo manual*, el potenciómetro controla la referencia local.

#### 3.2 Menú de estado

Después del arranque, el menú de estado está activo. Pulse la tecla [MENU] para cambiar entre Estado, Menú rápido y Menú principal.

Utilice las flechas [▲] y [▼] para desplazarse entre las diferentes opciones de cada menú.

El display indica el modo de estado con una pequeña flecha encima de «Estado».

3 3

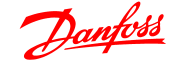

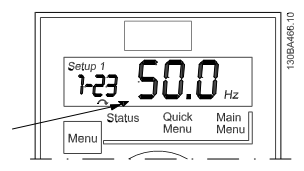

Ilustración 3.8 Indicación del modo Estado

#### 3.3 Menú rápido

El Menú rápido proporciona un fácil acceso a los parámetros más utilizados.

- 1. Para entrar en el Menú rápido, pulse la tecla [MENU] hasta que el indicador del display se coloque encima de *Menú rápido*.
- 2. Utilice las teclas [▲] y [▼] para seleccionar QM1 o bien QM2, y luego pulse [OK].
- 3. Utilice las flechas [▲] y [▼] para desplazarse por los parámetros del Menú rápido.
- 4. Pulse [OK] para seleccionar un parámetro.
- 5. Utilice las flechas [▲] y [▼] para cambiar el valor de ajuste de un parámetro.
- 6. Pulse [OK] para aceptar el cambio.
- 7. Para salir, pulse [Back] (Atrás) dos veces para entrar en *Status* (Estado), o bien pulse [Menu] una vez para entrar en *Menú principal*.

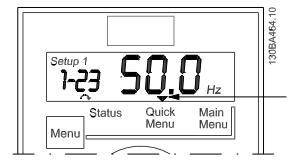

Ilustración 3.9 Indicación del modo Menú rápido

### 3.4 Menú principal

El Menú principal proporciona acceso a todos los parámetros.

- 1. Para entrar en el Menú principal, pulse la tecla [MENU] hasta que el indicador del display se coloque sobre *Menú principal*.
- 2. Utilice las flechas [▲] y [▼] para desplazarse por los grupos de parámetros.
- 3. Pulse [OK] para seleccionar un grupo de parámetros.
- 4. Utilice las flechas [▲] y [▼] para desplazarse por los parámetros de ese grupo en concreto.
- 5. Pulse [OK] para seleccionar el parámetro.
- 6. Utilice las flechas [▲] y [▼] para ajustar/cambiar el valor del parámetro.
- 7. Pulse [OK] para aceptar el valor.
- 8. Para salir, pulse dos veces [Back] para acceder al *Menú rápido*, o pulse [Menu] una vez para entrar en *Estado*.

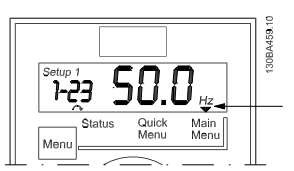

Ilustración 3.10 Indicación del modo Menú principal

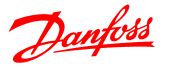

## 4 Descripciones de parámetros

### 4.1 Grupo de parámetros 0: Funcionamiento/Display

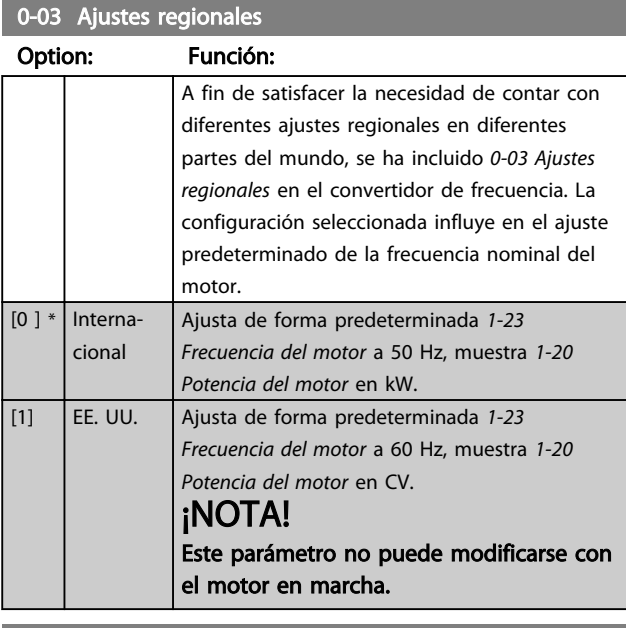

0-04 Estado de funcionamiento en arranque (Modo manual)

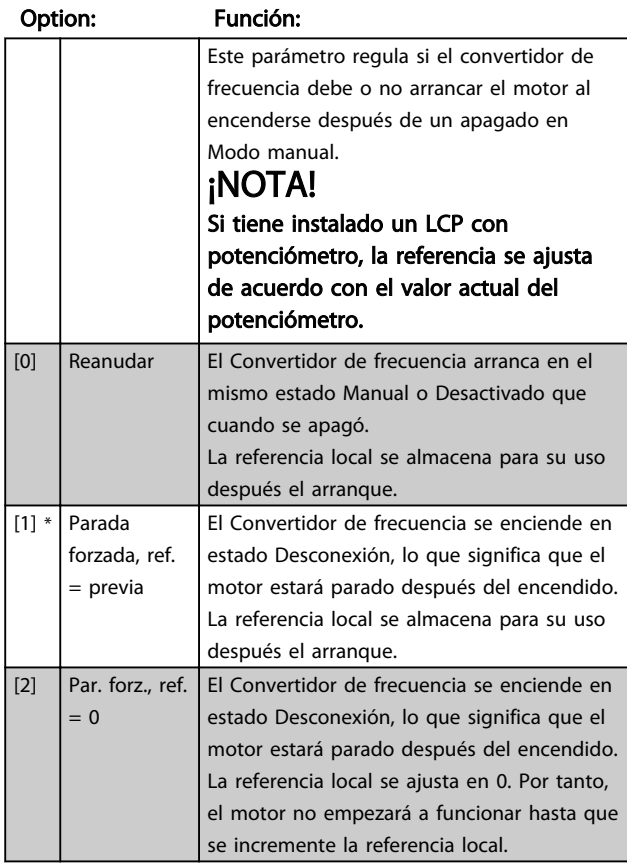

### 4.1.1 0-1\* Gestión de ajustes

Los parámetros definidos por el usuario y las diferentes entradas externas (por ejemplo, bus, LCP, entradas analógicas/digitales, realimentación, etc.) controlan la funcionalidad del convertidor de frecuencia.

El conjunto completo de parámetros que controlan el convertidor de frecuencia se conoce como un ajuste. La unidad convertidor de frecuencia contiene 2 ajustes, el *Ajuste 1* y el *Ajuste 2*.

Además, puede copiarse un conjunto fijo de ajustes de fábrica a uno o más ajustes activos.

Algunas de las ventajas de tener más de un ajuste activo en el convertidor de frecuencia son las siguientes:

- Utilice el motor en un ajuste (Ajuste activo), mientras actualiza los parámetros en otro ajuste (Editar ajuste)
- Conectar varios motores (uno cada vez) al convertidor de frecuencia. Los datos de motor para varios motores pueden colocarse en diferentes ajustes.
- Cambiar rápidamente la configuración del convertidor de frecuencia y/o del motor, mientras este último está en marcha (por ejemplo, tiempo de rampa o referencias internas) mediante bus o entradas digitales.

El *Ajuste activo* puede ajustarse como *Ajuste múltiple*, donde el ajuste activo se selecciona mediante una entrada digital a través de un terminal o a través del código de control del bus.

### ¡NOTA!

*El Ajuste de fábrica* no puede utilizarse como el *Ajuste activo*.

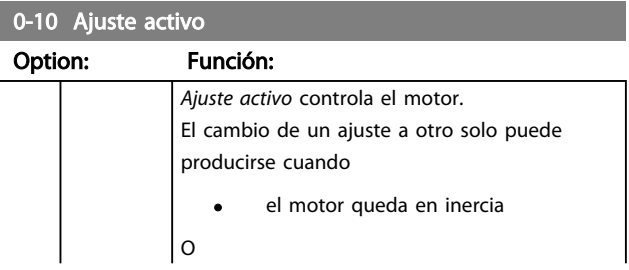

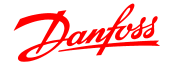

### 0-10 Ajuste activo

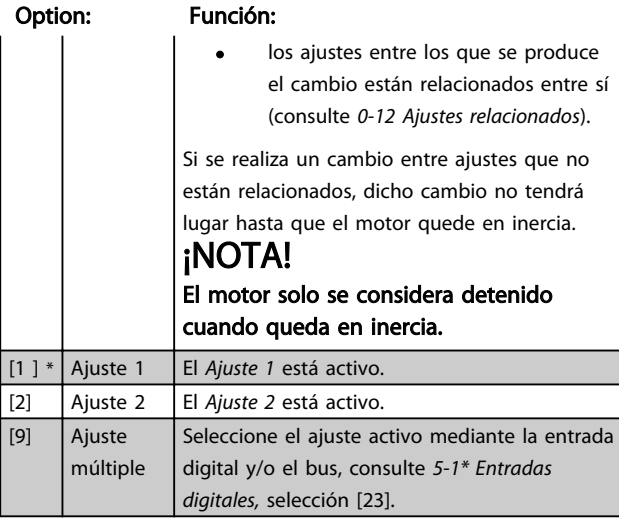

#### 0-11 Editar ajuste

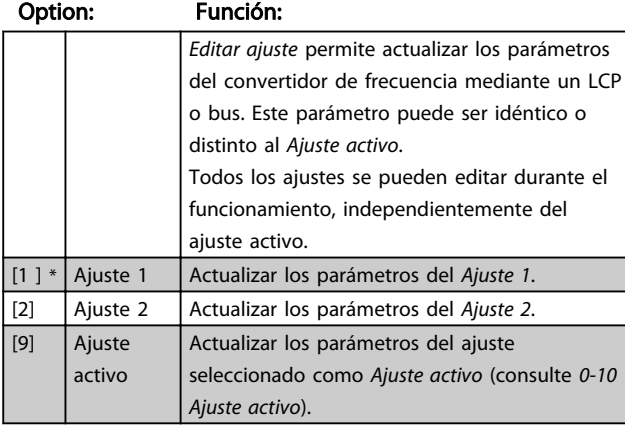

#### 0-12 Ajustes relacionados

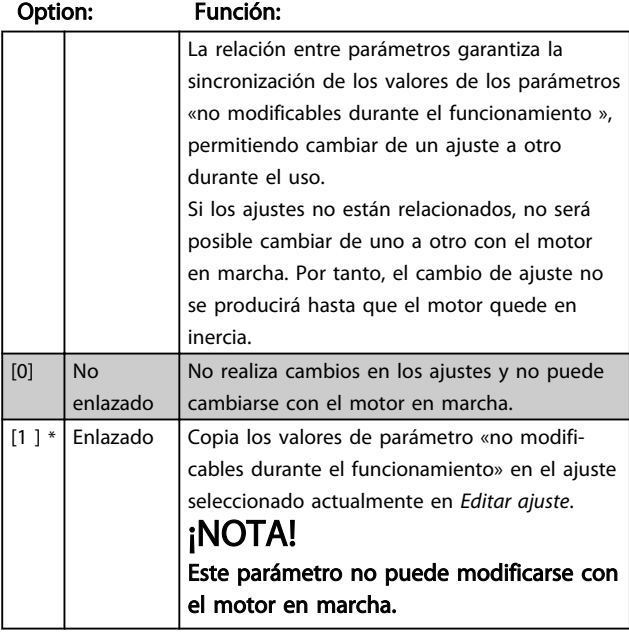

#### 0-31 Valor mín. de lectura personalizada

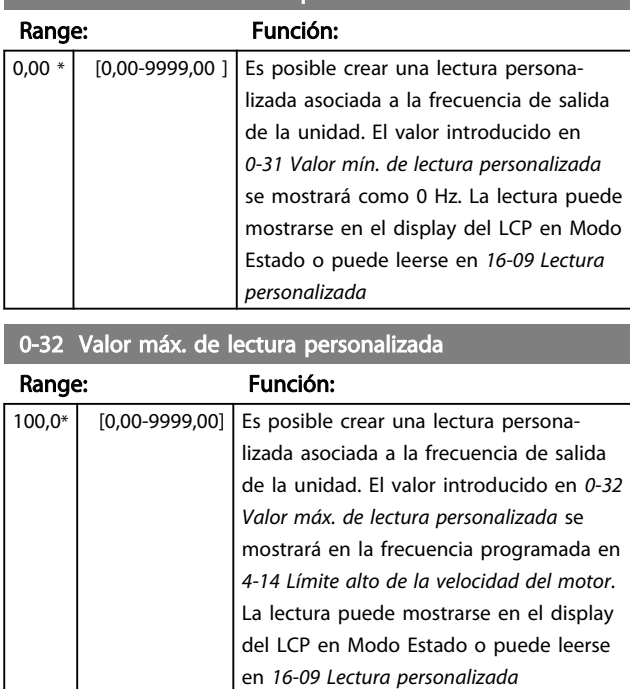

### 4.1.2 0-4\* LCP

El convertidor de frecuencia puede operar en uno de los tres modos siguientes: *Manual*, *Desconexión* y *Auto*. *Manual:* el convertidor de frecuencia se controla localmente y no permite ningún tipo de control remoto. Al activar Manual, se produce una señal de inicio. *Desconexión:* el convertidor de frecuencia se detiene con una rampa de parada normal. Cuando se seleccione Desconexión, el convertidor de frecuencia solo puede ponerse en marcha pulsando Manual o Auto en el LCP. *Auto:* en el modo Auto, el convertidor de frecuencia puede controlarse de forma remota (bus/digital).

#### 0-40 Botón (Hand on) en LCP

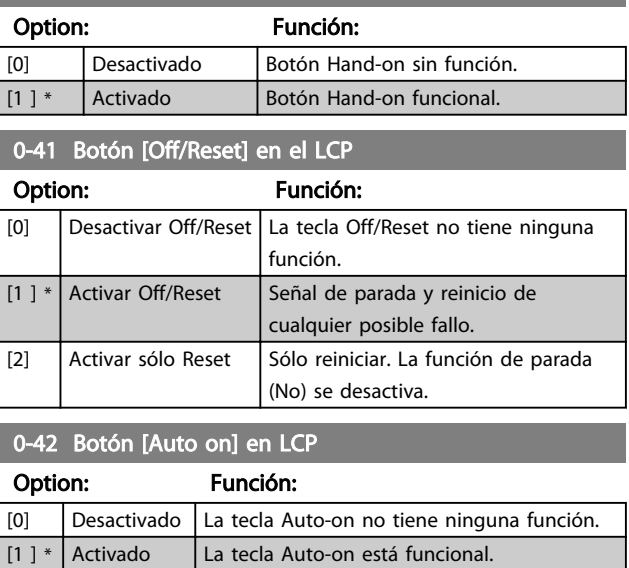

4 4

### 4.1.3 0-5\* Copiar/Guardar

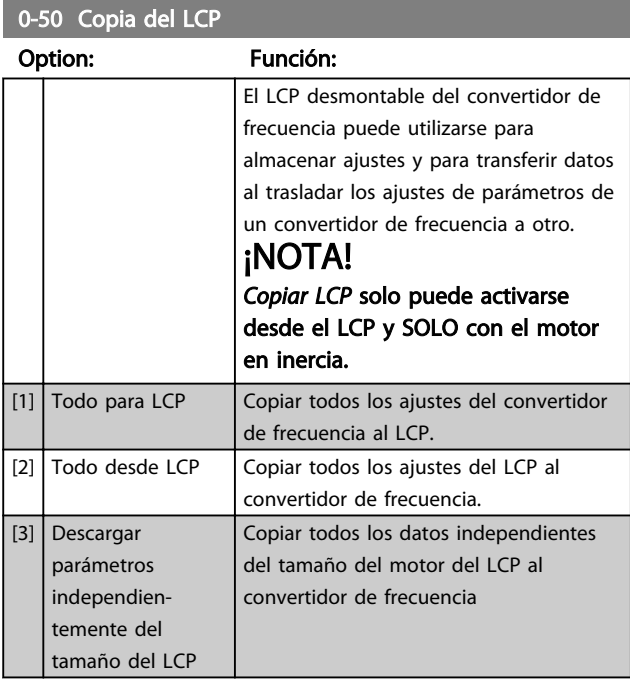

#### 0-51 Copia de ajuste

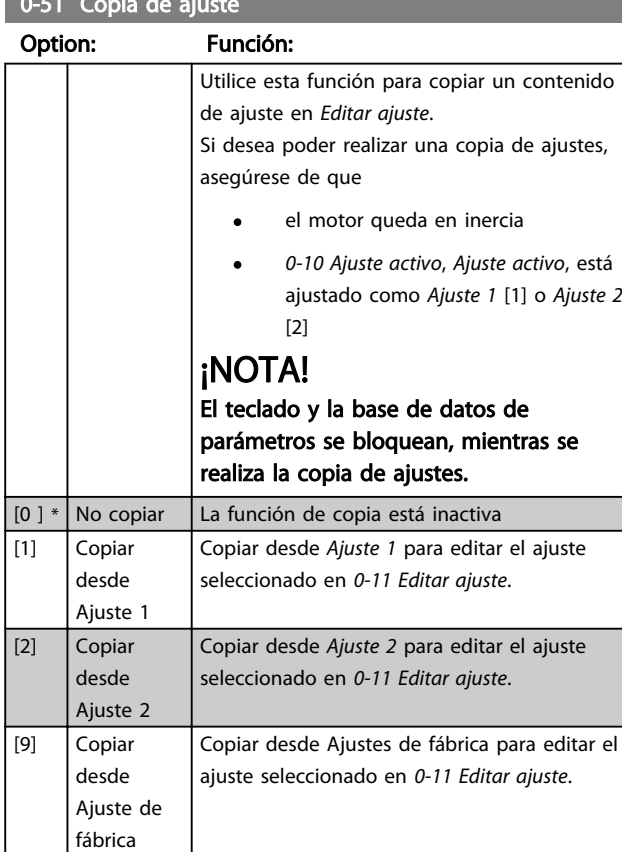

### 4.1.4 0-6\* Contraseña

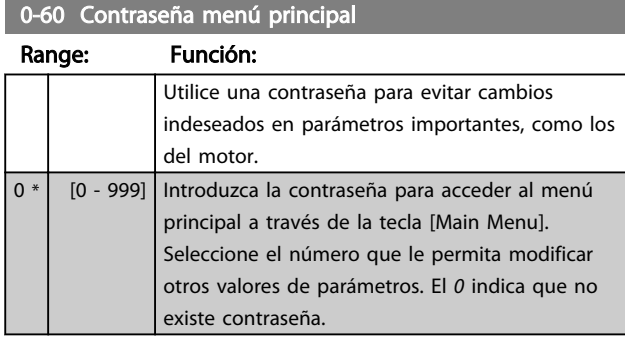

### ¡NOTA!

Una contraseña afecta al LCP, no a la comunicación con el bus.

### ¡NOTA!

Pulse los botones [MENU], [OK] y abajo para desbloquear la contraseña. De este modo, entrará automáticamente en la pantalla de edición de parámetros de Menú rápido o Menú principal.

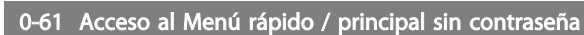

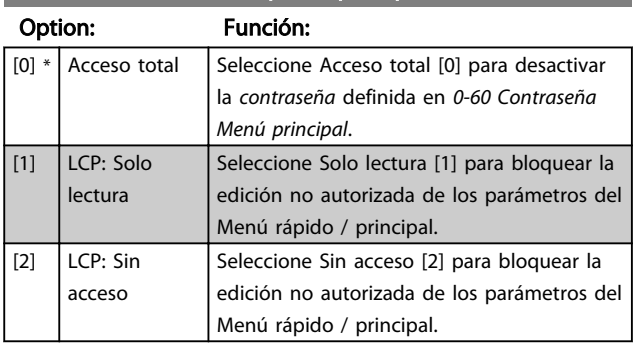

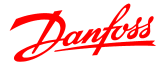

### 4.2 Grupo de parámetros 1: Carga/Motor

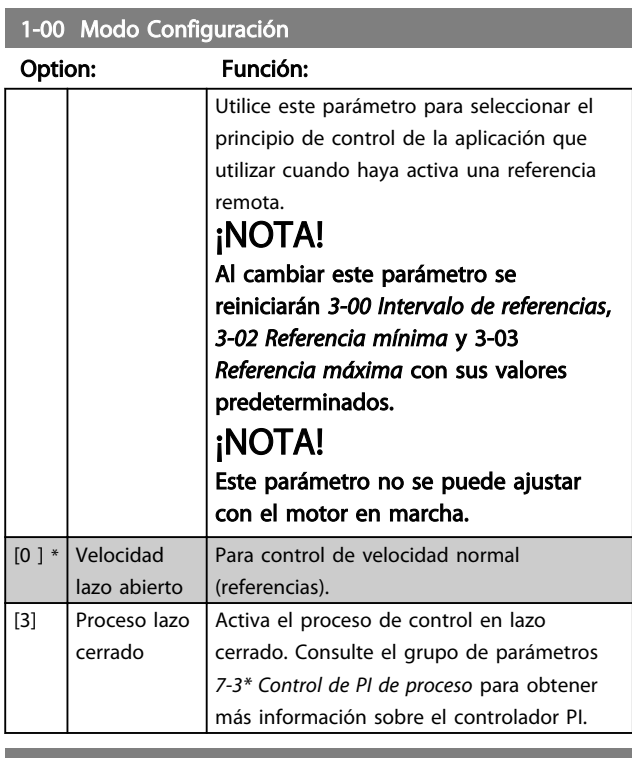

1-01 Principio de control del motor

#### Option: Función:

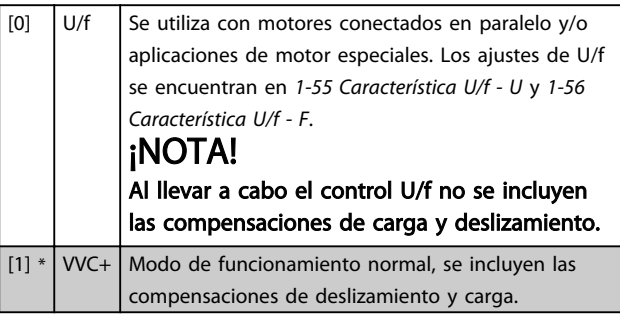

#### 1-03 Características de par

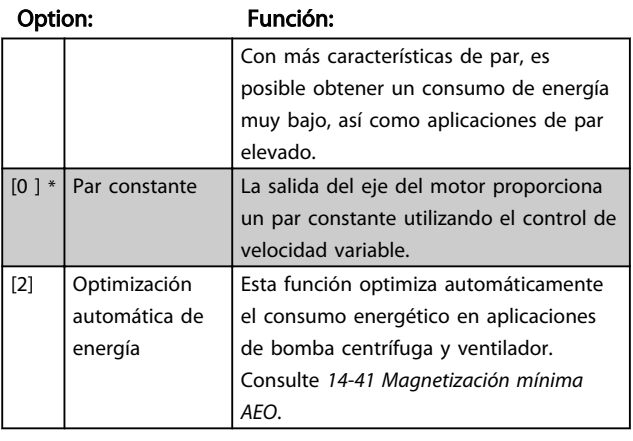

1-05 Configuración Modo manual

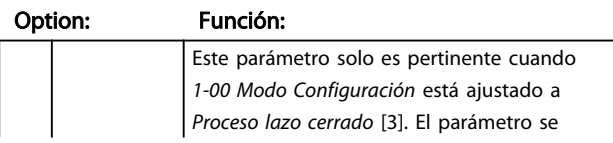

#### 1-05 Configuración Modo manual

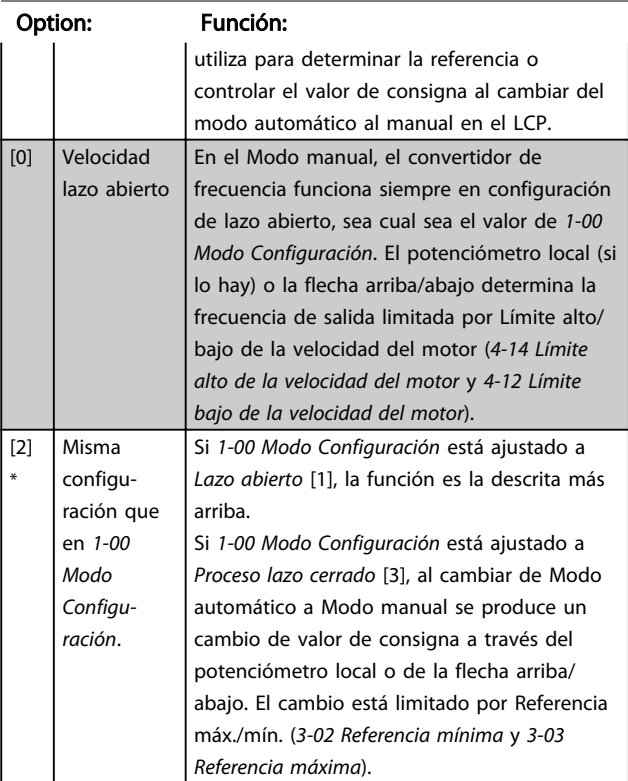

### 4.2.1 1-2\* Datos motor

Introduzca los datos correctos de la placa de características del motor (potencia, tensión, frecuencia, intensidad y velocidad).

Ejecute AMT. Consulte *1-29 Ajuste automático del motor (AMT)*.

Los ajustes de fábrica para los datos de motor avanzados del grupo de parámetros *1-3\* Datos avanz. motor* se calculan de forma automática.

### ¡NOTA!

No se pueden ajustar los parámetros del grupo *1.2\* Datos Motor* con el motor en marcha.

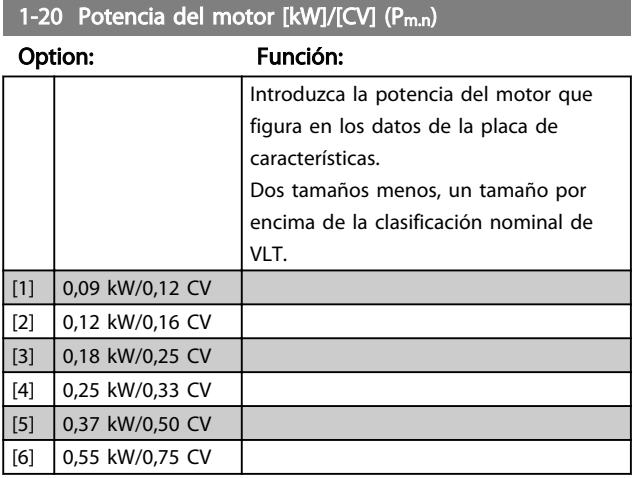

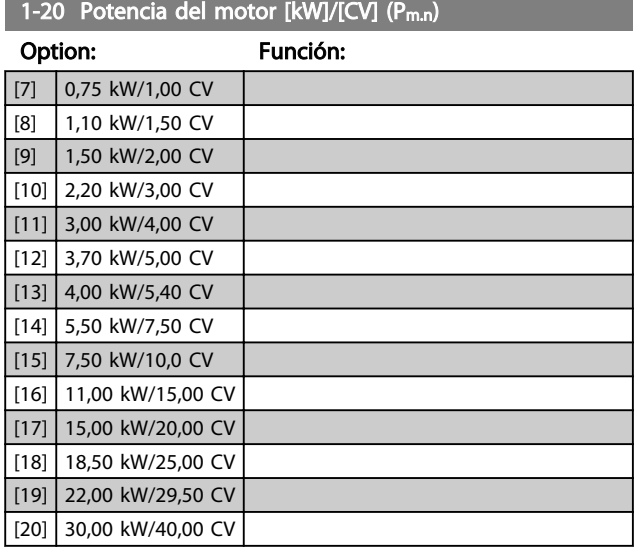

## ¡NOTA!

Cambiar este parámetro afecta a los parámetros de *1-22 Tensión del motor* a *1-25 Frecuencia del motor*, *1-30 Resistencia del estátor*, *1-33 Reactancia de fuga del estátor* y *1-35 Reactancia principal*.

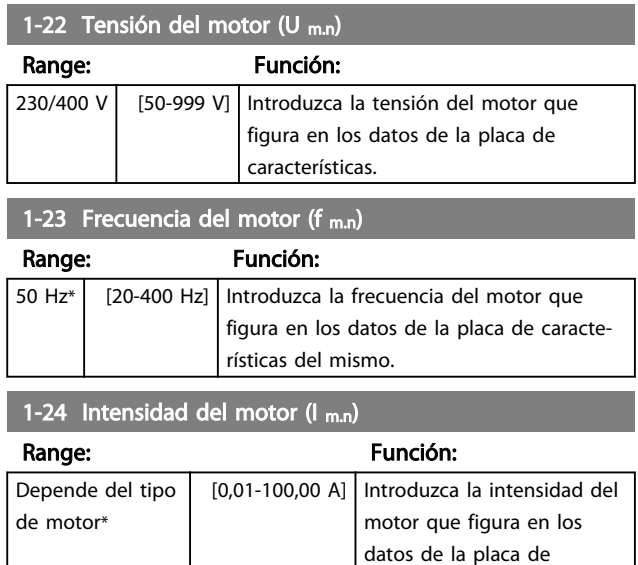

1-25 Velocidad nominal del motor (n  $m,n$ )

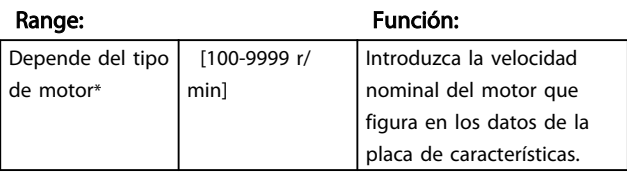

características.

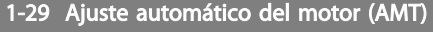

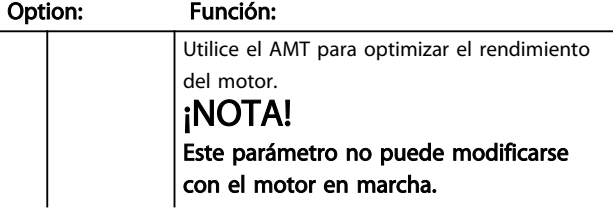

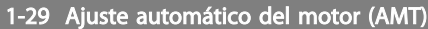

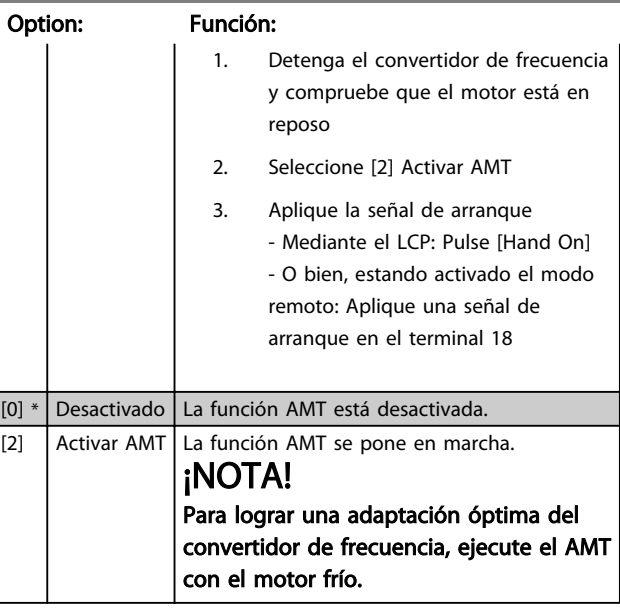

### 4.2.2 1-3\* Dat. avanz. motor

Ajuste los datos de motor avanzados usando uno de estos métodos:

- 1. Efectúe un AMT con el motor frío. El convertidor de frecuencia mide el valor del motor.
- 2. Introduzca manualmente el valor de  $X_1$ . Obtenga este valor del proveedor del motor.
- 3. Utilice el ajuste predeterminado de  $R_s$ ,  $X_1$  y  $X_2$ . El convertidor de frecuencia selecciona el ajuste basándose en los datos de la placa de características del motor.

## ¡NOTA!

Estos parámetros no pueden cambiarse con el motor en marcha.

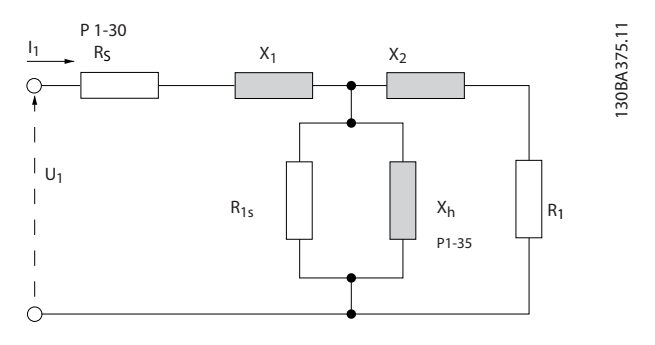

#### 1-30 Resistencia estátor  $(R_s)$

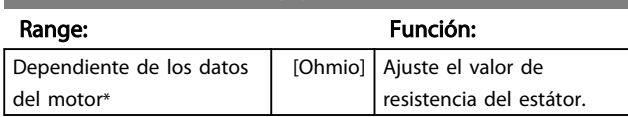

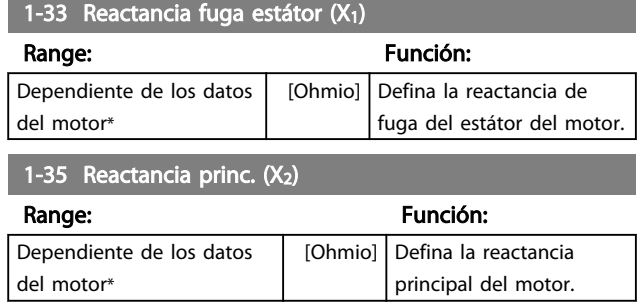

### 4.2.3 1-5\* Ajuste independiente de la carga

Este grupo de parámetros sirve para configurar los ajustes del motor independientes de la carga.

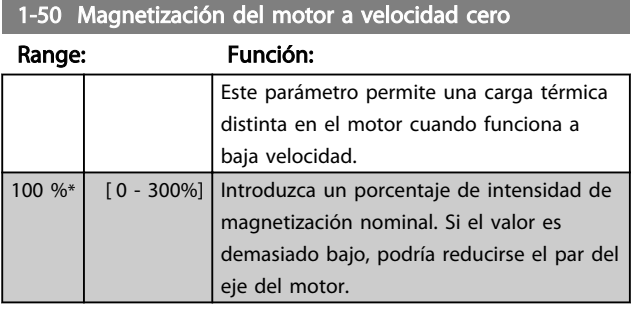

#### 1-52 Magnetización normal a velocidad mínima [Hz]

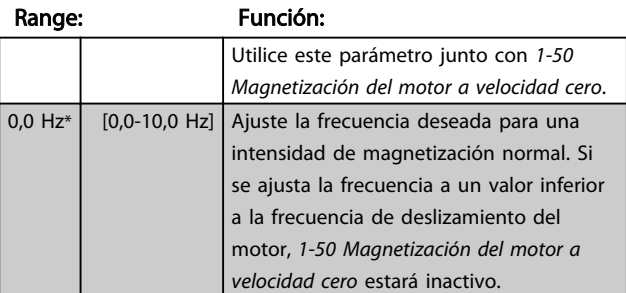

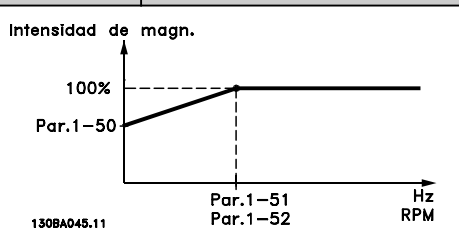

# 1-55 Característica U/f - U Range: Función:

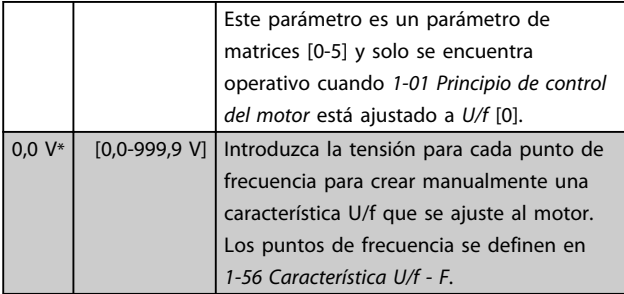

#### 1-56 Característica U/f - F

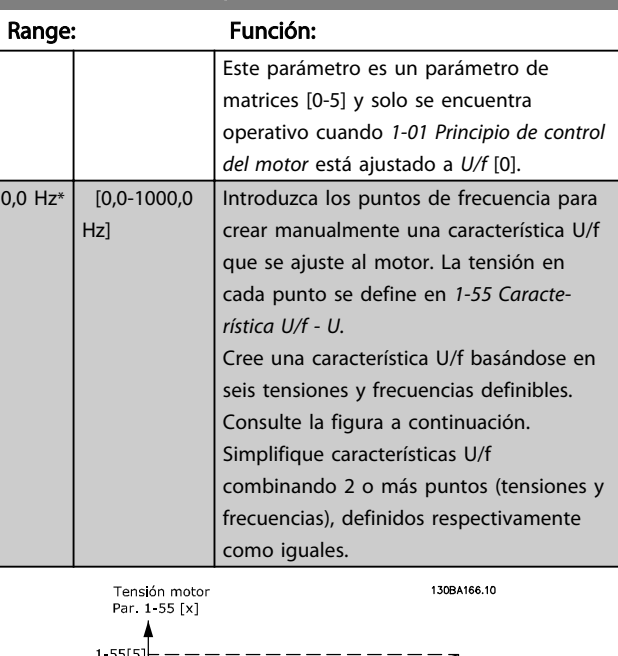

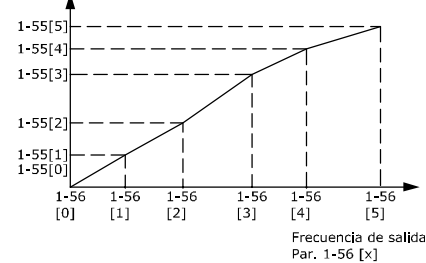

Ilustración 4.1 Características U/f

# ¡NOTA!

### En *1-56 Características U/f - F,* se aplica lo siguiente [0] ≦ [1] ≦ [2] ≦ [3] ≦ [4] ≦ [5]

### 4.2.4 1-6\* Ajuste dependiente de la carga

Parámetros para realizar ajustes dependientes de la carga del motor.

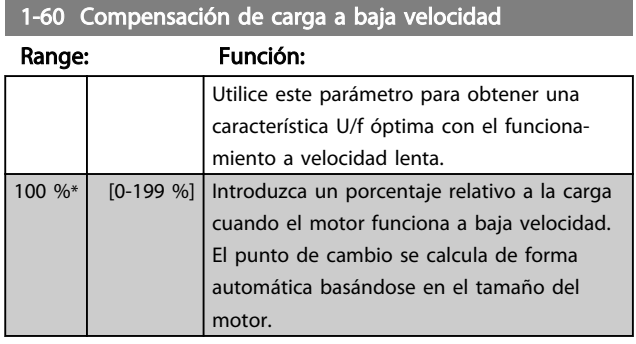

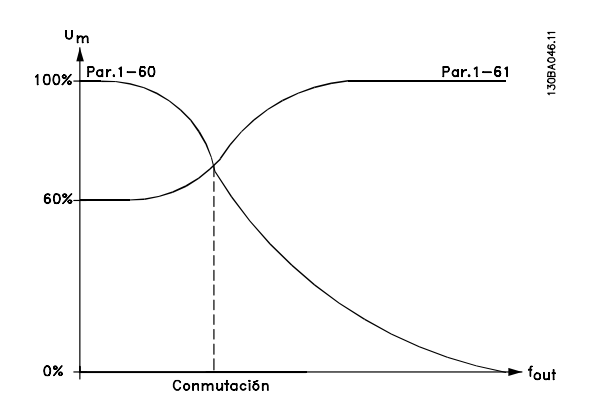

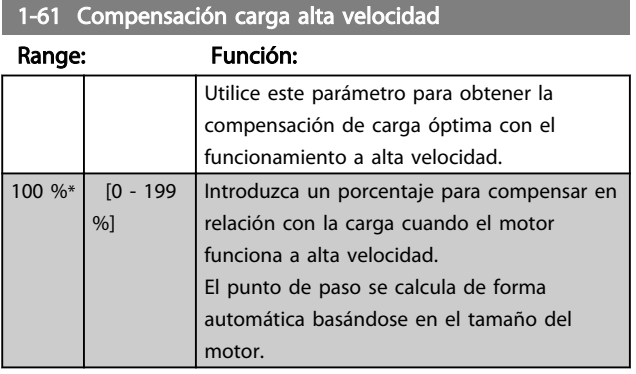

1-62 Compensación de deslizamiento

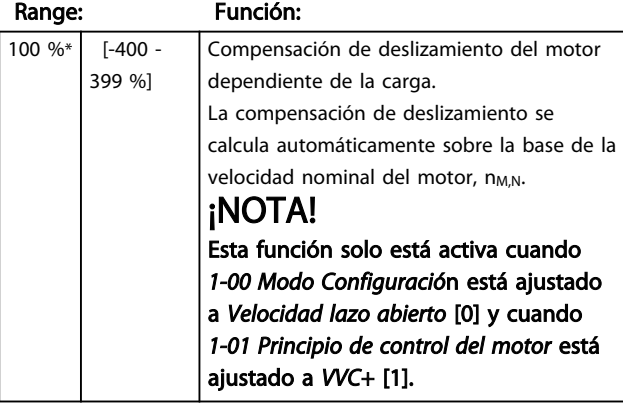

1-63 Tiempo de compensación de deslizamiento

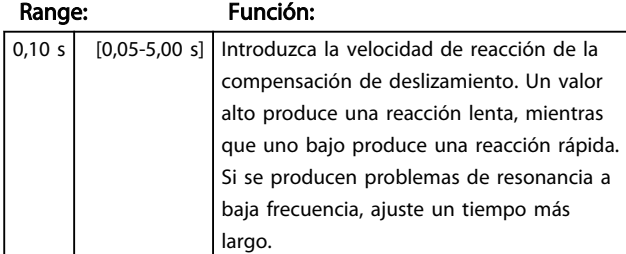

### 4.2.5 1-7\* Ajustes arranque

Teniendo en cuenta la necesidad de contar con diversas funciones de arranque en diferentes aplicaciones, es posible seleccionar una serie de funciones en este grupo de parámetros.

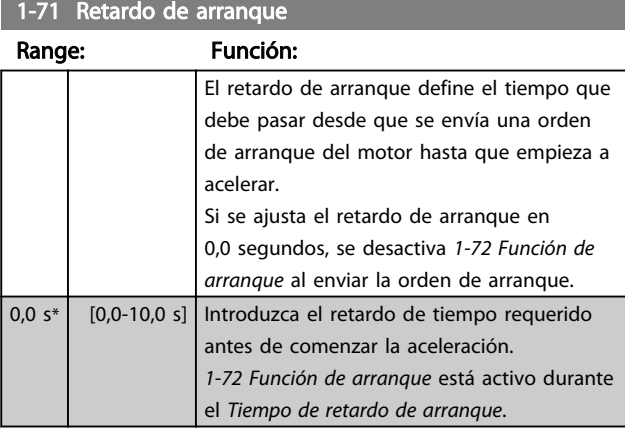

### 1-72 Función de arranque

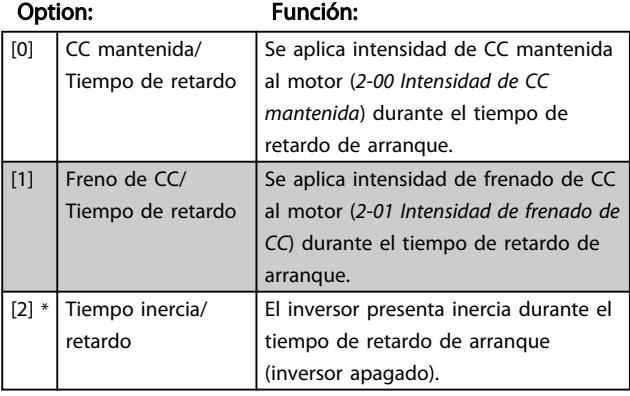

### 1-73 Función de motor en giro

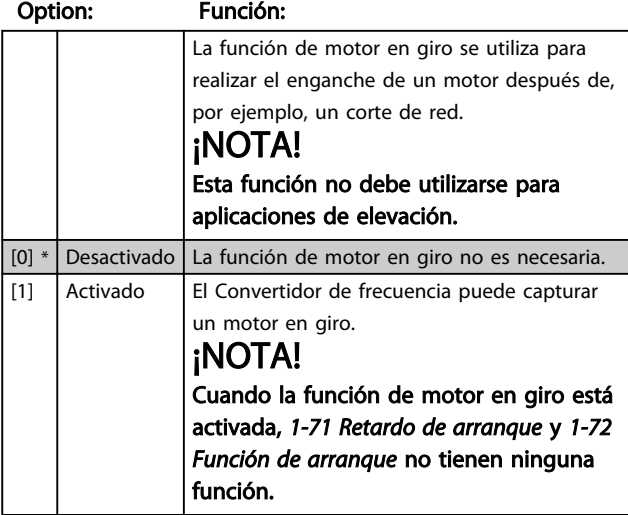

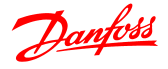

### 4.2.6 1-8\* Ajustes de parada

A fin de satisfacer la necesidad de diversas funciones de parada en diferentes aplicaciones, estos parámetros ofrecen algunas funciones especiales para el motor.

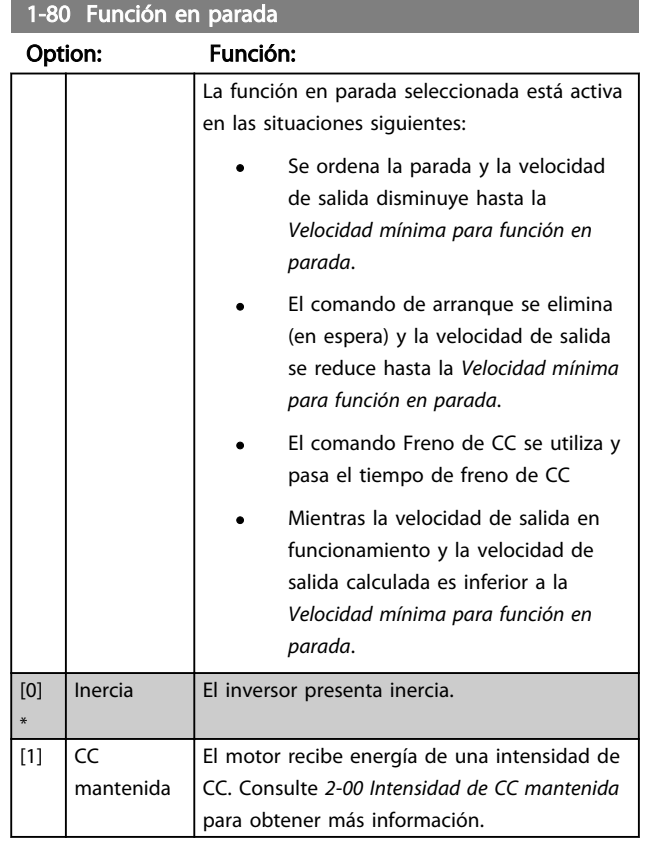

#### 1-82 Velocidad mínima para función en parada [Hz]

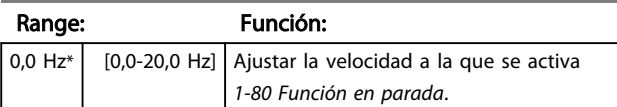

### 4.2.7 1-9\* Temperatura motor

Con un monitor de temperatura de motor estimada, el convertidor de frecuencia puede estimar la temperatura de motor sin tener un termistor montado. Es, por tanto, posible recibir una advertencia o una alarma si la temperatura del motor supera el límite operativo máximo.

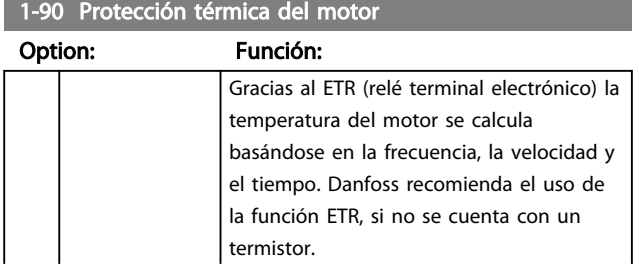

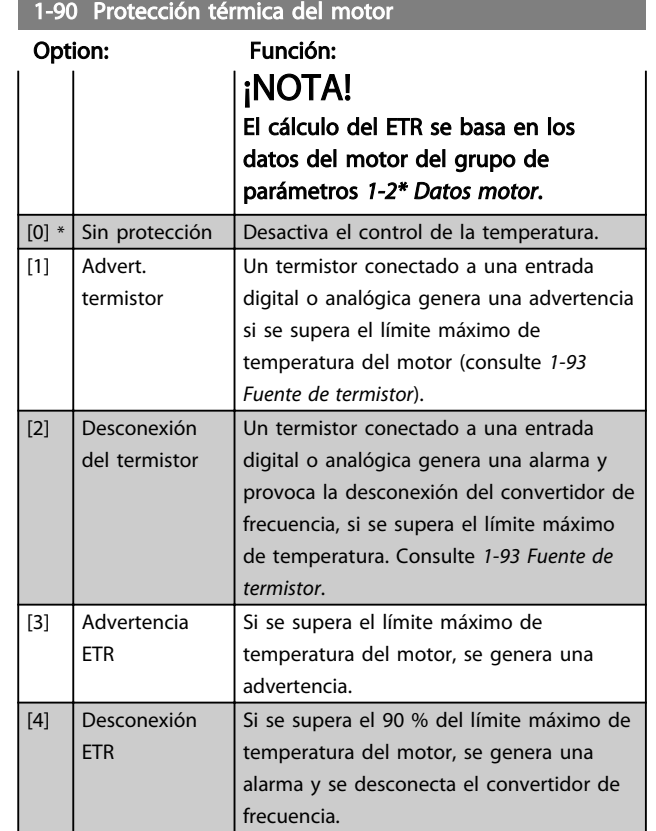

### ¡NOTA!

Cuando se selecciona la función ETR, el convertidor guardará la temperatura registrada en el apagado, y esta temperatura se restaurará en el encendido, sea cual sea el tiempo transcurrido. Al cambiar *1-90 Protección térmica del motor* a [0] Sin Protección reiniciará la temperatura registrada.

#### 1-93 Fuente de termistor

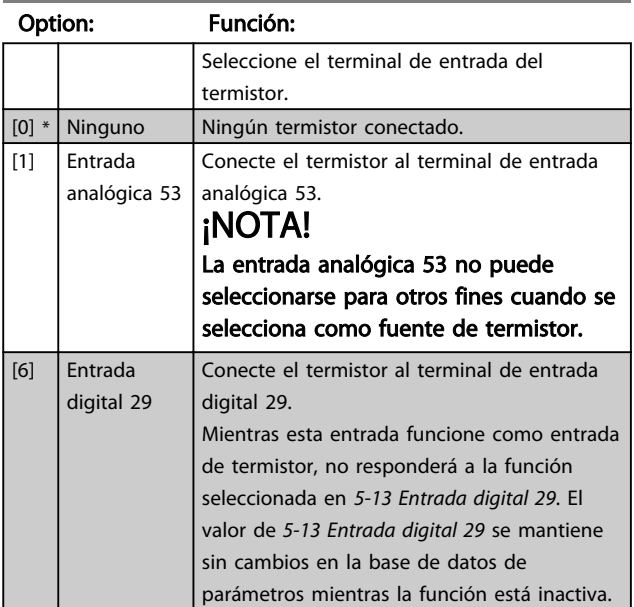

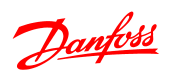

## 1-93 Fuente de termistor

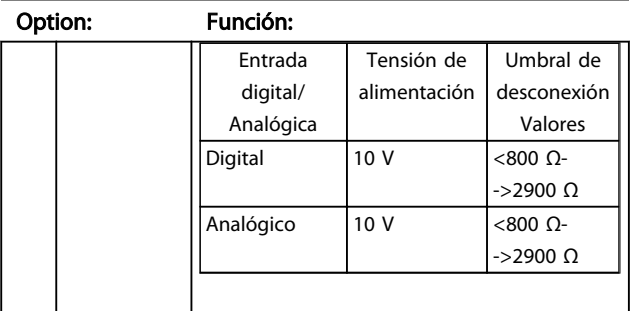

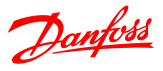

### 4.3 Grupo de parámetros 2: Frenos

4.3.1 2-\*\* Frenos

4.3.2 2-0\* Freno de CC

El propósito de la función de Freno de CC es frenar un motor en giro al aplicar intensidad de CC al motor.

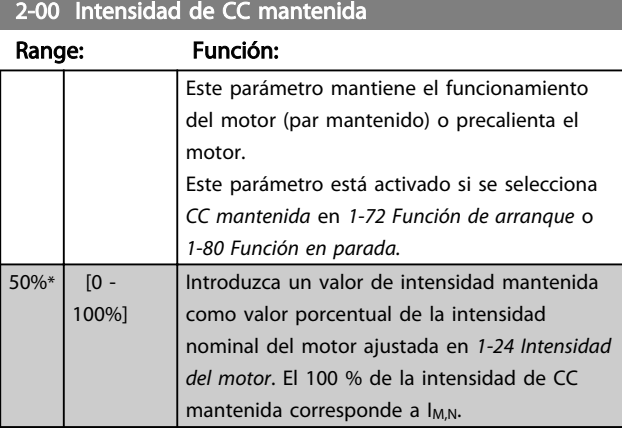

### ¡NOTA!

Evite la intensidad al 100 % durante demasiado tiempo, ya que podría sobrecalentar el motor.

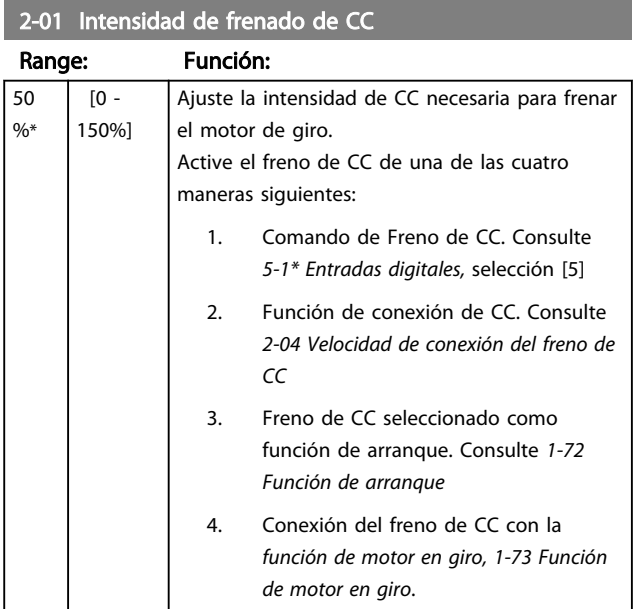

2-02 Tiempo de frenado de CC

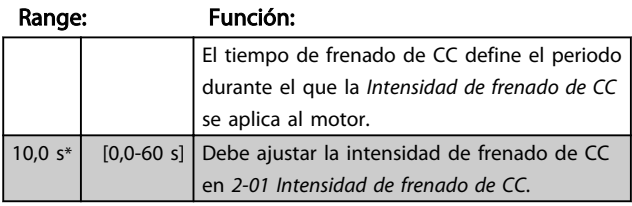

### ¡NOTA!

Si el freno de CC se activa como función de arranque, el tiempo de frenado de CC se define mediante el *tiempo de retardo de arranque*.

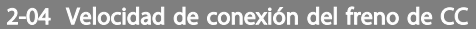

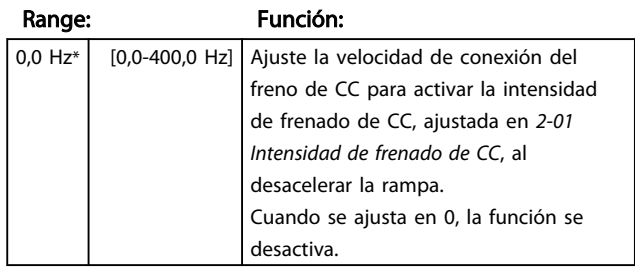

### 4.3.3 2-1\* Función de energía de freno

Utilice los parámetros de este grupo para seleccionar parámetros de frenado dinámico.

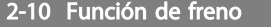

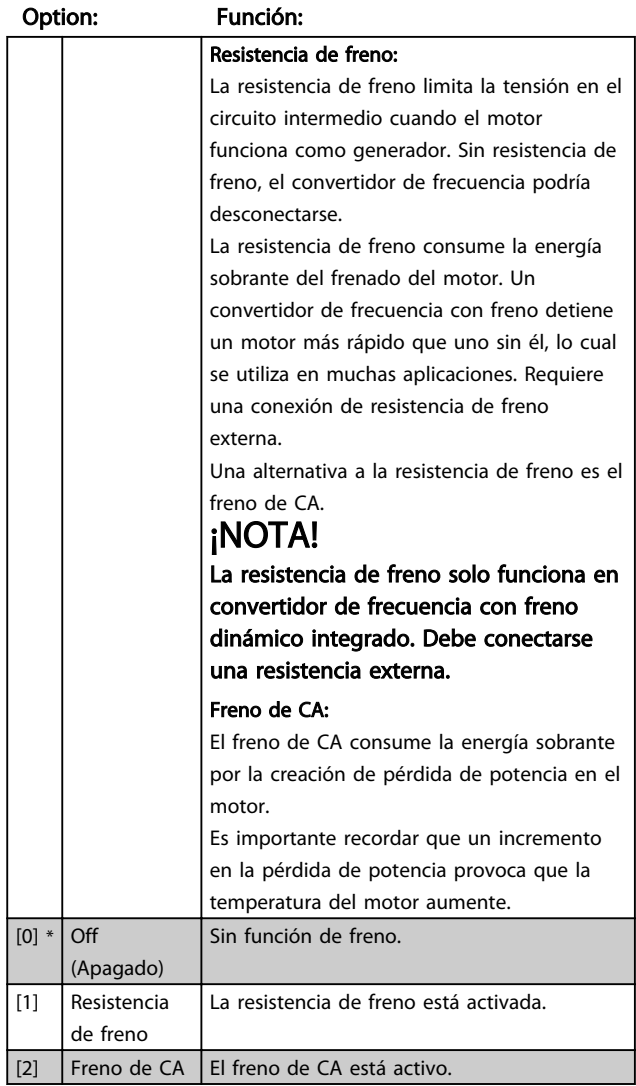

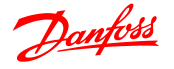

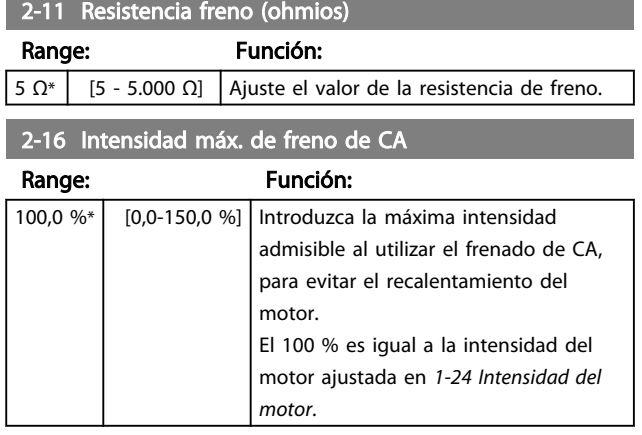

### 2-17 Control de sobretensión

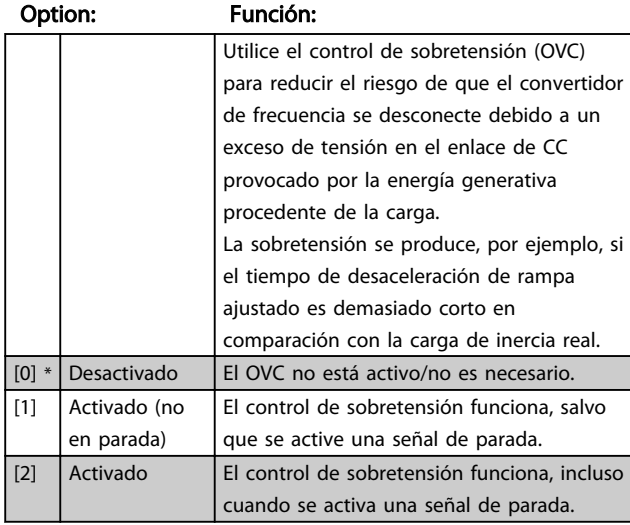

### ¡NOTA!

Si se ha seleccionado Resistencia de freno en *2-10 Función de freno*, el control de sobretensión no estará activo, aunque esté activado en este parámetro.

### 4.3.4 2-2\* Freno mecánico

Las aplicaciones de elevación requieren disponer de un freno electromagnético. El freno está controlado por un relé que libera el freno cuando se activa.

El freno se activa si el convertidor de frecuencia se desconecta o si se emite un comando de inercia. Además, se activa cuando la velocidad del motor disminuye por debajo de la seleccionada en *2-22 Velocidad de activación del freno*.

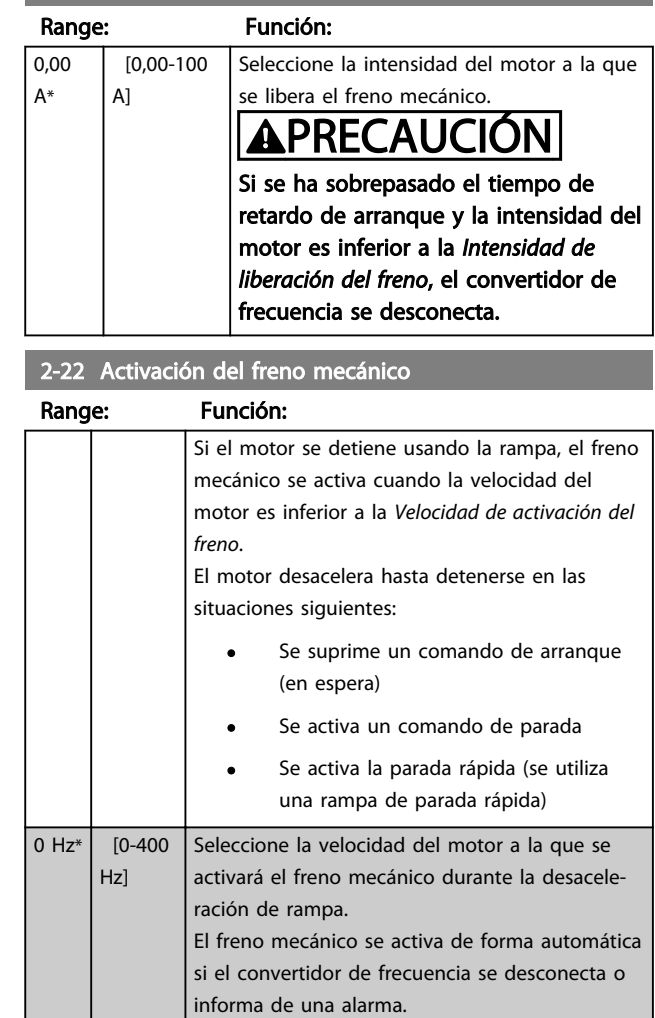

### 2-20 Intensidad de liberación del freno

4 4

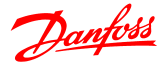

### 4.4 Grupo de parámetros 3: Referencia/ Rampas

### 4.4.1 3-\*\* Referencia/Rampas

Parámetros para el manejo de referencias, definición de limitaciones y configuración de la reacción del convertidor de frecuencia a los cambios.

### 4.4.2 3-0\* Límites referencia

Parámetros para ajustar la unidad de referencia, límites e intervalos.

#### 3-00 Intervalo de referencias

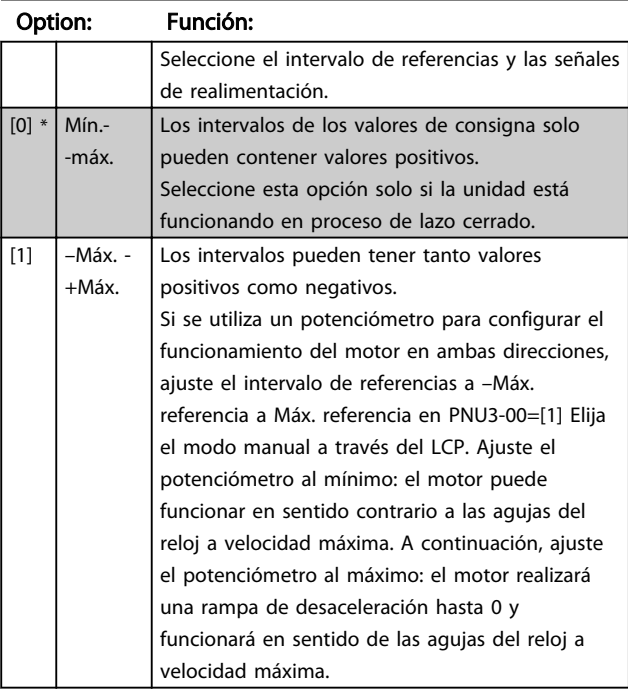

#### 3-02 Referencia mínima

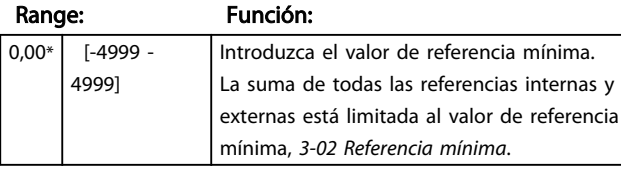

### 3-03 Referencia máxima

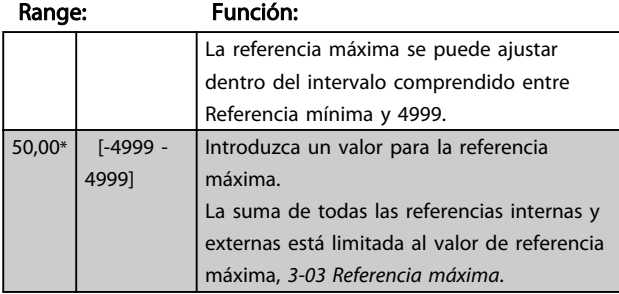

### 4.4.3 3-1\* Referencias

Parámetros para ajustar las fuentes de referencia. Seleccione las referencias internas para las entradas digitales correspondientes en el grupo de parámetros *5.1\* Entradas digitales*.

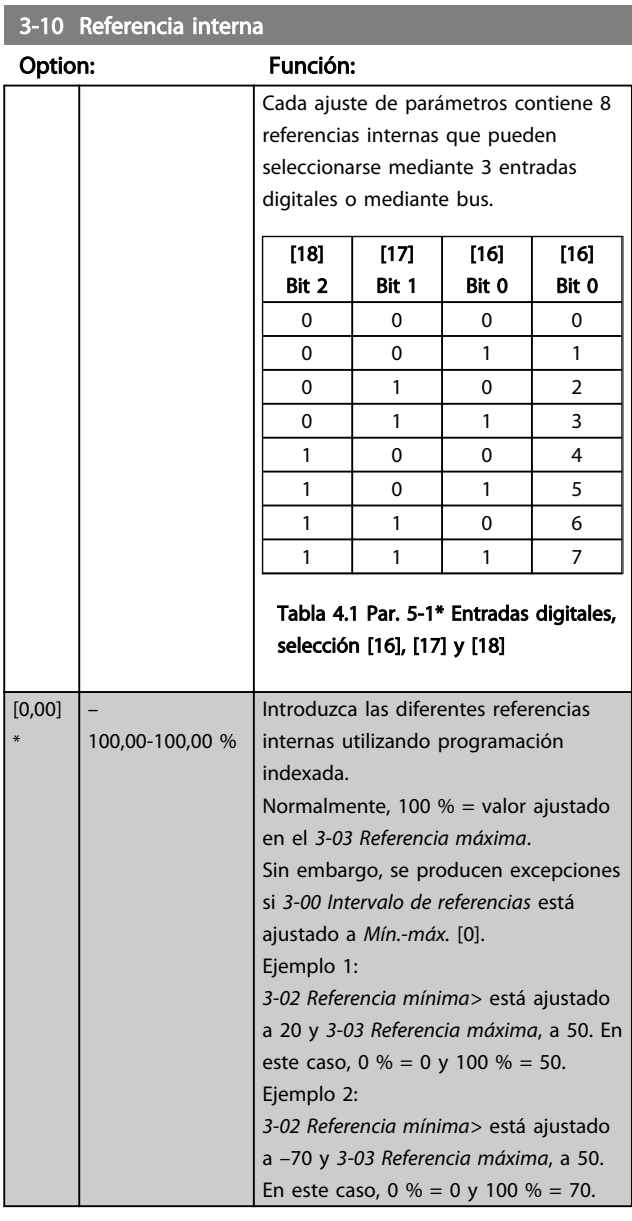

#### 3-11 Velocidad fija [Hz]

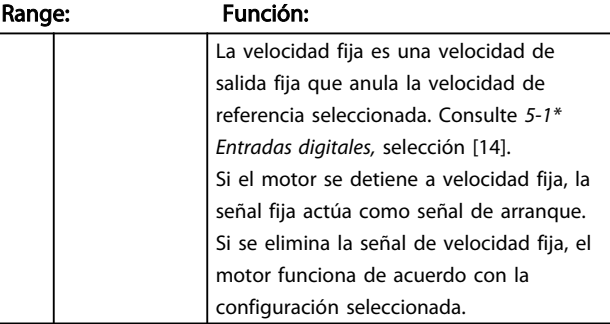

<u>4 A</u>

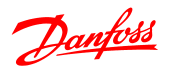

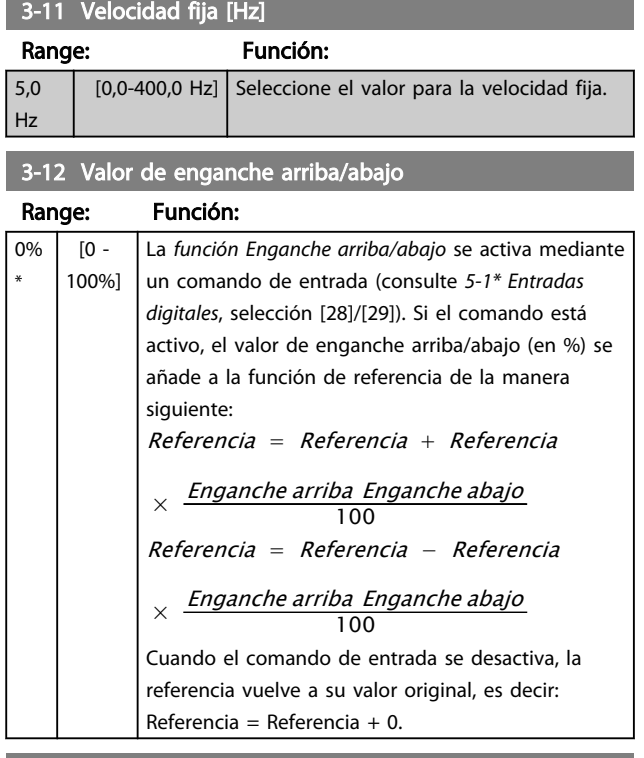

### 3-14 Referencia relativa interna

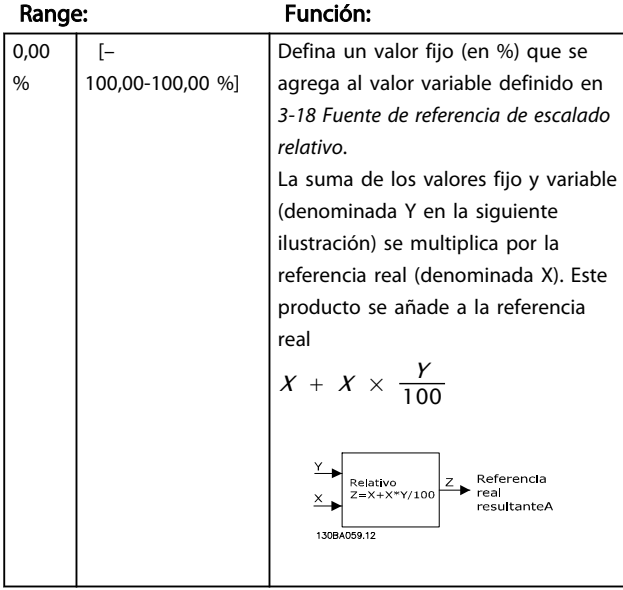

### 3-15 Fuente 1 de referencia

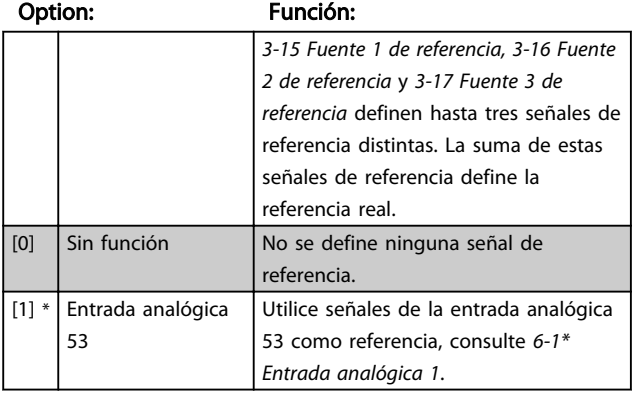

## 3-15 Fuente 1 de referencia

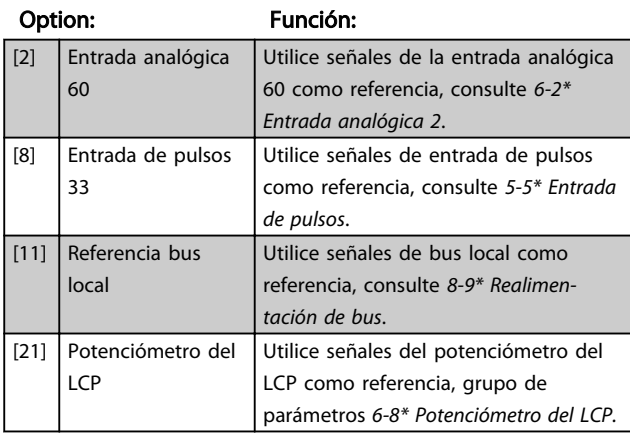

### 3-16 Fuente 2 de referencia

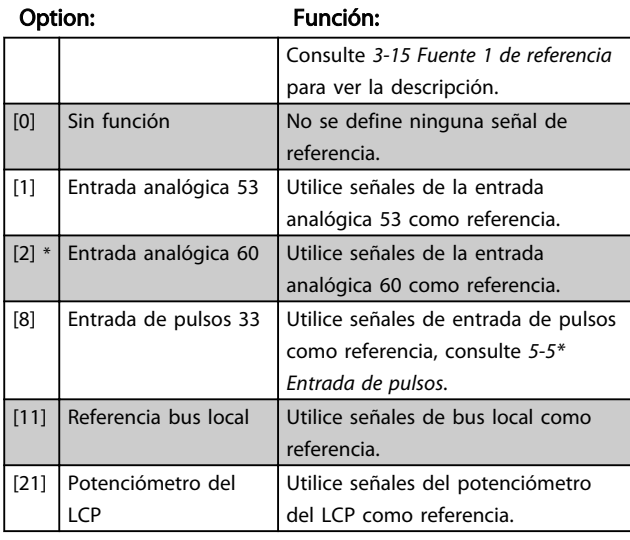

### 3-17 Fuente 3 de referencia

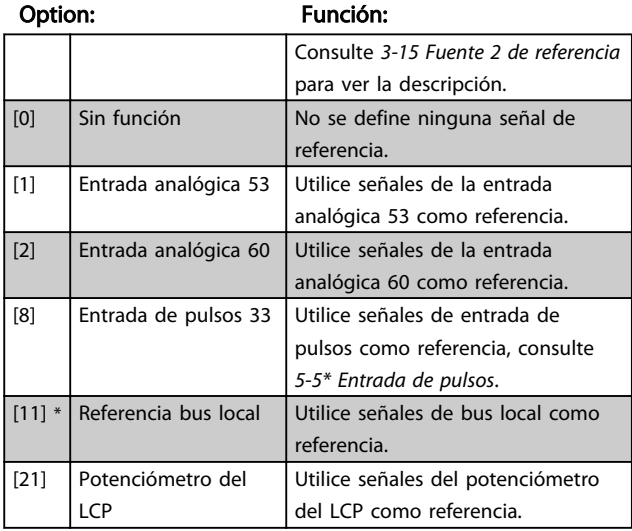

4 4

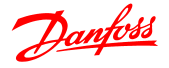

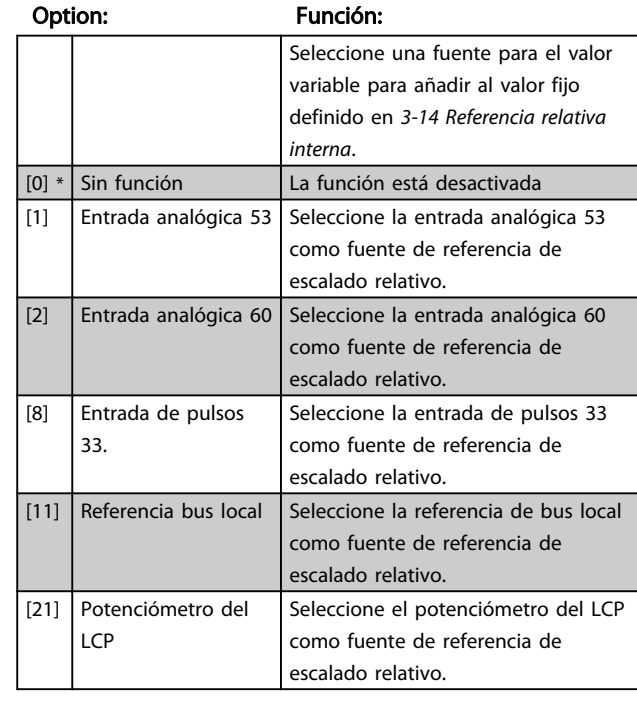

#### 3-18 Fuente de referencia de escalado relativo

#### 4.4.4 3-4\* Rampa 1

Una rampa lineal se caracteriza por una aceleración constante hasta alcanzar la velocidad del motor deseada. Puede producirse cierta sobremodulación al alcanzar la velocidad, lo cual a su vez podría provocar tirones durante unos momentos antes de estabilizarse.

Una rampa en S acelera con mayor suavidad, de manera que los tirones quedan compensados al alcanzar la velocidad.

Consulte la figura siguiente para ver una comparación de los dos tipos de rampa.

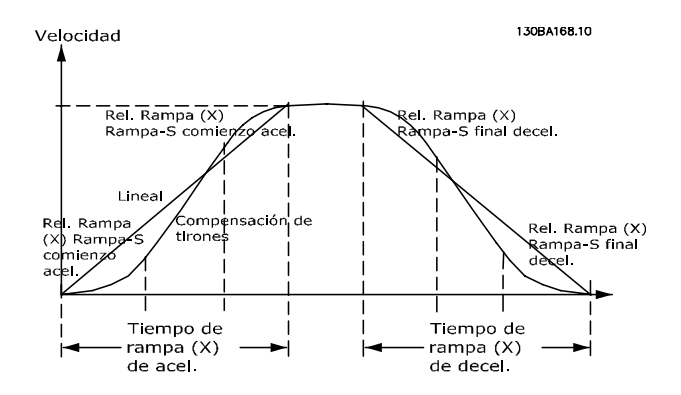

#### Tiempos de rampa:

Aceleración de rampa: Tiempo de aceleración desde 0 hasta la frecuencia nominal del motor (*1-23 Frecuencia del motor*).

Tiempo de desaceleración desde la frecuencia nominal del motor (*1-23 Frecuencia del motor*) hasta 0.

#### Limitación:

Un tiempo de aceleración de rampa demasiado corto puede provocar una advertencia de límite de par (W12) y/o una advertencia de sobretensión de CC (W7). El movimiento de rampa se detiene cuando el convertidor de frecuencia alcanza el modo de motor con límite de par (*4-16 Modo motor límite de par*).

Un tiempo de desaceleración de rampa demasiado corto puede provocar una advertencia de límite de par (W12) y/o una advertencia de sobretensión de CC (W7). El movimiento de rampa se detiene cuando el convertidor de frecuencia entra en modo de generador con límite de par (*4-17 Modo generador límite de par*) y/o una CC interna por encima del límite de tensión.

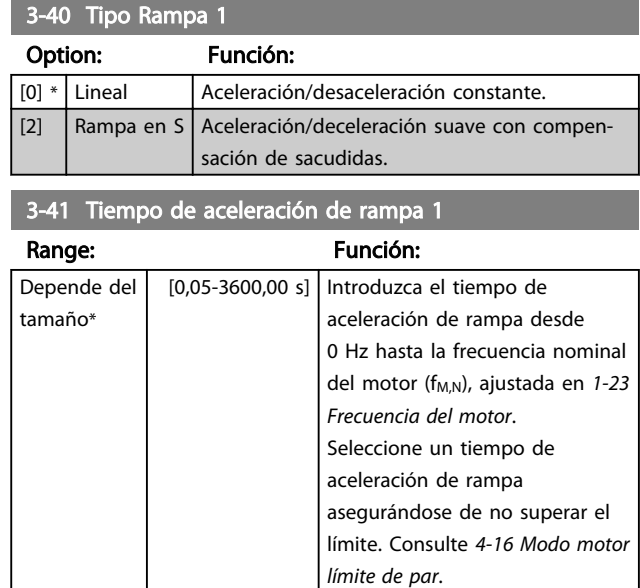

#### 3-42 Tiempo de desaceleración de rampa 1

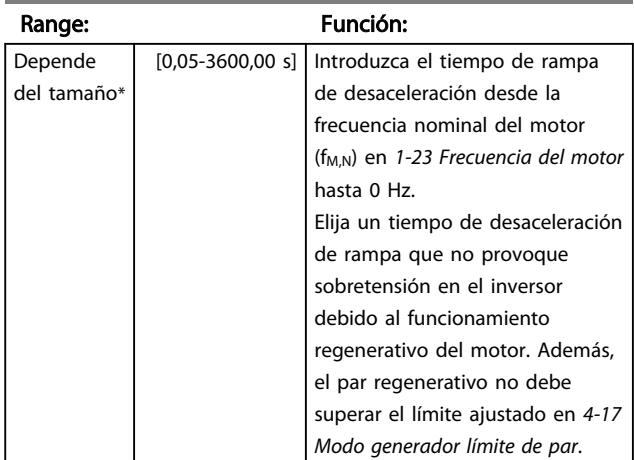

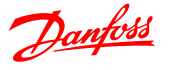

### 4.4.5 3-5\* Rampa 2

Consulte el grupo de parámetros *3-4\* Rampa 1* para ver una descripción de los tipos de rampa.

### ¡NOTA!

Rampa 2 - tiempos de rampa alternativos:

El cambio de la rampa 1 a la rampa 2 se realiza a través de la entrada digital. Consulte *5-1\* Entradas digitales*, selección [34].

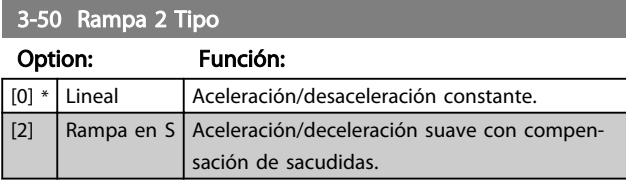

#### 3-51 Tiempo de aceleración de rampa 2

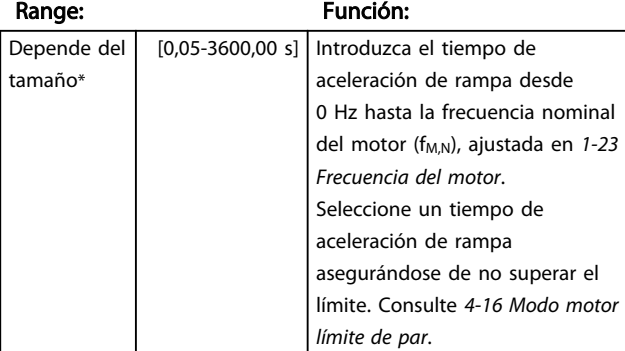

### 3-52 Tiempo de desaceleración de rampa 2

Range: Función:

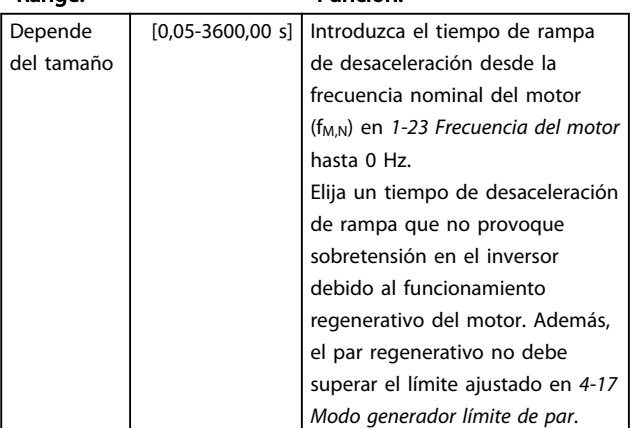

### 4.4.6 3-8\* Otras rampas

Esta sección contiene parámetros para rampas de velocidad fija y de parada rápida.

En una rampa de velocidad fija, se puede acelerar y desacelerar, mientras que con la rampa de parada rápida solo se puede desacelerar.

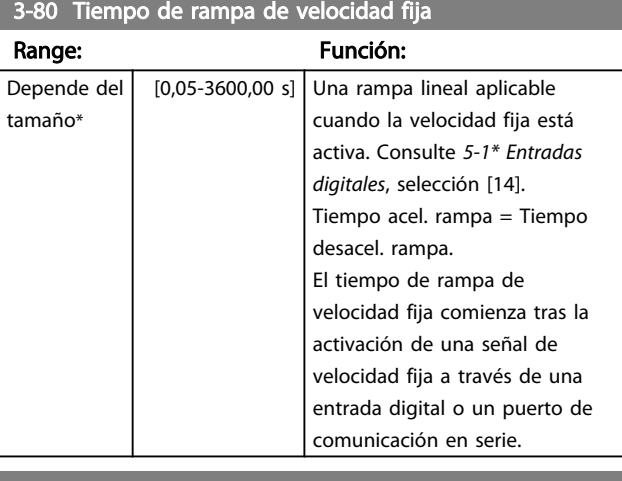

3-81 Tiempo de rampa parada rápida

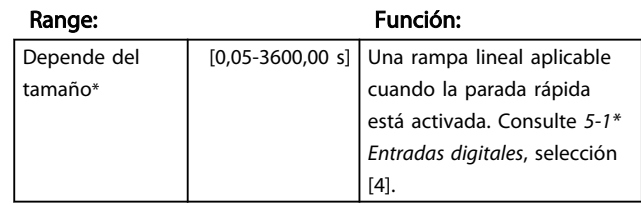

4.5 Grupo de parámetros 4: Límites/ Advertencias

#### 4.5.1 4-\*\* Límites del motor

Grupo de parámetros para configurar límites y advertencias.

### 4.5.2 4-1\* Límites del motor

Utilice estos parámetros para definir el intervalo de funcionamiento de velocidad, par e intensidad para el motor.

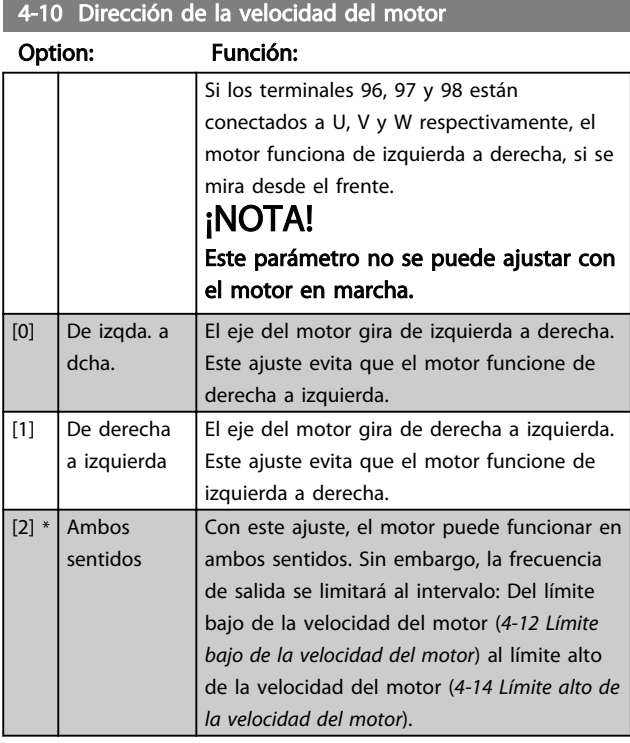

4-12 Límite bajo de la velocidad del motor

Range: Función: 0,0 Hz\* [0,0-400,0 Hz] Ajuste el *Límite bajo de la velocidad del motor* correspondiente a la frecuencia de salida mínima del eje del motor. ¡NOTA! Dado que la frecuencia de salida mínima es un valor absoluto, esta no puede desviarse.

4-14 Límite alto de la velocidad del motor

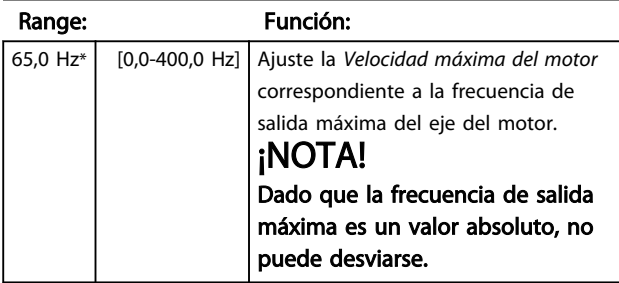

#### 4-16 Modo motor límite de par

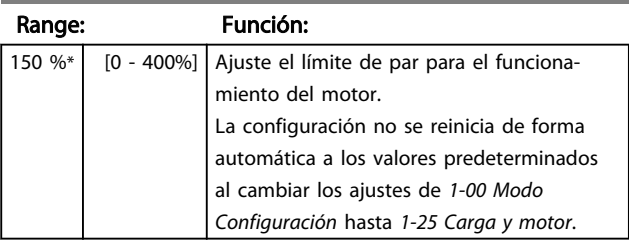

#### 4-17 Modo generador límite de par

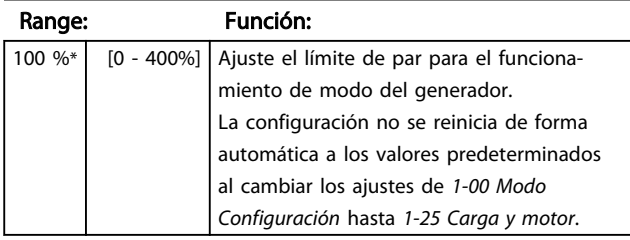

### 4.5.3 4-4\* Ajuste de Advert. 2

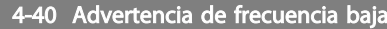

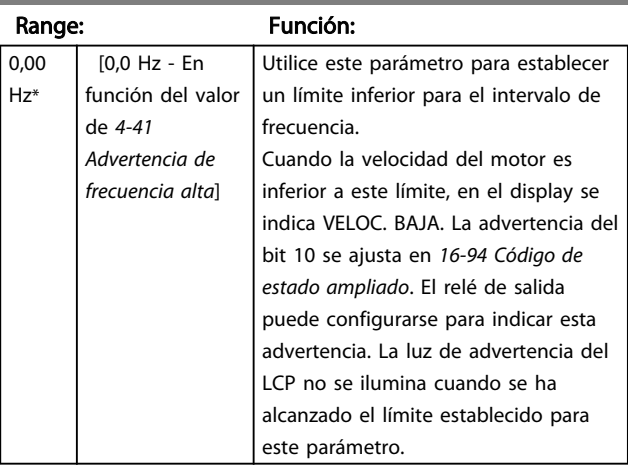

4-41 Advertencia de frecuencia alta

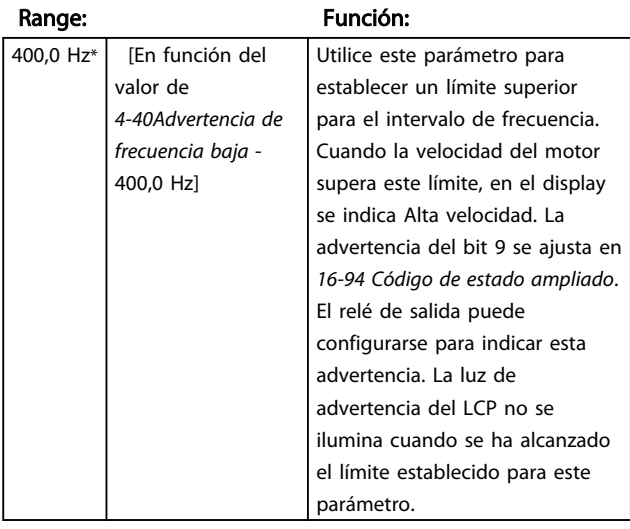

### 4.5.4 4-5\* Ajuste de Advert.

Grupo de parámetros que contiene los límites de advertencias ajustables para intensidad, velocidad, referencia y realimentación.

Se muestran advertencias en el display, en la salida programada o en el bus de serie.

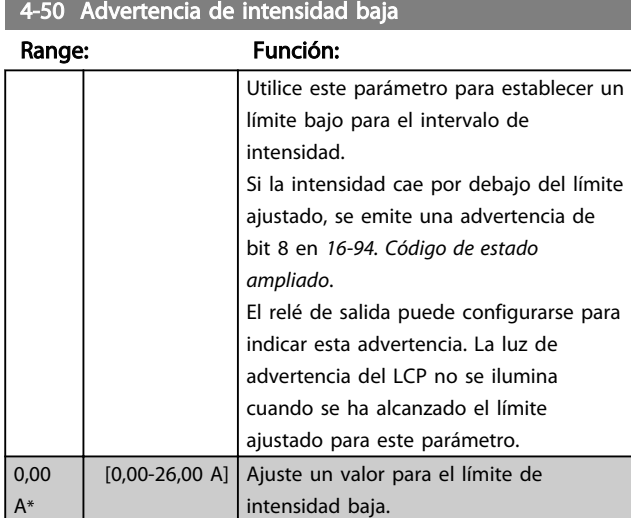

### 4-51 Advertencia de intensidad alta

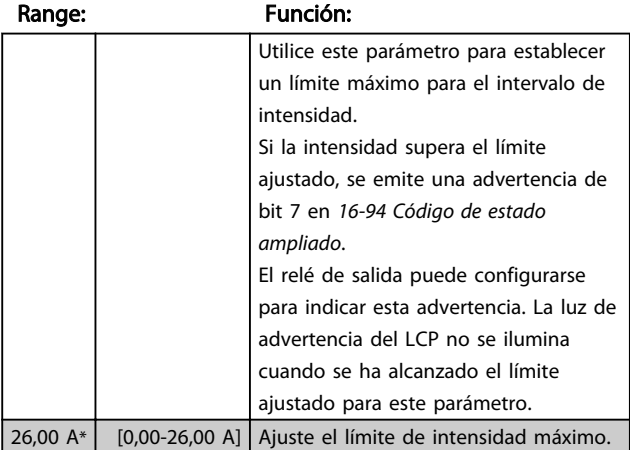

## 4-54 Advertencia de referencia baja

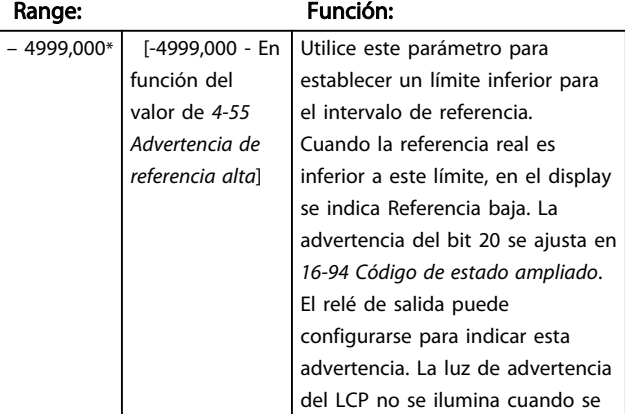

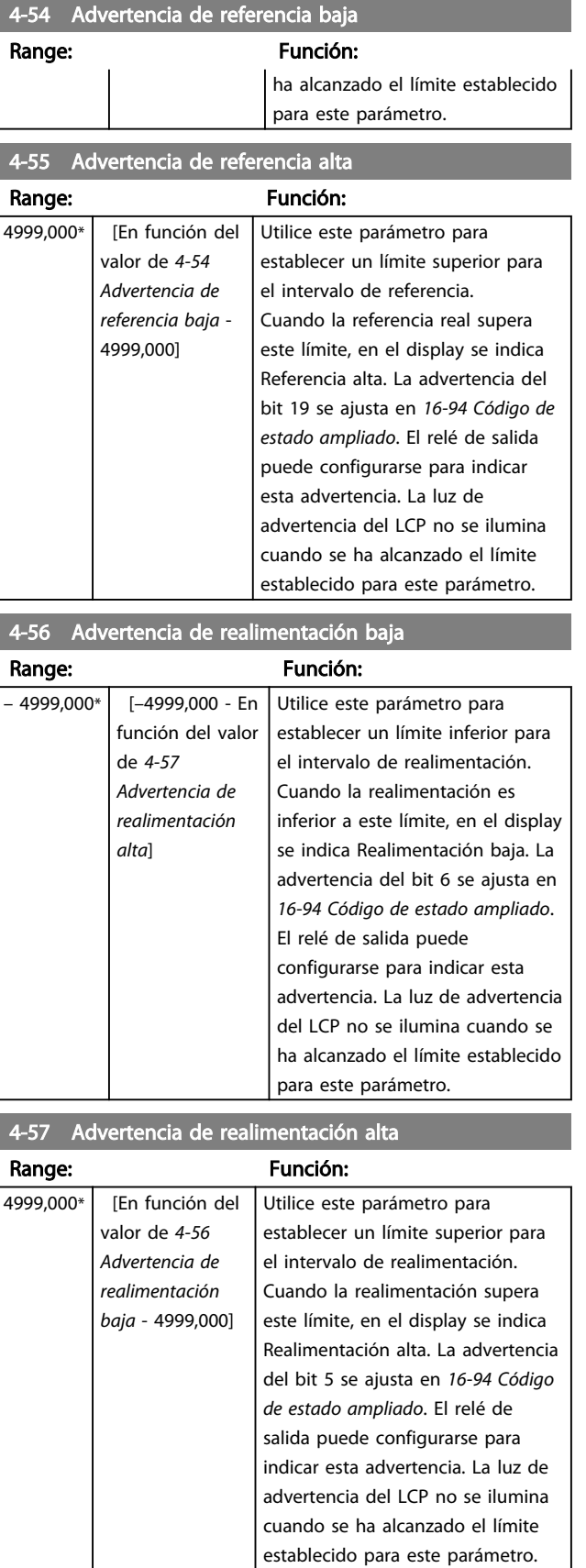

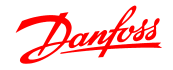

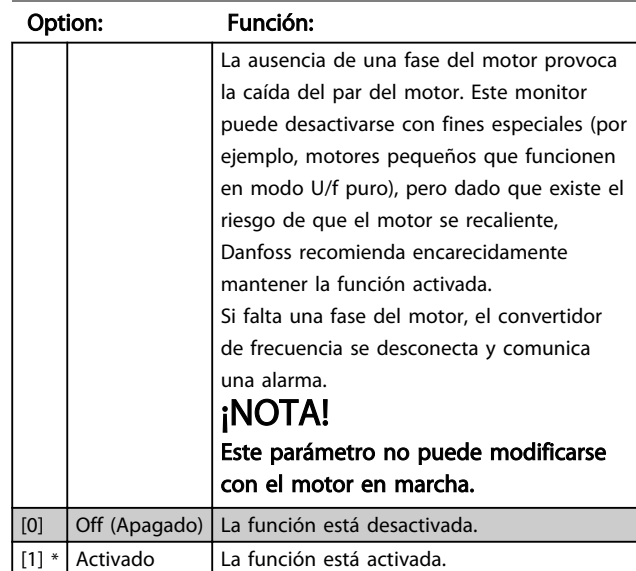

### 4-58 Función de ausencia de una fase del motor

### 4.5.5 4-6\* Velocidad de bypass

En algunas aplicaciones, pueden producirse resonancias mecánicas. Evite los puntos de resonancia mediante la creación de un bypass. El convertidor de frecuencia prolonga la rampa a través de la zona de bypass y sobrepasa así los puntos de resonancia mecánica con rapidez.

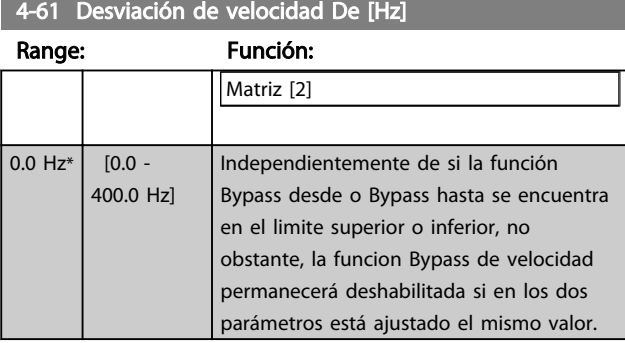

4-63 Velocidad de bypass hasta [Hz]

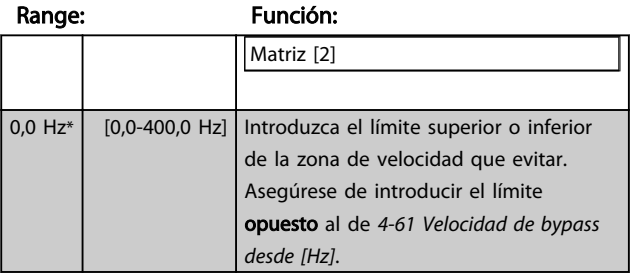

4 4

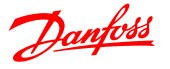

### 4.6 Grupo de parámetros 5: E/S digital

### 4.6.1 5-\*\* E/S digital

A continuación, se describen todas las funciones y señales de comandos de entrada digital.

### 4.6.2 5-1\* Entradas digitales

Parámetros para configurar las funciones para los terminales de entrada.

Las entradas digitales se usan para seleccionar varias funciones del convertidor de frecuencia. Todas las entradas digitales pueden ajustarse de la siguiente manera:

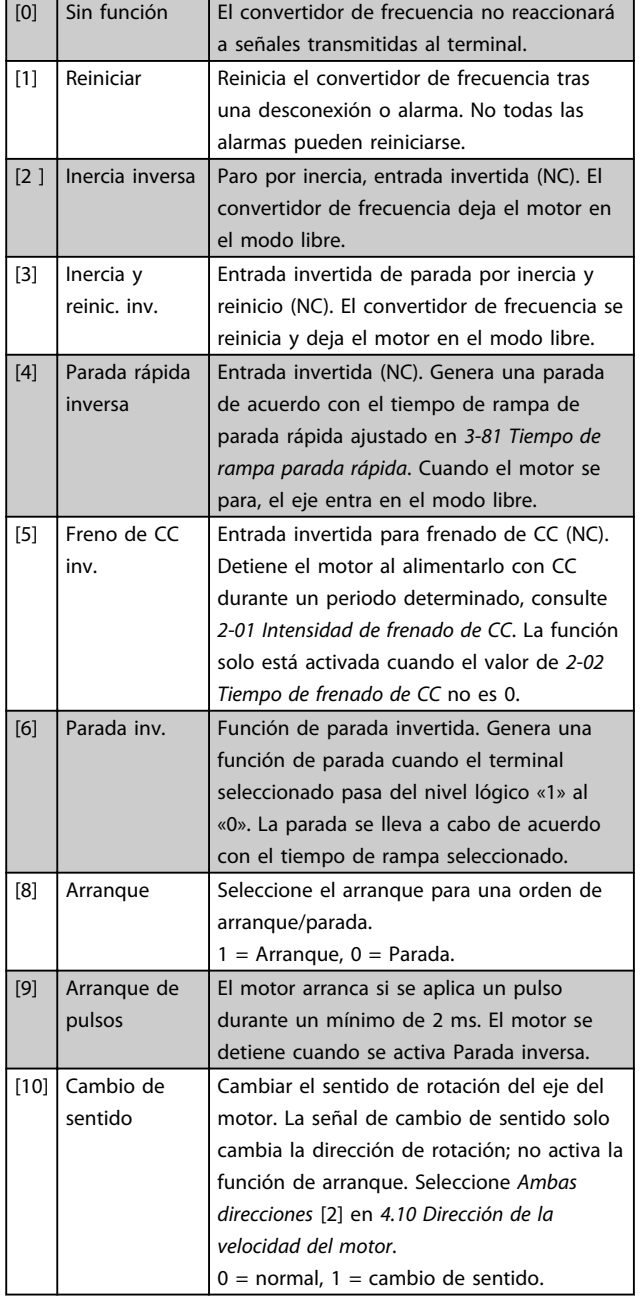

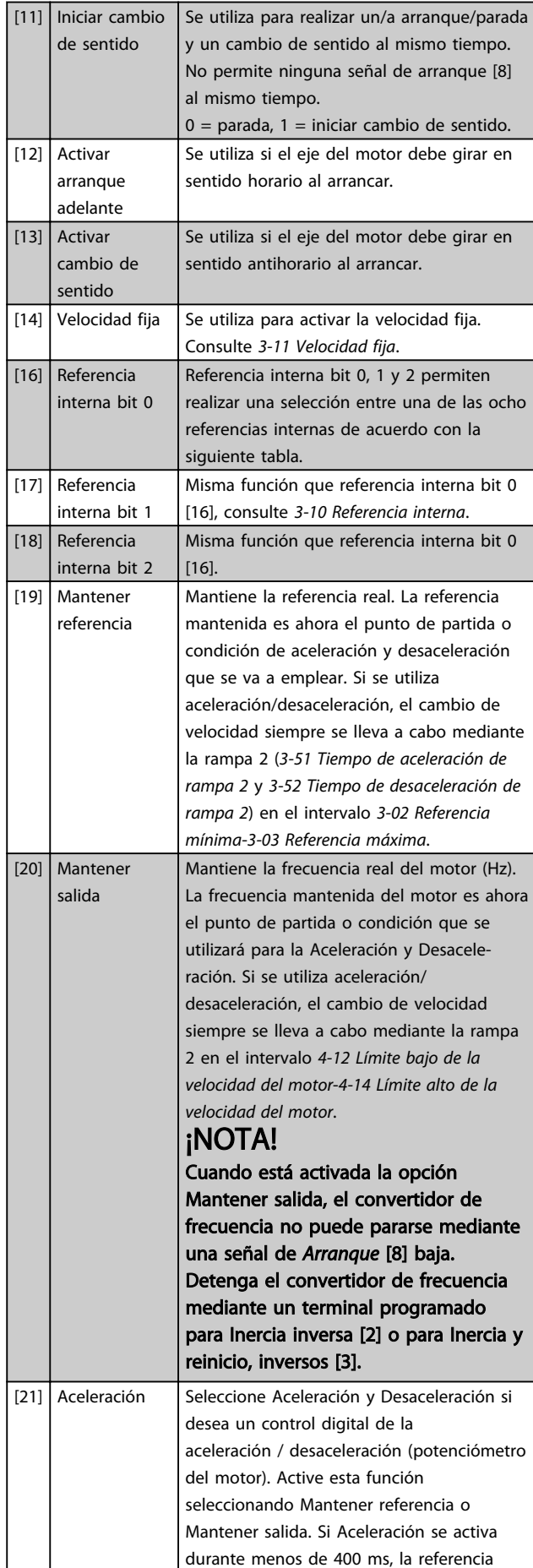

 $\boldsymbol{A}$ 

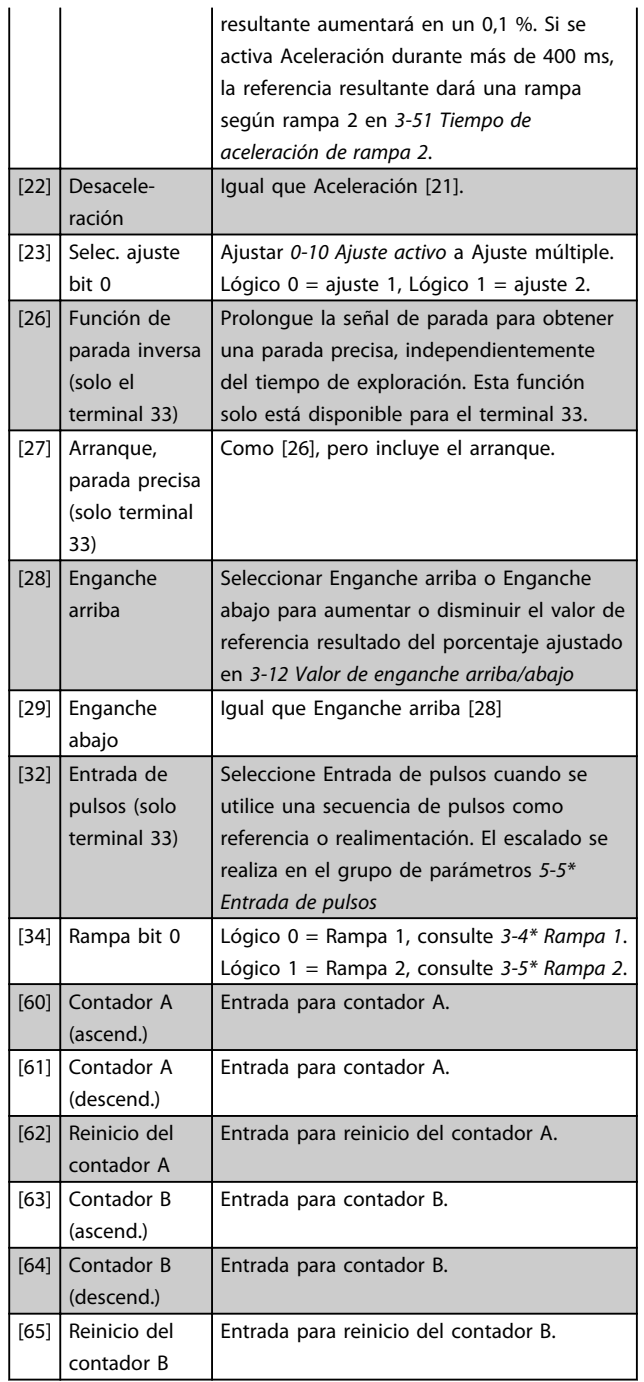

#### 5-10 Terminal 18 Entrada digital

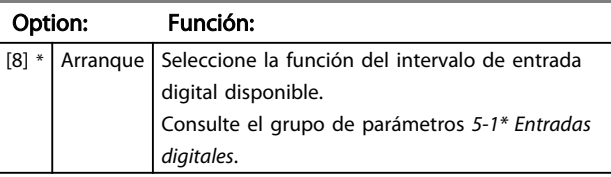

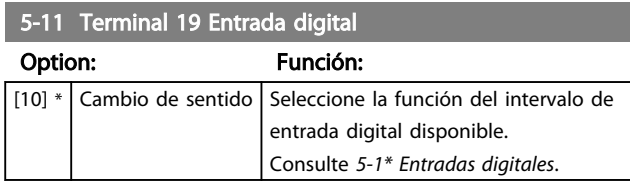

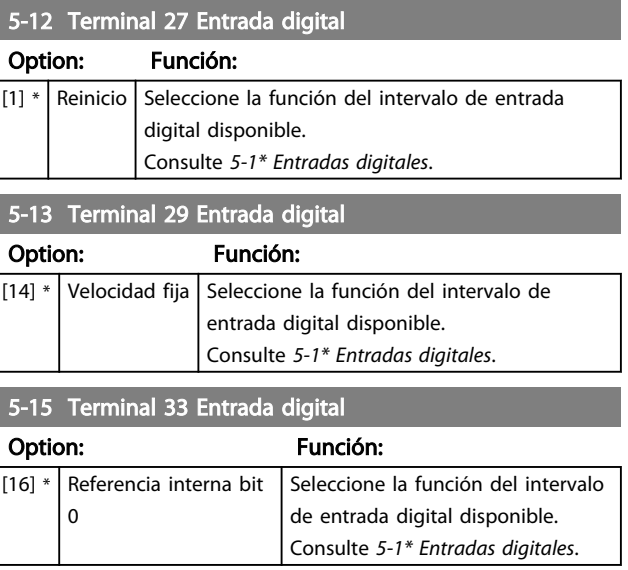

### 4.6.3 5-3\* Salidas digitales

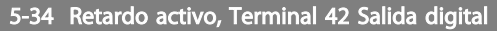

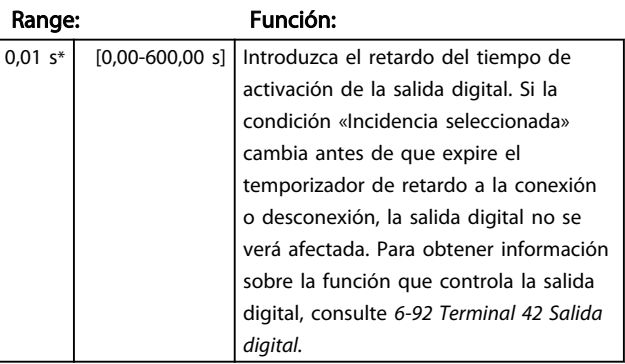

5-35 Retardo inactivo, Terminal 42 Salida digital

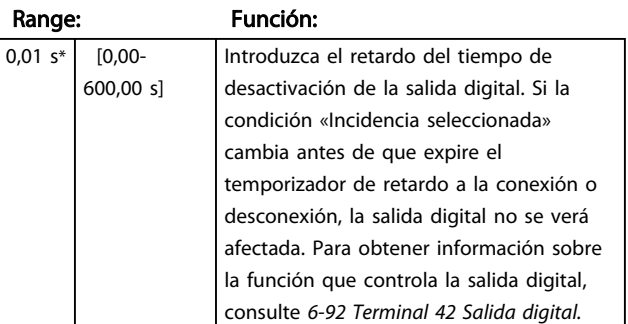

### 4.6.4 5-4\* Relés

Grupo de parámetros para configurar la sincronización y las funciones de salida para los relés.

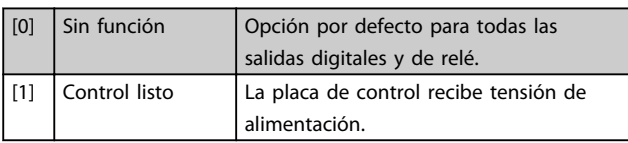

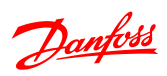

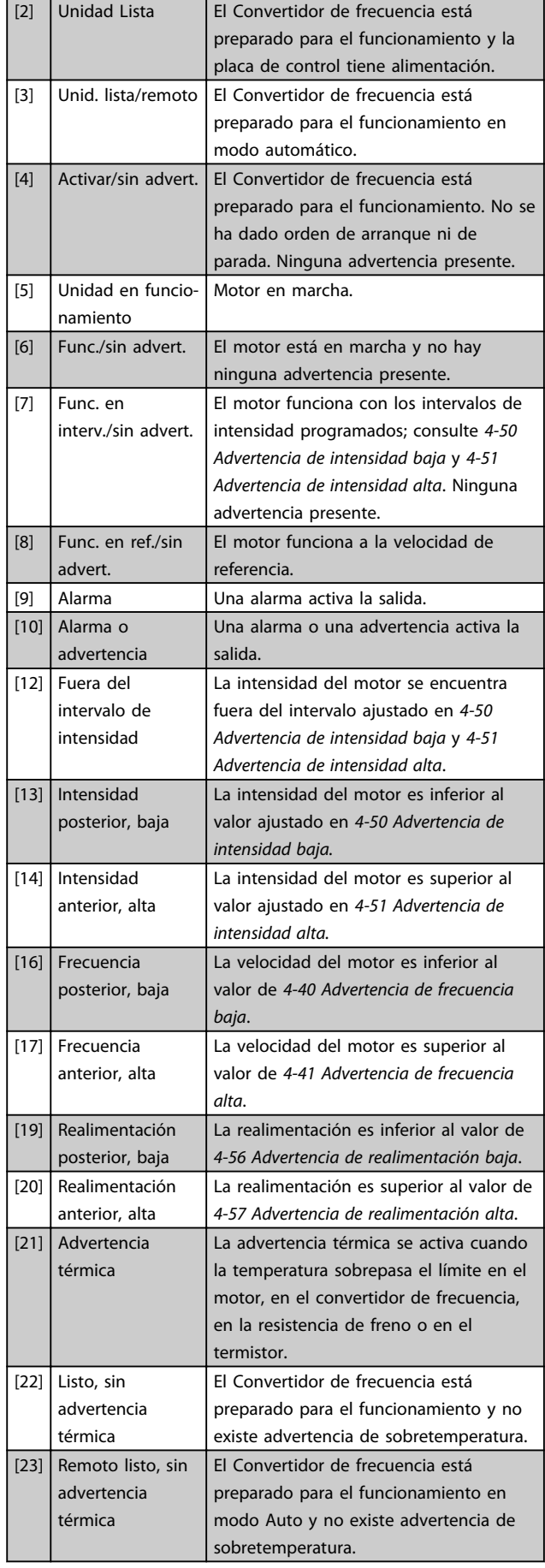

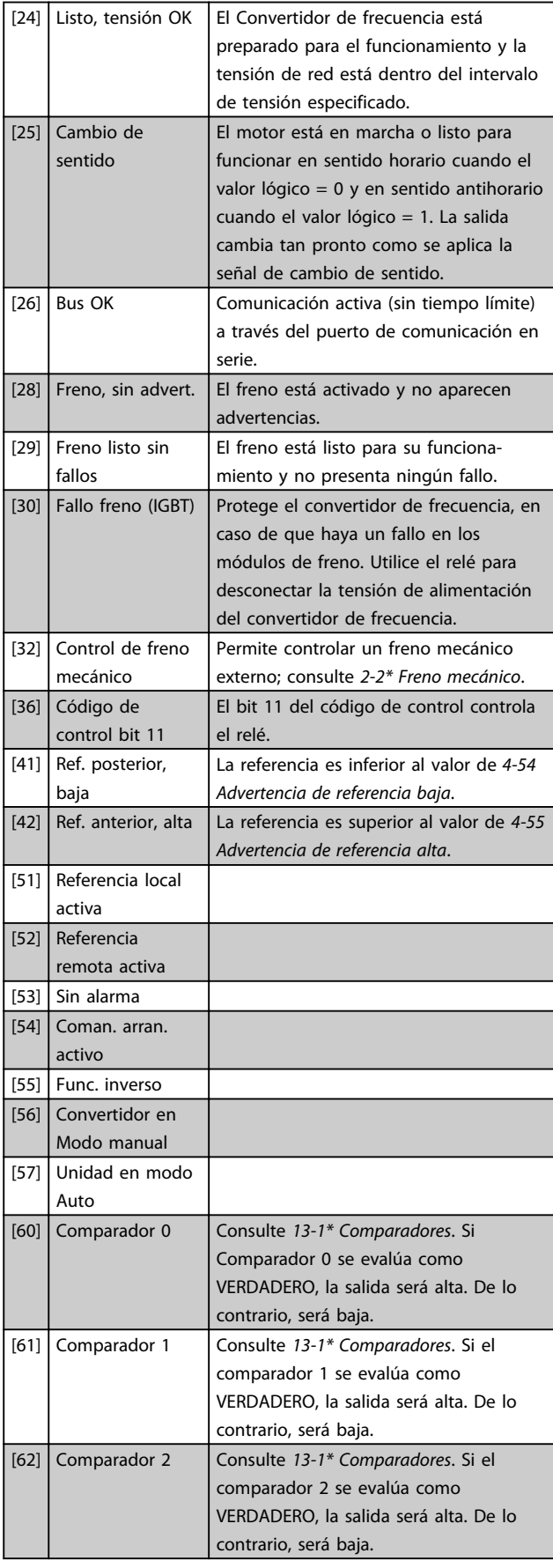

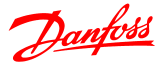

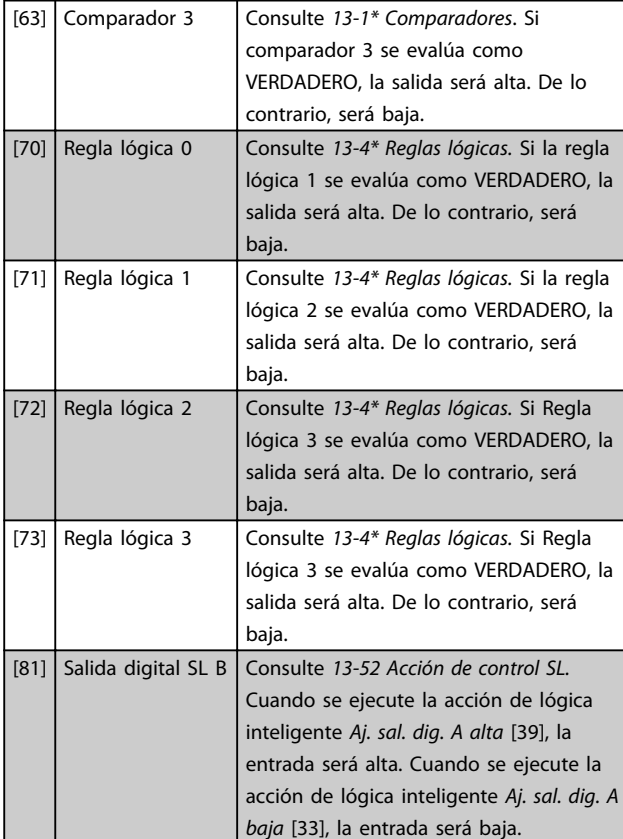

#### 5-40 Relé de función

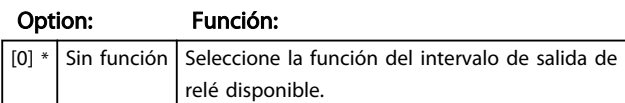

### 5-41 Retardo activo, relé

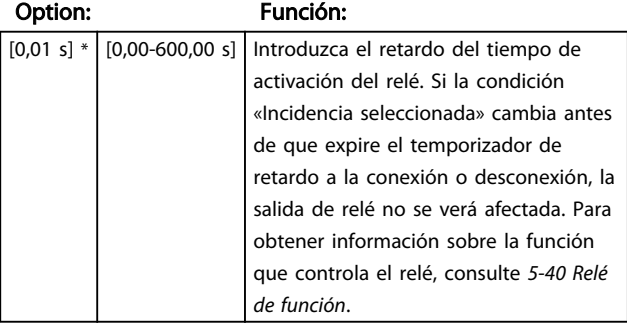

#### 5-42 Retardo inactivo, relé

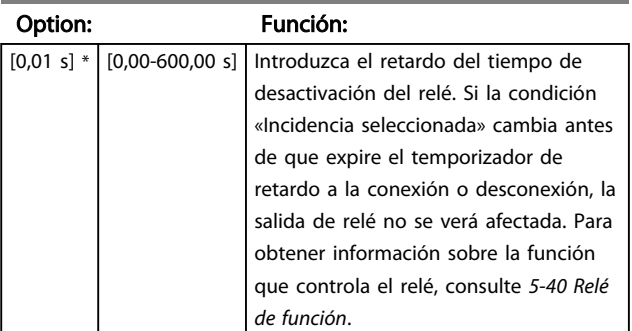

### 4.6.5 5-5\* Entrada de pulsos

Ajuste *5-15 Terminal 33 Entrada digital* a Entrada de pulsos [32]. Ahora el terminal 33 gestiona una entrada de pulsos en el intervalo desde Baja frecuencia, *5-55 Terminal 33 Baja frecuencia,* hasta *5-56 Terminal 33 Alta frecuencia*. Regule la entrada de frecuencia mediante *5-57 Terminal 33 Valor bajo ref./realim.* y *5-58 Terminal 33 Valor alto ref. /realim.*

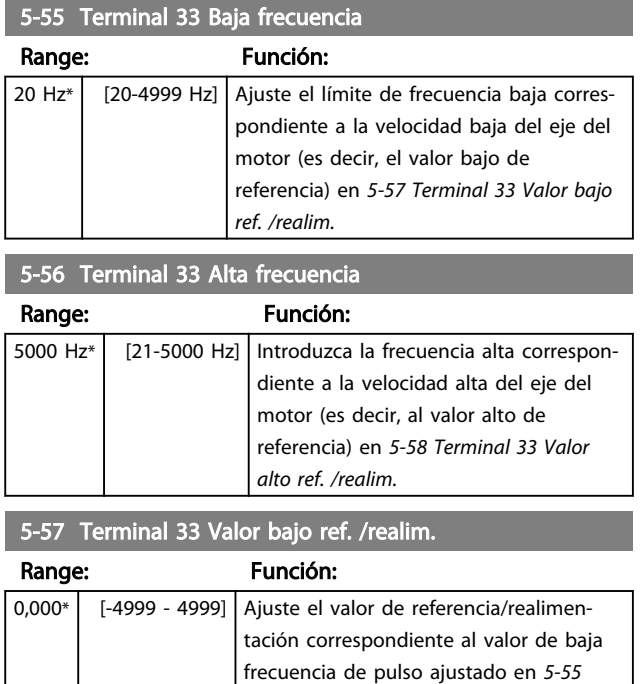

#### 5-58 Terminal 33 Valor alto ref. /realim.

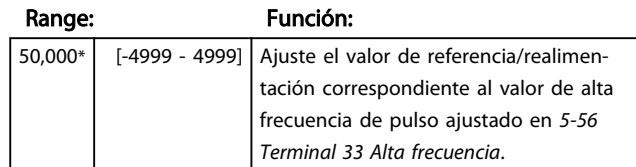

*Terminal 33 Baja frecuencia*.

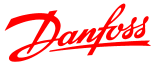

### 4.7 Grupo de parámetros 6: E/S analógica

### 4.7.1 6-\*\* E/S analógica

Grupo de parámetros para configurar entradas y salidas analógicas.

### 4.7.2 6-0\* Modo E/S analógico

Grupo de parámetros para ajustar la configuración de E/S analógica.

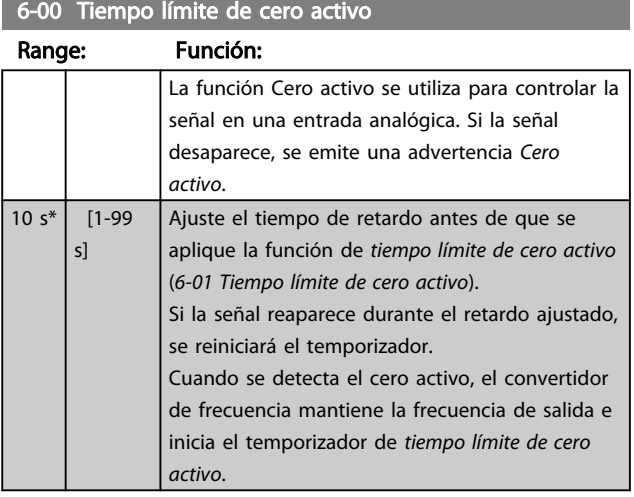

#### 6-01 Función de tiempo límite de cero activo

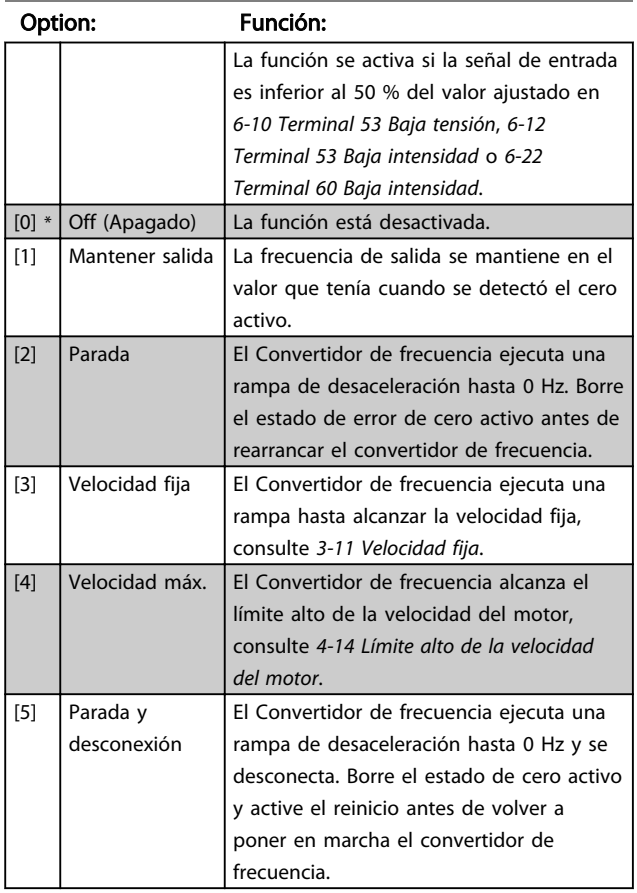

### 4.7.3 6-1\* Entrada analógica 1

Parámetros para configurar el escalado y los límites para la entrada analógica 1 (terminal 53).

### ¡NOTA!

Microinterruptor 4 en posición U:

*6-10 Terminal 53 Baja tensión>* y *6-11 Terminal 53 Alta tensión* están activos.

Microinterruptor 4 en posición I:

*6-12 Terminal 53 Baja intensidad>* y *6-13 Terminal 53 Alta intensidad* están activos.

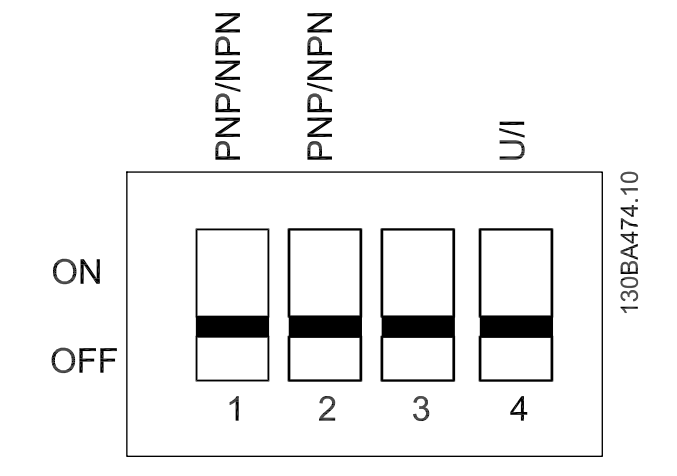

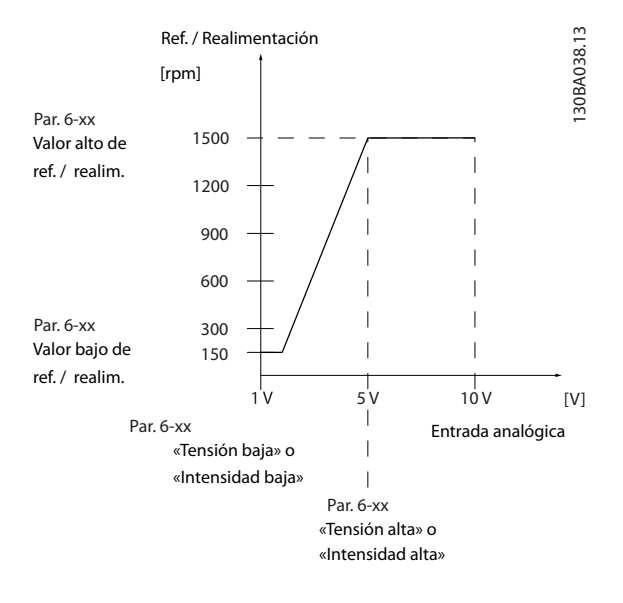

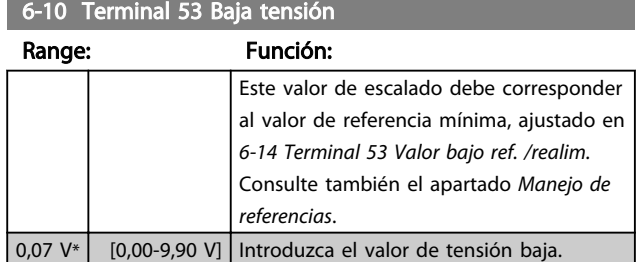

4 4

# **APRECAUCIÓN**

El valor debe ajustarse a un mínimo de 1 V para activar la función tiempo límite de cero activo de *6-01 Tiempo límite de cero activo*.

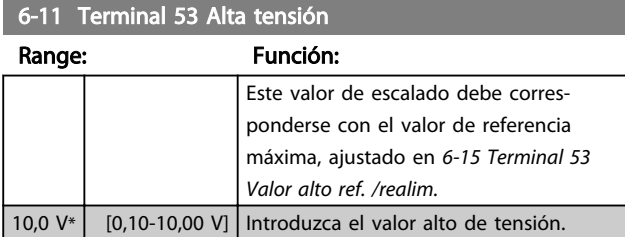

### 6-12 Terminal 53 Baja intensidad

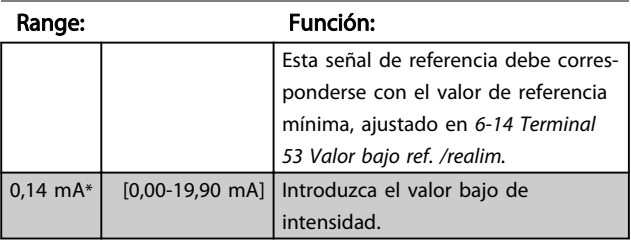

# **APRECAUCIÓN**

El valor debe ajustarse a un mínimo de 2 mA para activar la función tiempo límite de cero activo en *6-01 Tiempo límite de cero activo*.

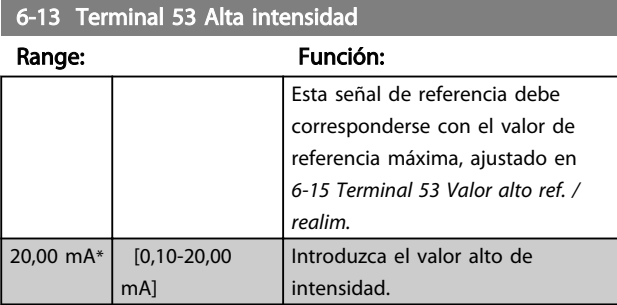

#### 6-14 Terminal 53 Valor bajo ref. /realim.

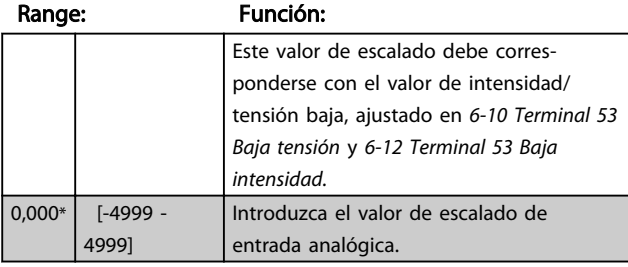

### 6-15 Terminal 53 Valor alto ref. /realim.

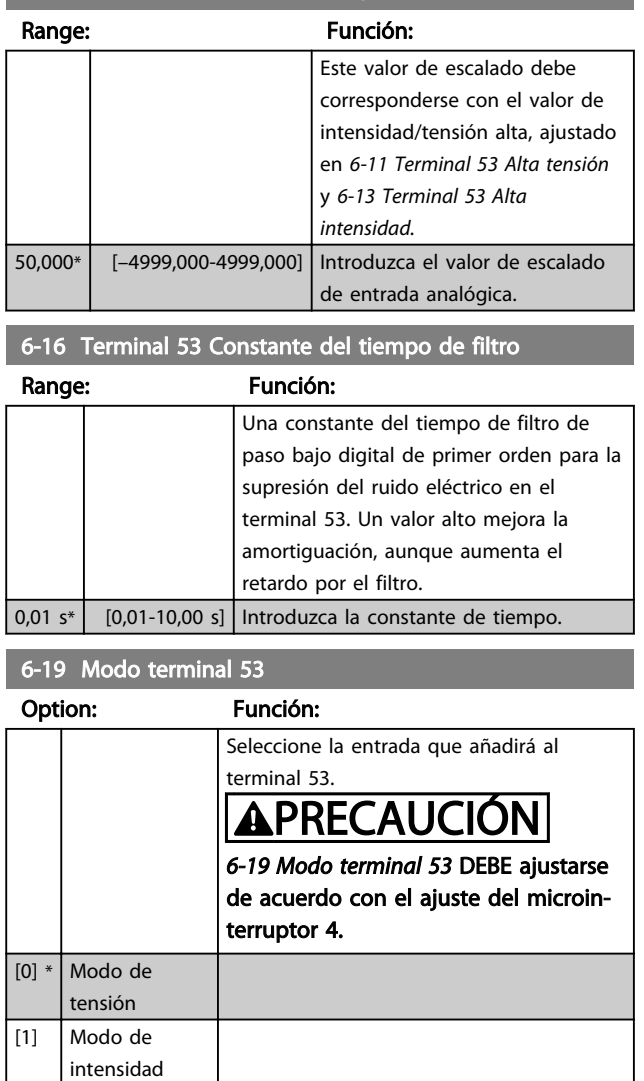

### 4.7.4 6-2\* Entrada analógica 2

Parámetros para configurar el escalado y los límites para la entrada analógica 2 (terminal 60).

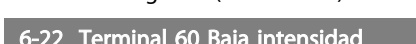

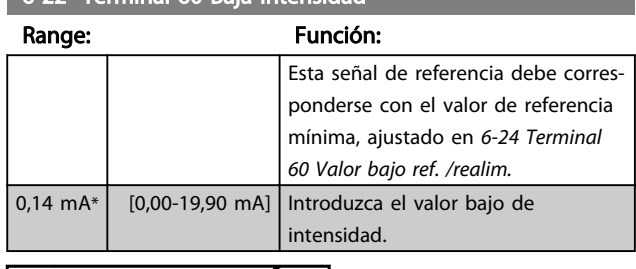

# **APRECAUCIÓN**

El valor debe ajustarse a un mínimo de 2 mA para activar la función tiempo límite de cero activo en *6-01 Tiempo límite de cero activo.*

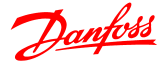

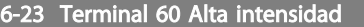

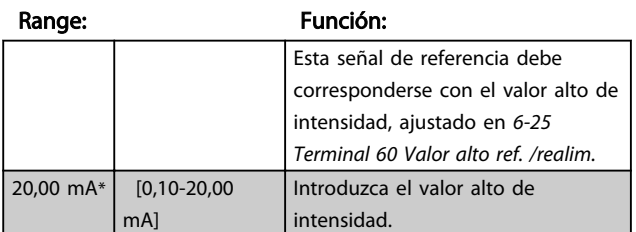

#### 6-24 Terminal 60 Valor bajo ref. /realim.

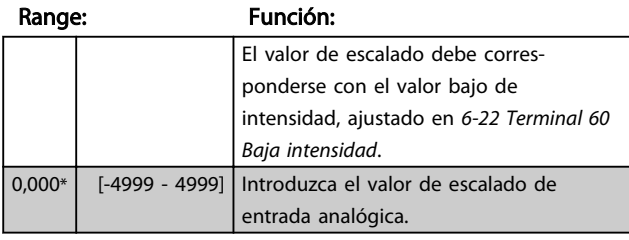

#### 6-25 Terminal 60 Valor alto ref./ /realim.

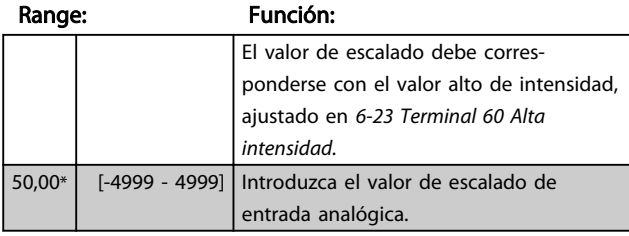

6-26 Terminal 60 Constante del tiempo de filtro

Range: Función:

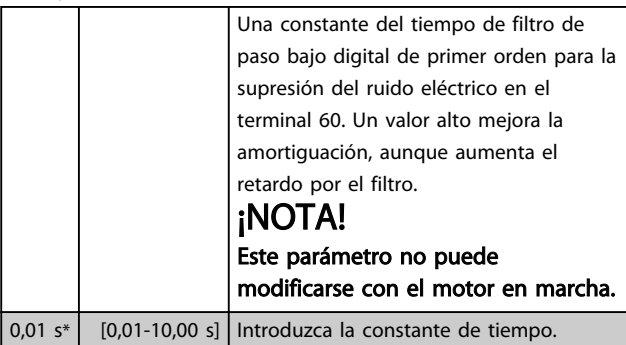

### 4.7.5 6-8\* Potenciómetro del LCP

El potenciómetro del LCP puede seleccionarse como recurso de referencia o como recurso de referencia relativa.

### ¡NOTA!

En el Modo manual, el potenciómetro del LCP sirve como referencia local.

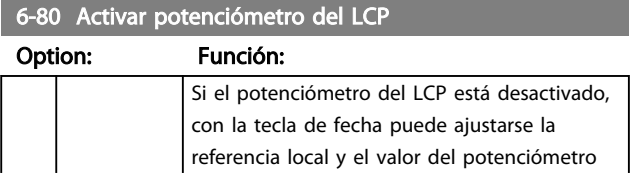

#### 6-80 Activar potenciómetro del LCP

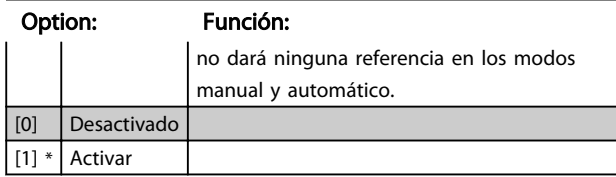

#### 6-81 Potenciómetro del LCP Valor bajo ref. /realim.

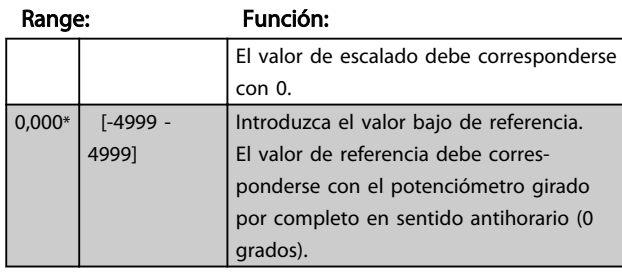

#### 6-82 Potenciómetro del LCP Valor alto ref.

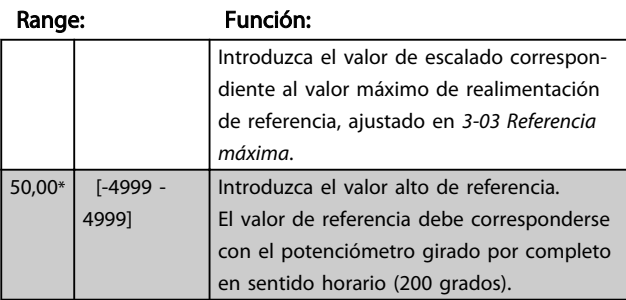

### 4.7.6 6-9\* Salida analógica

Estos parámetros permiten configurar las salidas analógicas del convertidor de frecuencia.

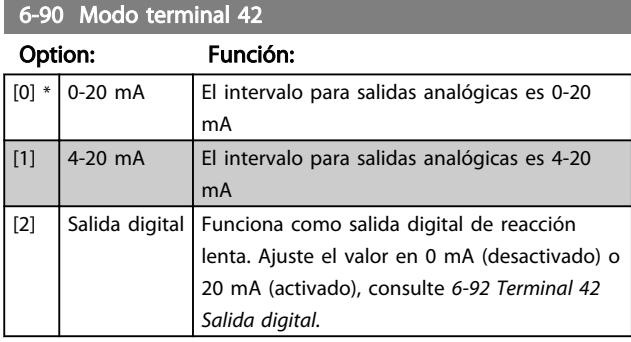

#### 6-91 Terminal 42 Salida analógica

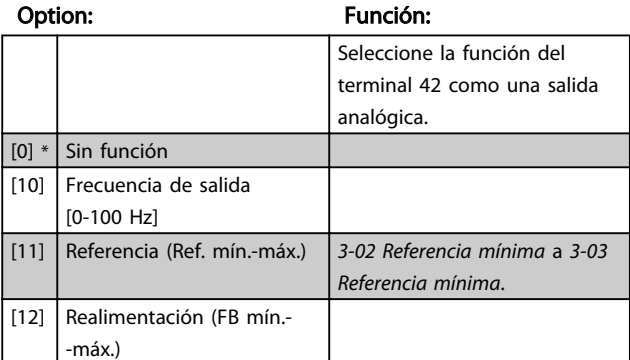

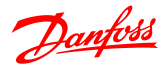

6-91 Terminal 42 Salida analógica Option: Función: [13] Intensidad del motor (0- -Imáx) *16-37 Intensidad máx. inv.* es Imáx. [16] Potencia (0-Pnom) *1-20 Potencia del motor* es P<sub>nom</sub> (motor). [19] Tensión del enlace de CC (0-1000 V) [20] Referencia de bus  $[0,0-100,0,0]$ La salida analógica se corresponderá con el valor de referencia ajustado en el bus del RS485.

6-92 Terminal 42 Salida digital

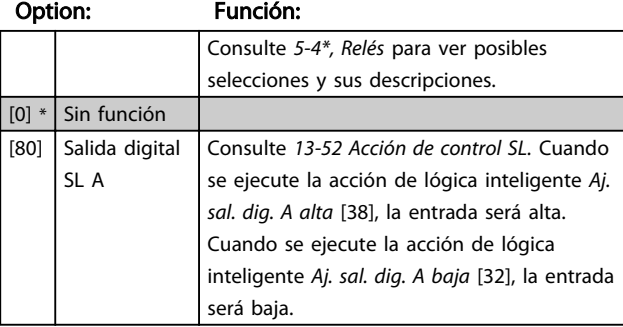

#### 6-93 Terminal 42 Escala mín. salida

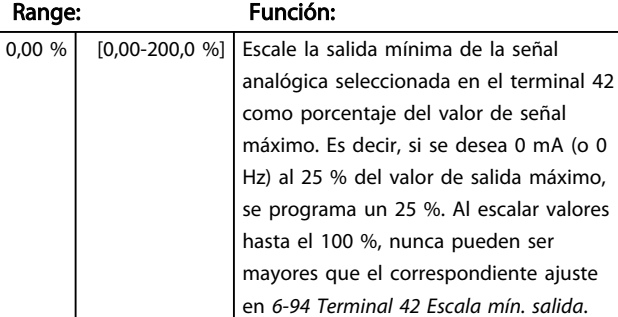

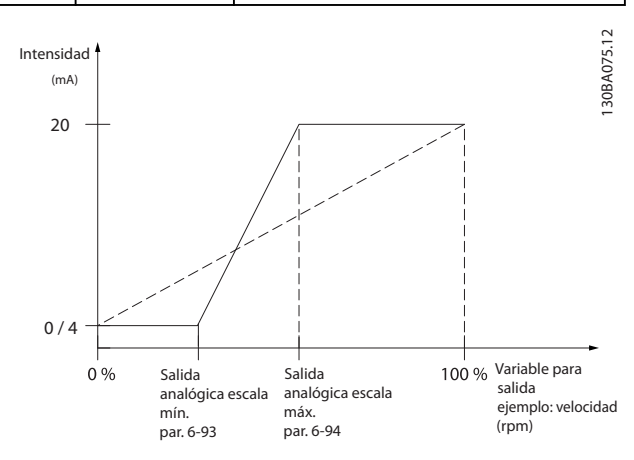

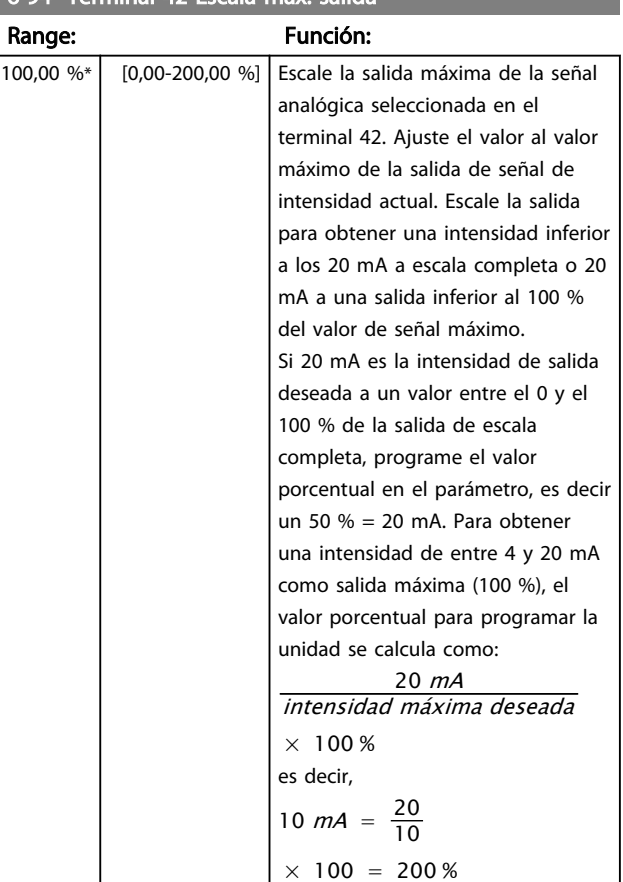

#### 6-94 Terminal 42 Escala máx. salida

 $\boldsymbol{A}$ 

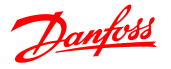

### 4.8 Grupo de parámetros 7: Controladores

### 4.8.1 7-\*\* Controladores

Grupo de parámetros para configurar los controles de la aplicación.

#### 4.8.2 7-2\* Realimentación de control del proceso

Seleccione las fuentes de realimentación y cómo deben usarse para el control de PI de proceso.

### ¡NOTA!

Ajuste *3-15 Fuente 1 de referencia* como [0] *Sin función* para usar la entrada analógica como señal de realimentación. Si se desea usar una entrada analógica como recurso de realimentación, no utilice el mismo recurso que el recurso de referencia de 3-15, 3-16 y 3-17.

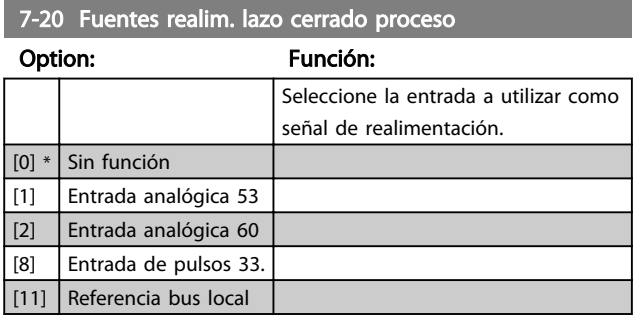

### 4.8.3 7-3\* Ctrl. PI proceso

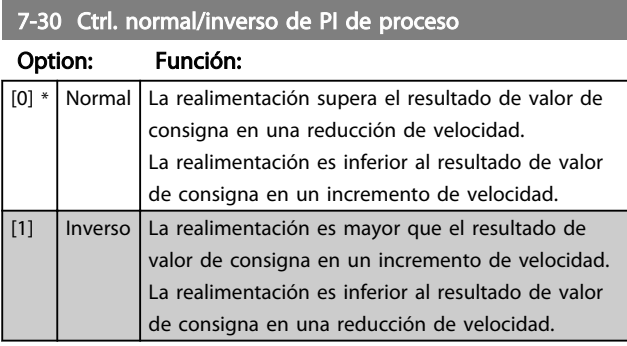

7-31 Saturación de PI de proceso

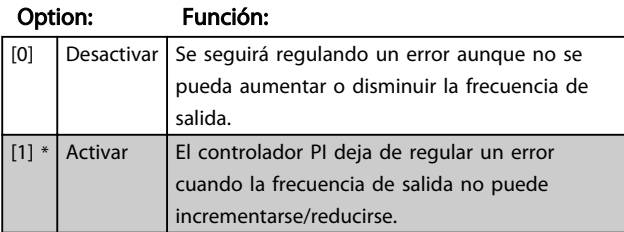

7-32 Velocidad arranque control de PI

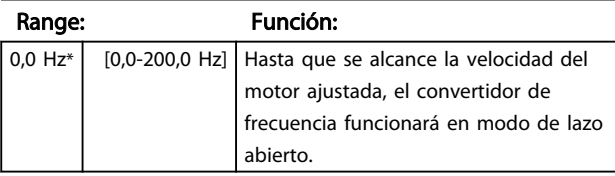

7-33 Ganancia proporcional PI de proceso

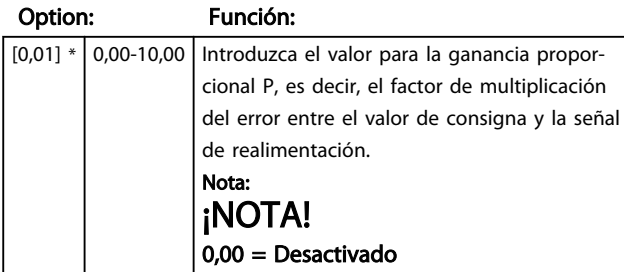

7-34 Tiempo integral PI proceso

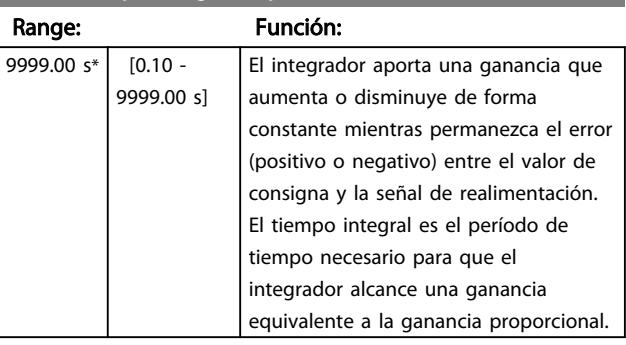

#### 7-38 Factor directo de proalimentación

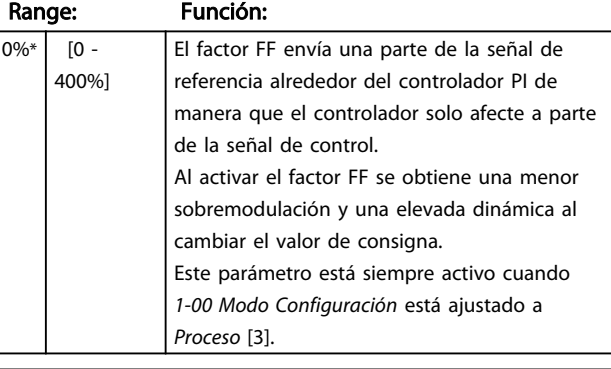

#### 7-39 Ancho de banda en referencia

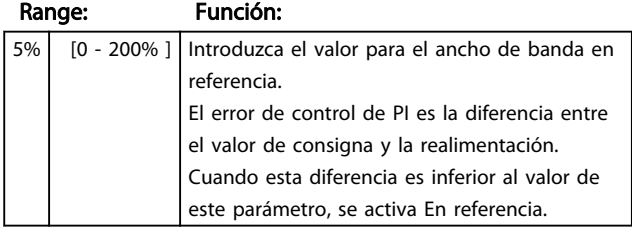

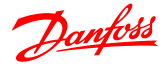

### 4.9 Grupo de parámetros 8: Comunicación

### 4.9.1 8-\*\* Comunicación

Grupo de parámetros para configurar las opciones de comunicación.

### 4.9.2 8-0\* Ajustes generales

Utilice este grupo de parámetros para configurar los ajustes generales para la comunicación.

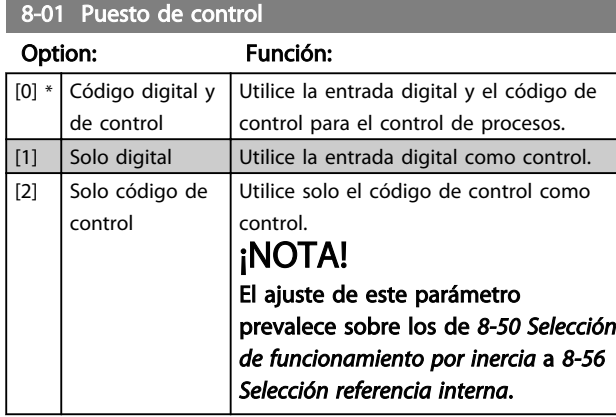

#### 8-02 Fuente código control

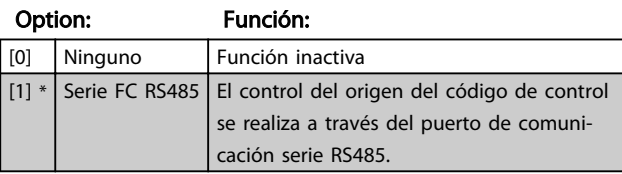

#### 8-03 Tiempo límite de código de control

#### Range: Función:

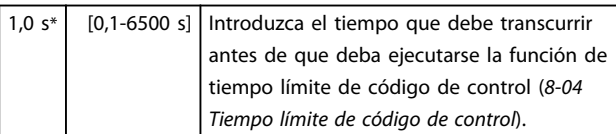

#### 8-04 Función de tiempo límite de código de control

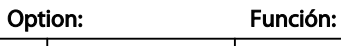

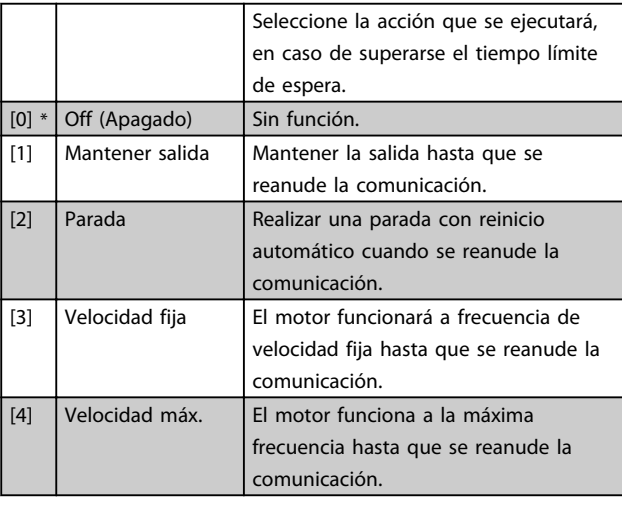

8-04 Función de tiempo límite de código de control

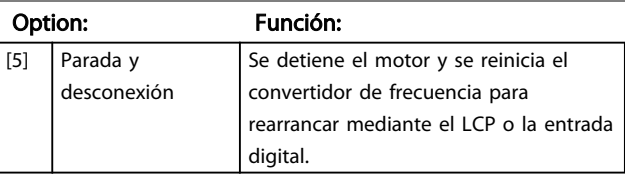

8-06 Reiniciar tiempo límite de código de control

#### Option: Función:

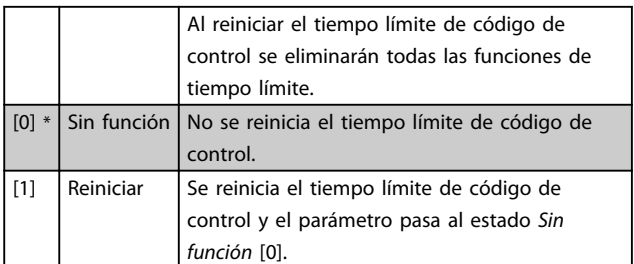

### 4.9.3 8-3\* Serie FC Configuración de puerto

Parámetros para la configuración del Serie FC Puerto

### 4.9.4 8-30 Protocolo

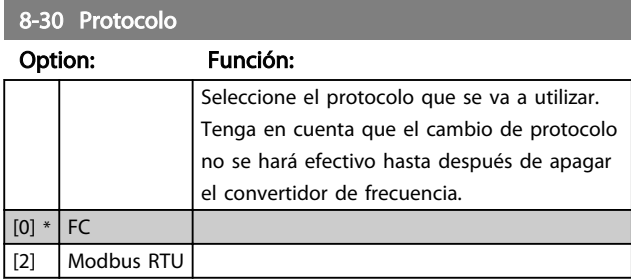

#### 8-31 Dirección

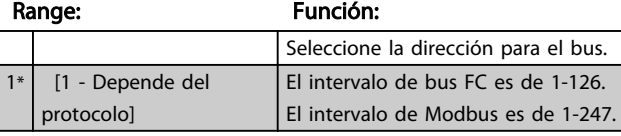

#### 8-32 Velocidad en baudios del puerto FC

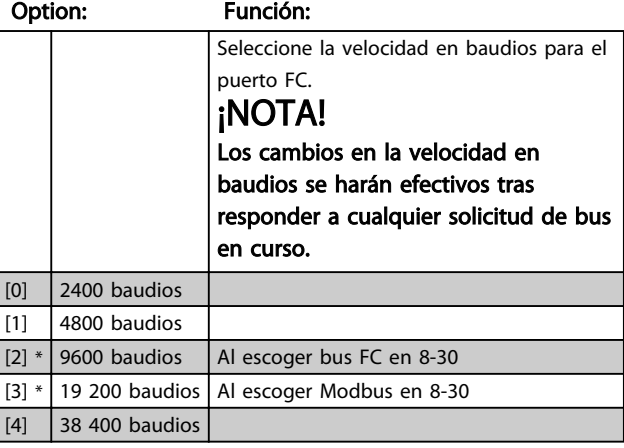

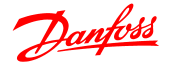

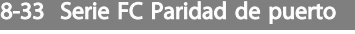

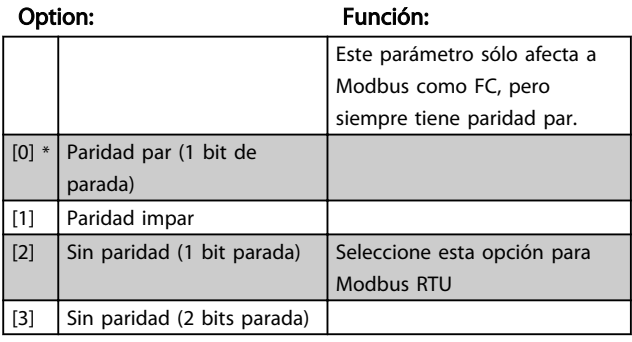

8-35 Retardo respuesta mínimo

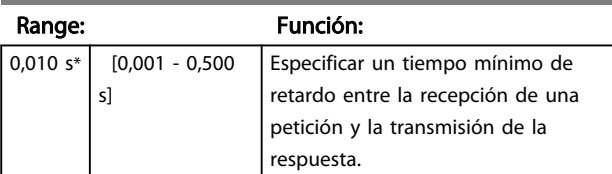

8-36 Retardo máximo respuesta

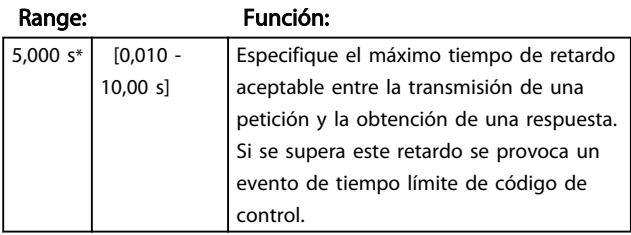

### 4.9.5 8-4\* Conjunto de protocolo FC MC

#### 4.9.6 8-43 Configuración de lectura PCD puerto FC

### 8-43 Configuración de lectura PCD puerto FC Matriz [16]

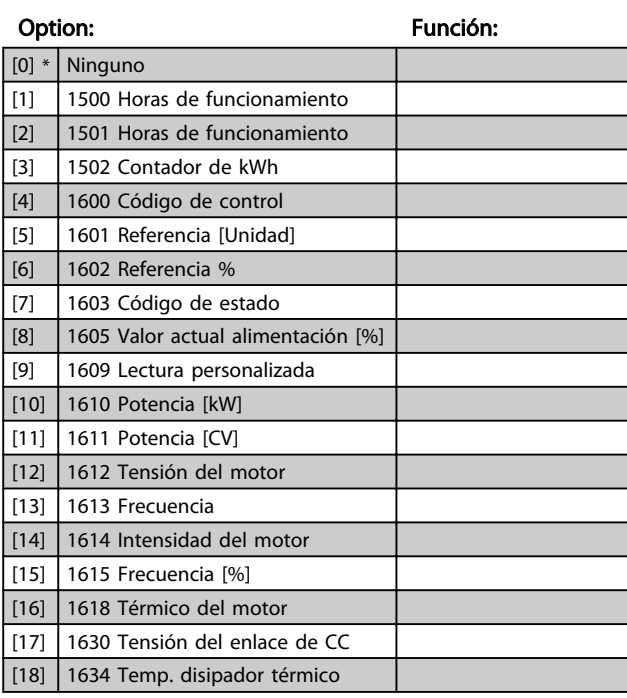

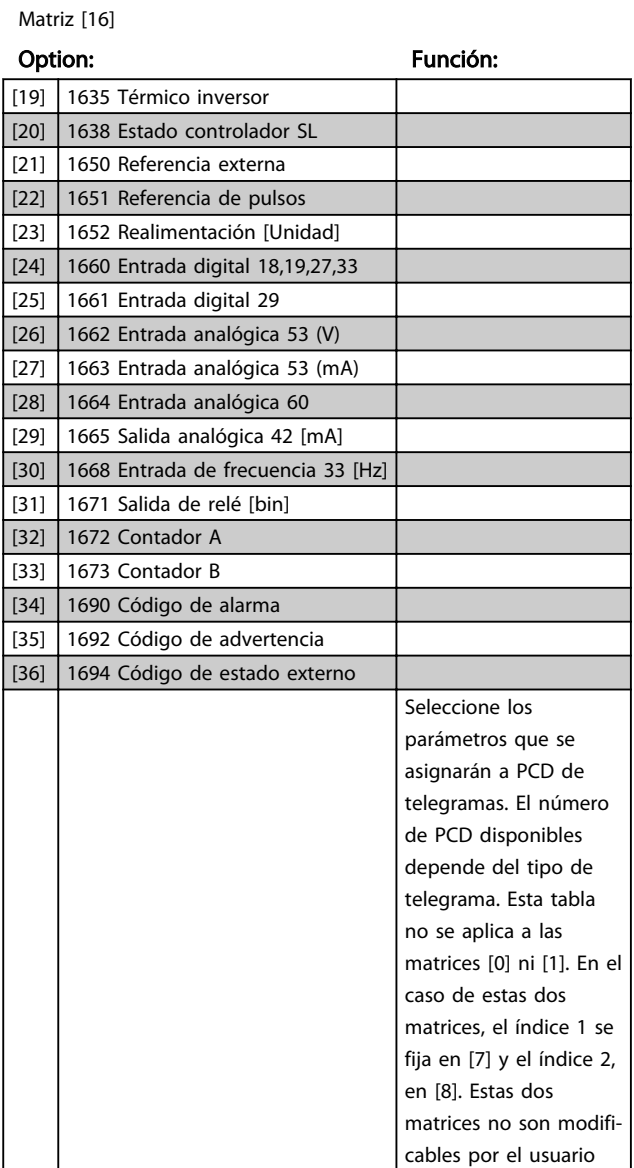

8-43 Configuración de lectura PCD puerto FC

### 4.9.7 8-5\* Digital/Bus

Parámetros para configurar la unión del código de control Digital/Bus.

final.

## ¡NOTA!

Estos parámetros solo están activos si *8-01 Puesto de control* se ajusta a *Digital y código de control* [0].

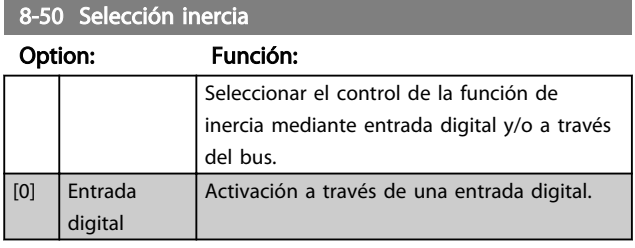

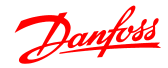

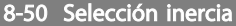

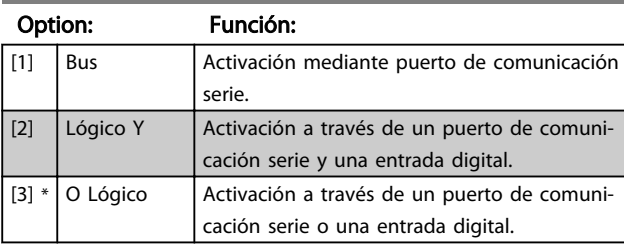

#### 8-51 Selección parada rápida

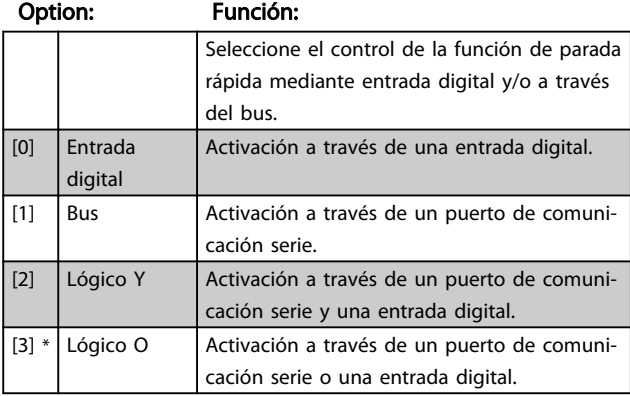

### 8-52 Selección freno CC

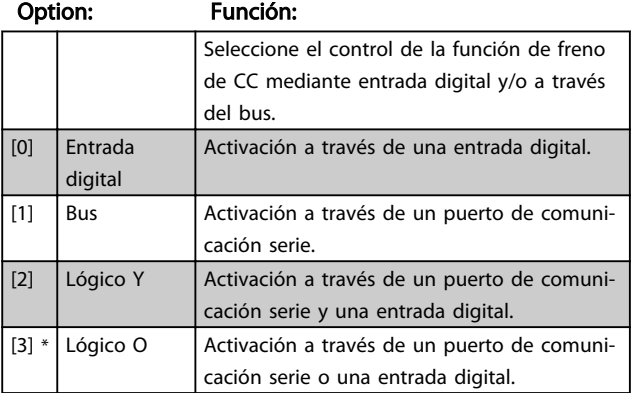

#### 8-53 Selec. arranque

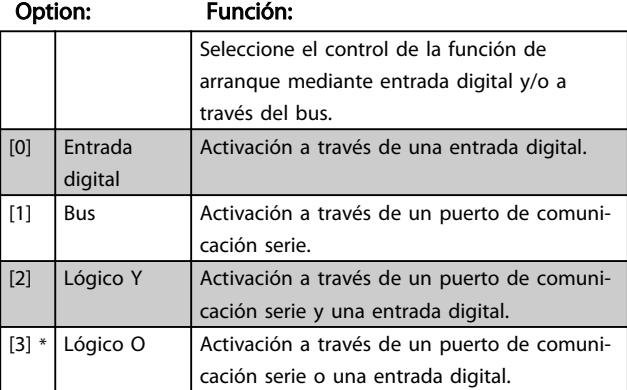

#### 8-54 Selec. sentido inverso

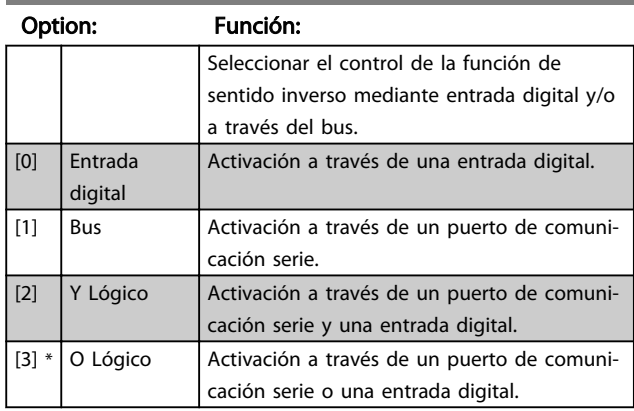

#### 8-55 Selec. ajuste

#### Option: Función: Seleccione el control de la selección de ajustes mediante entrada digital y/o a través del bus. [0] Entrada digital Activación a través de una entrada digital. [1] Bus **Activación a través de un puerto de comuni**cación serie. [2] Lógico Y Activación a través de un puerto de comunicación serie y una entrada digital.  $[3] *$  Lógico O | Activación a través de un puerto de comunicación serie o una entrada digital.

### 8-56 Selec. referencia interna

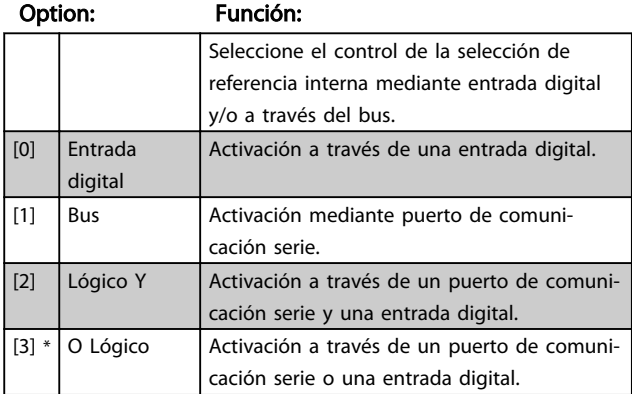

### 4.9.8 8-9\* Vel. fija bus1

Parámetro para configurar la realimentación de bus.

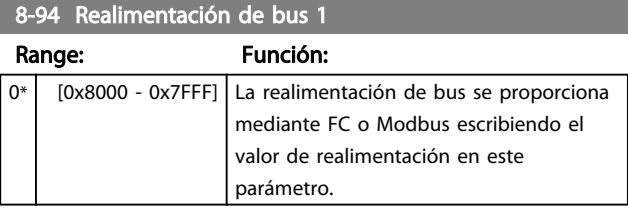

### 4.10 Grupo de parámetros 13: Smart Logic

### 4.10.1 13-\*\* Funciones de programación

Smart Logic Control (SLC) es una secuencia de acciones definidas por el usuario (*13-52 Acción del controlador SL* [X]) ejecutadas por el SLC cuando la incidencia asociada definida por el usuario (*13-51 Incidencia del controlador SL* [X]) se confirma como *Verdadero*.

Las incidencias y las acciones están asociadas en pares, lo que significa que cuando una incidencia es verdadera, se realiza la acción asociada. Después de esto, se evalúa la siguiente incidencia y se realiza, si procede, la acción asociada, y así sucesivamente. En cada momento, solo se evalúa una incidencia.

Si una incidencia se evalúa como *Falso*, el SLC no realiza ninguna acción durante el intervalo de exploración y no se evalúan otras incidencias.

Se pueden programar entre 1 y 20 incidencias y acciones. Cuando se haya ejecutado la última incidencia/acción, la secuencia vuelve a comenzar desde la incidencia/acción [0].

La ilustración muestra un ejemplo con tres incidencias/acciones:

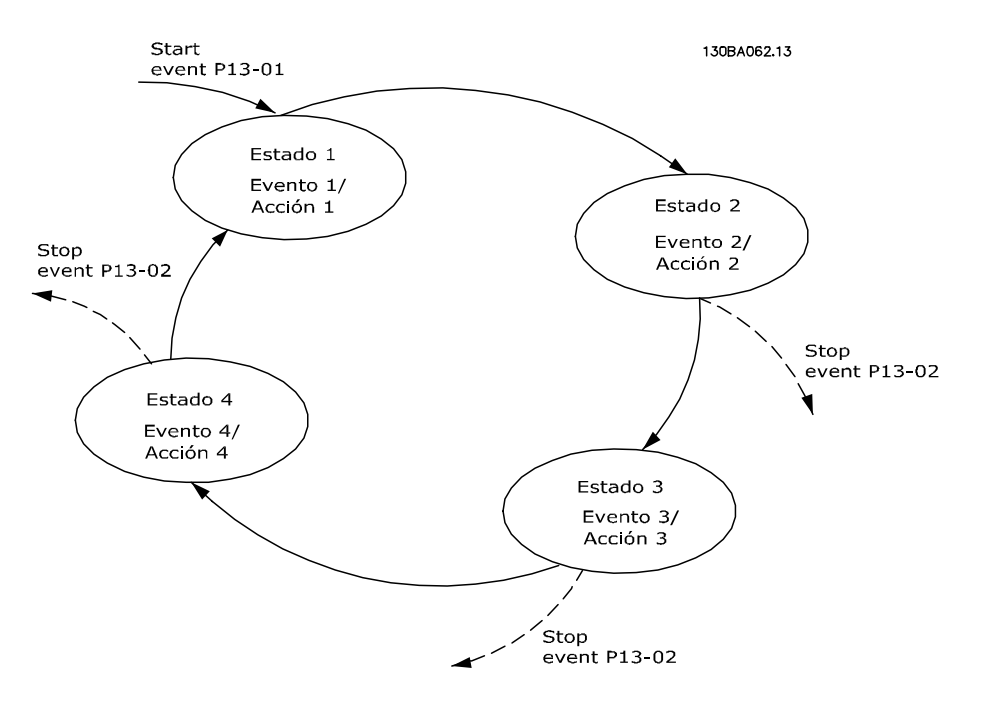

#### Arranque y parada del SLC:

Inicie el SLC con la selección de *Activado* [1] en *13-00 Modo controlador SL.* El SLC comienza a evaluar la Incidencia 0 y, si esta es evaluada como VERDADERO, el SLC continúa su ciclo.

El SLC se detiene cuando la *Incidencia parada*, *13-02 Incidencia parada* es VERDADERO. El SLC también puede detenerse seleccionando *Desactivado* [0] en *13-00 Modo controlador SL*.

Seleccionando *Reinicio SLC* [1] en *13-03 Reinicio* , se reinician todos los parámetros del SLC y se inicia la programación desde cero.

Danfoss

# Danfoss

### 4.10.2 13-0\* Ajustes SLC

Utilice estos ajustes del SLC para activar, desactivar y reiniciar el Smart Logic Control.

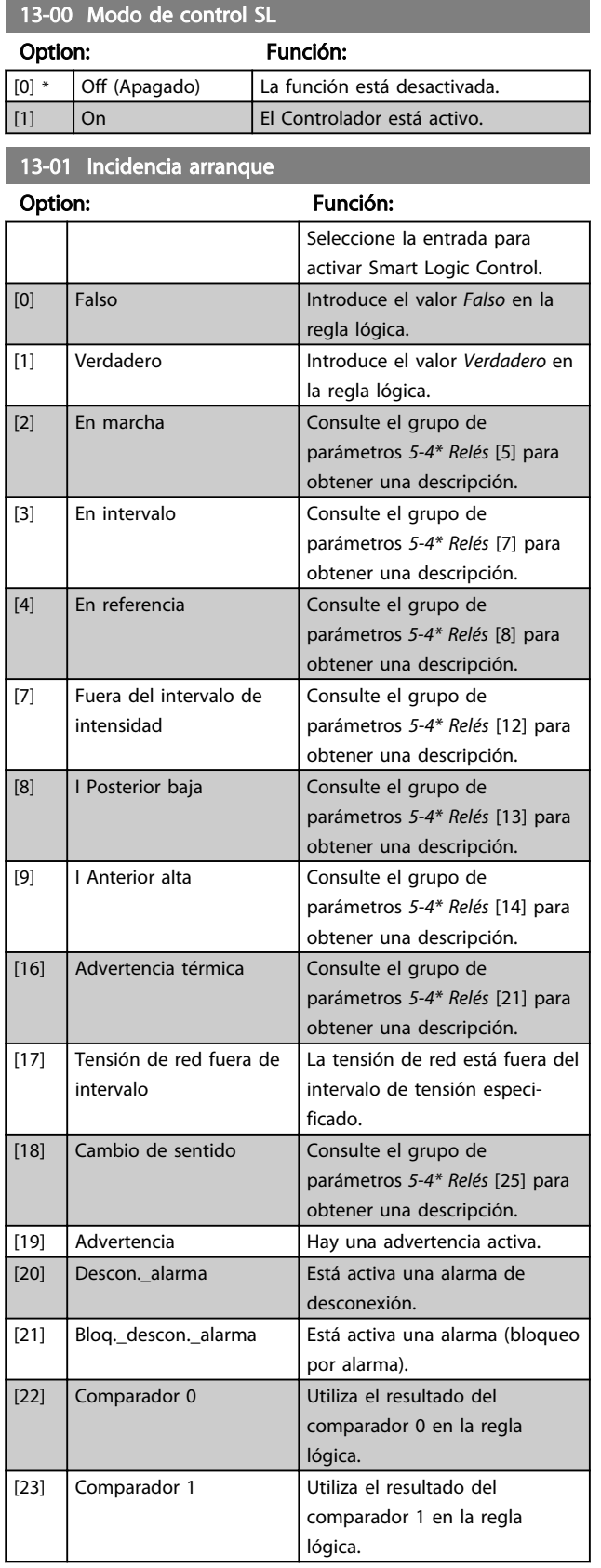

### 13-01 Incidencia arranque

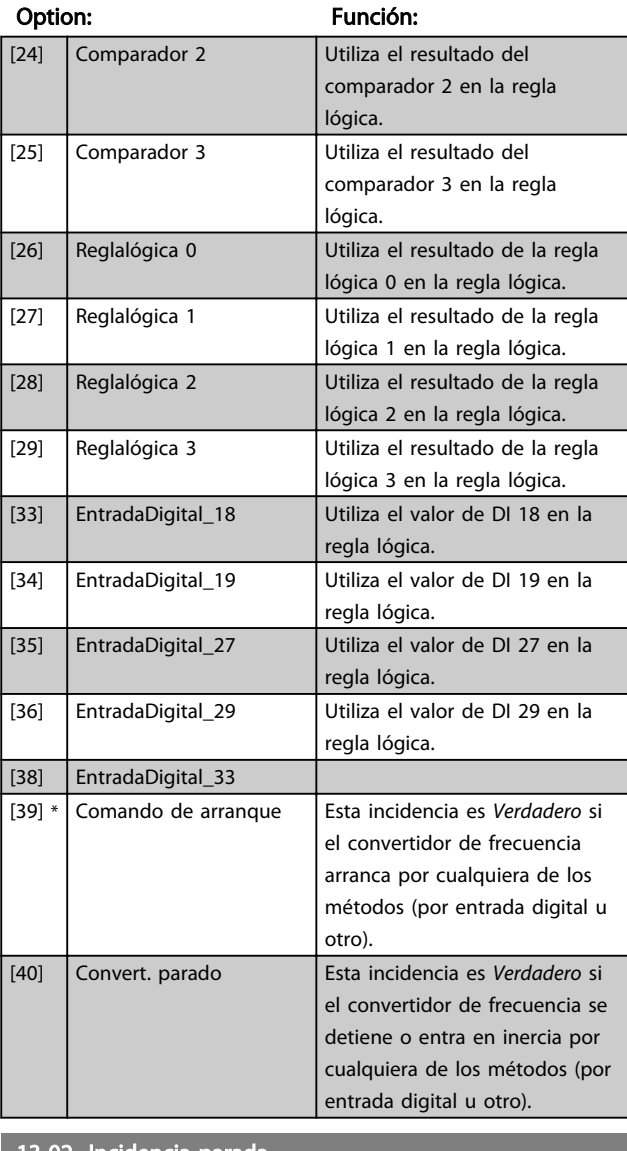

#### 13-02 Incidencia parada

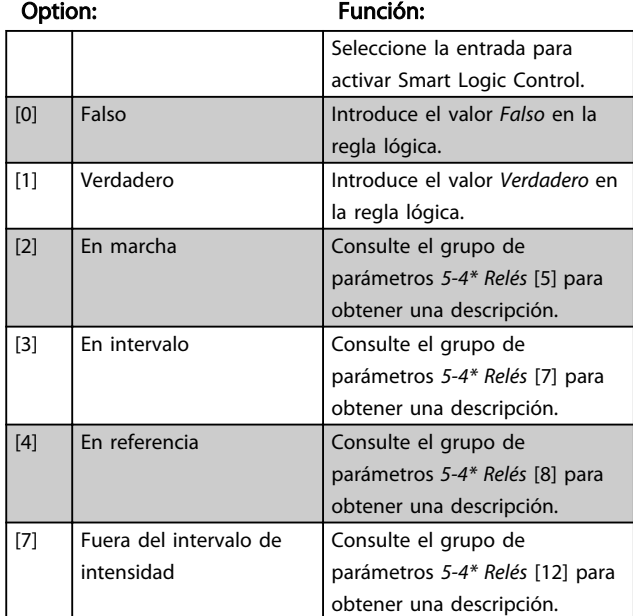

4 4

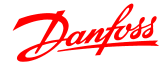

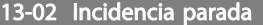

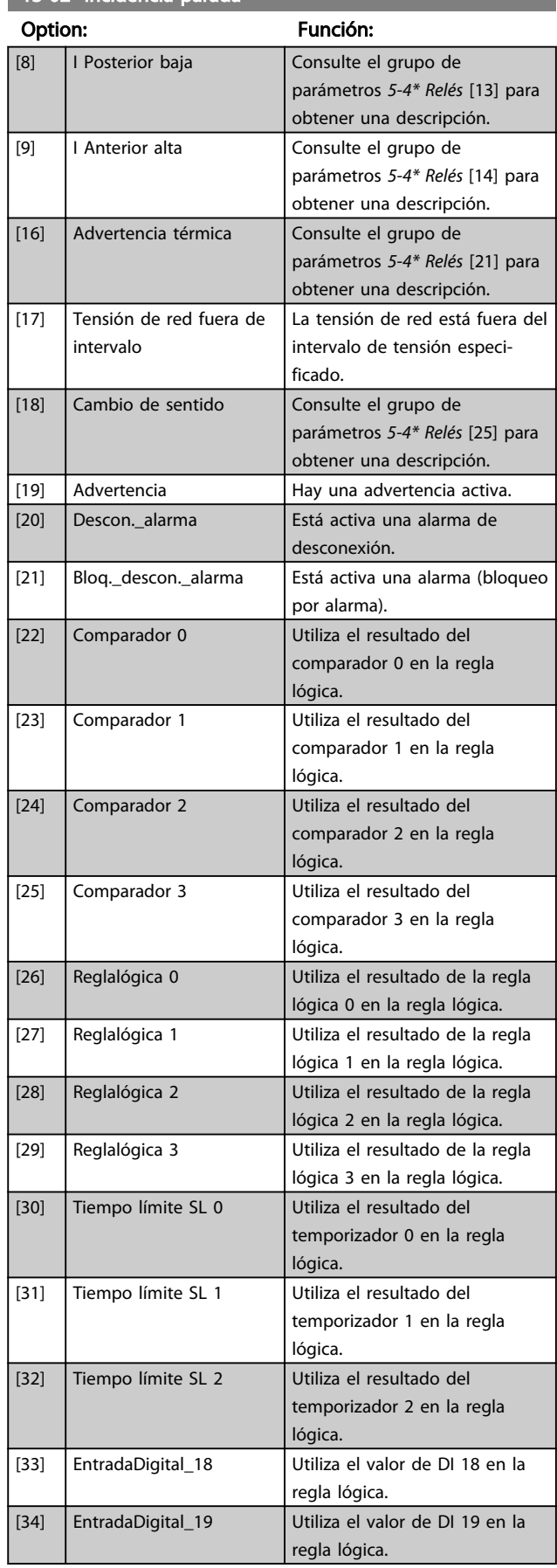

### 13-02 Incidencia parada

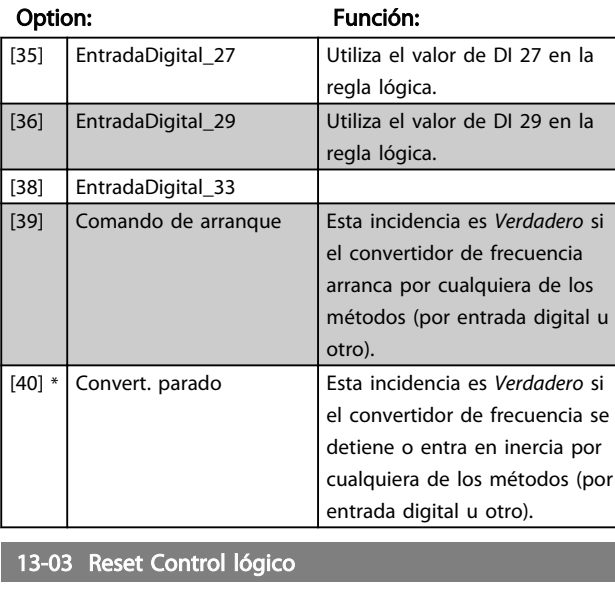

#### Option: Función: [0] \* No reiniciar Mantiene todos los ajustes programados en el grupo de parámetros 13. [1] Reset Control lógico Reiniciar todos los parámetros del grupo 13 a sus ajustes predeterminados.

### 4.10.3 13-1\* Comparadores

Los comparadores se usan para comparar variables continuas (frecuencia o intensidad de salida, entrada analógica, etc.) con valores fijos predeterminados.

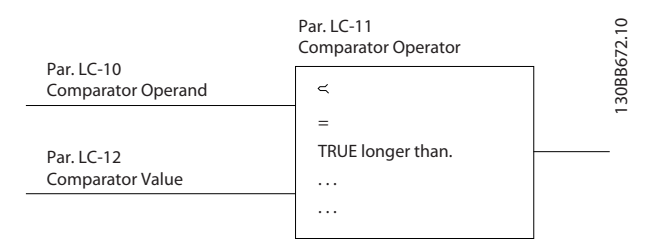

Además, hay valores digitales que se compararán en base a intervalos de tiempo fijados. Consulte la explicación en *13-10 Comparator Operand*. Los comparadores se evalúan una vez en cada intervalo de escaneo. Utilice directamente el resultado (VERDADERO o FALSO). Todos los parámetros de este grupo son parámetros matriciales con índice de 0 a 5. Seleccione índice 0 para programar Comparador 0, índice 1 para progr. Comp. 1, y así sucesivamente.

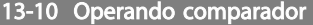

Matriz [4]

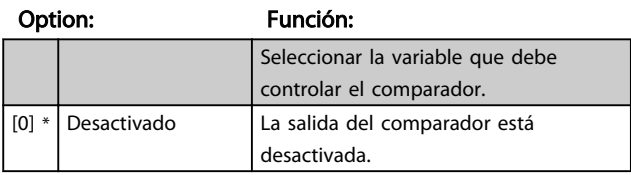

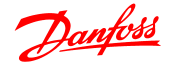

13-10 Operando comparador

Matriz [4]

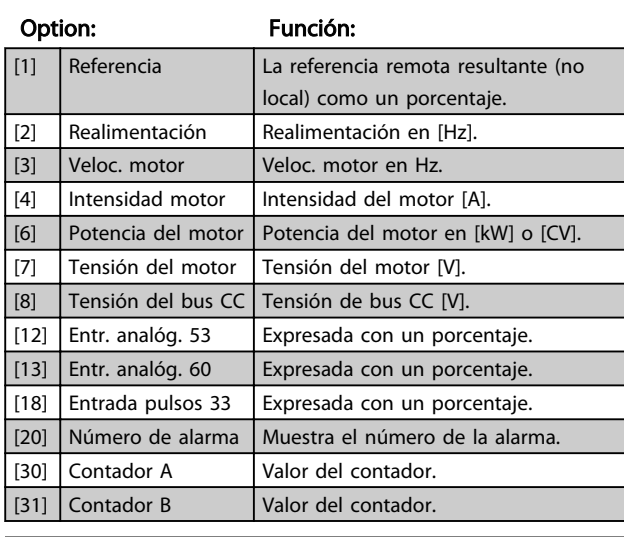

13-11 Operador comparador

Matriz [4]

#### Option: Función:

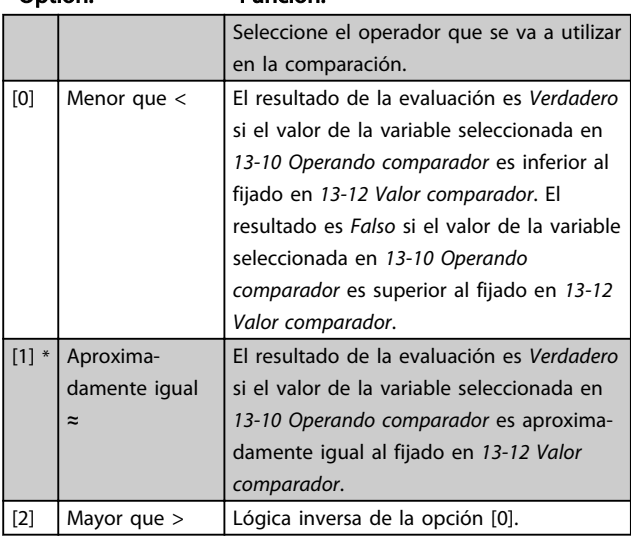

13-12 Valor comparador

Matriz [4]

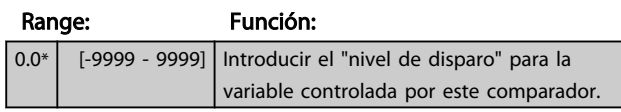

### 4.10.4 13-2\* Temporizadores

Utilice los resultados de los temporizadores para definir una incidencia (*1351 Acción del controlador SL*) o como entrada booleana de una regla lógica (*13-40 Regla lógica booleana 1*, *13-42 Regla lógica booleana 2* o *13-44 Regla lógica booleana 3*).

Cuando transcurra el valor del temporizador, el temporizador cambia de estado de *Falso* a *Verdadero*.

#### 13-20 Temporizador de control SLC

Matriz [3]

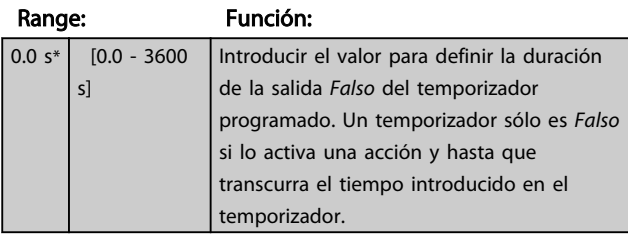

### 4.10.5 13-4\* Reglas lógicas

Se pueden combinar hasta tres entradas booleanas (VERDADERO / FALSO) de temporizadores, comparadores, entradas digitales, bits de estado y eventos utilizando los operadores lógicos Y, O y NO. Seleccione entradas booleanas para el cálculo en *13-40 Logic Rule Boolean 1*, *13-42 Logic Rule Boolean 2* y *13-44 Logic Rule Boolean 3*. Defina los operadores utilizados para combinar de forma lógica las entradas seleccionadas en *13-41 Logic Rule Operator 1* y *13-43 Logic Rule Operator 2*.

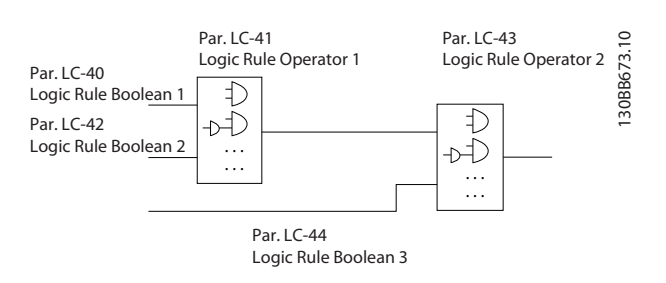

#### Prioridad de cálculo

13-40 Regla lógica booleana 1

Primero se calculan los resultados de los parámetros *13-40 Logic Rule Boolean 1*, *13-41 Logic Rule Operator 1* y *13-42 Logic Rule Boolean 2*. El resultado (VERDADERO / FALSO) de este cálculo se combina con los ajustes de *13-43 Logic Rule Operator 2* y *13-44 Logic Rule Boolean 3*, produciendo el resultado final (VERDADERO / FALSO) de la regla lógica.

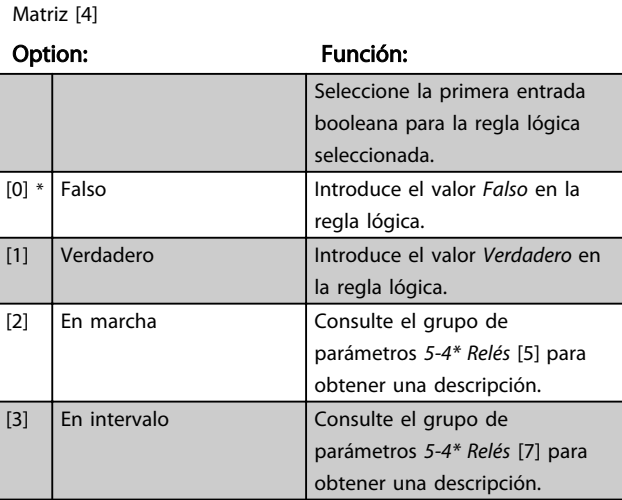

# Danfoss

### 13-40 Regla lógica booleana 1

Matriz [4]

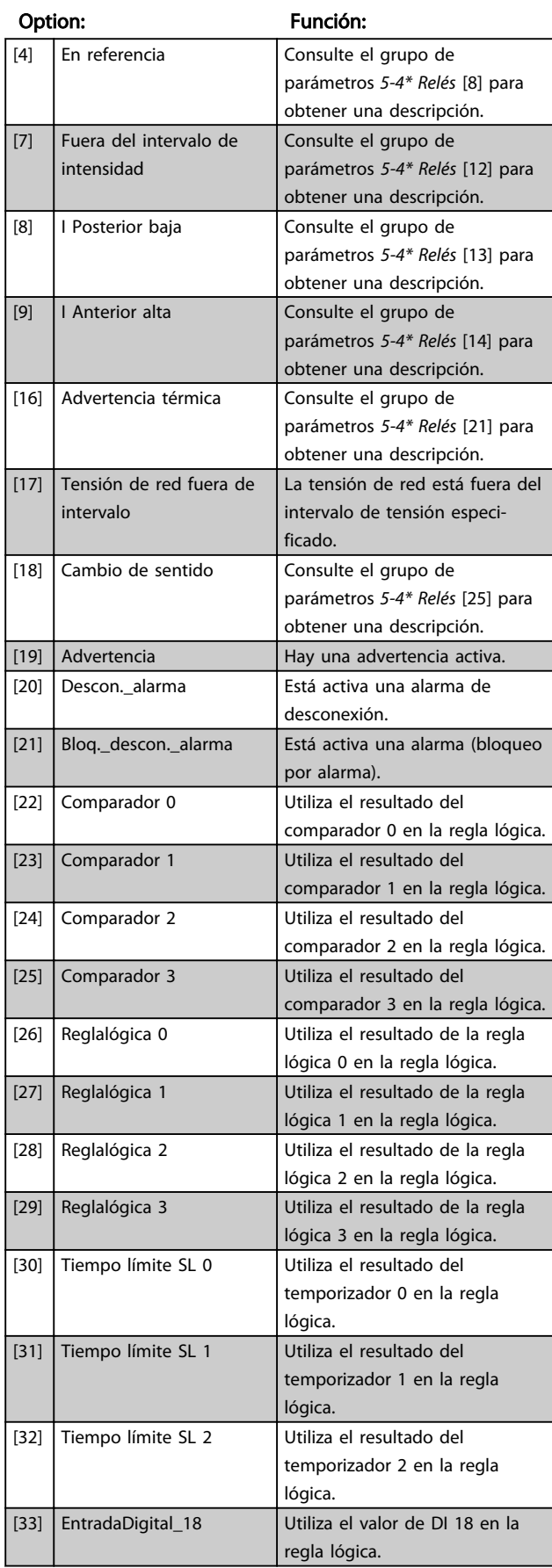

### 13-40 Regla lógica booleana 1

Matriz [4]

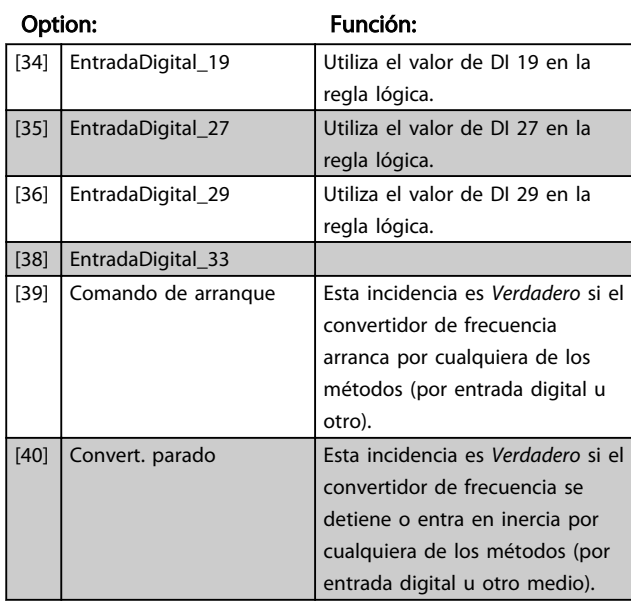

### 13-41 Operador regla lógica 1

#### Matriz [4]

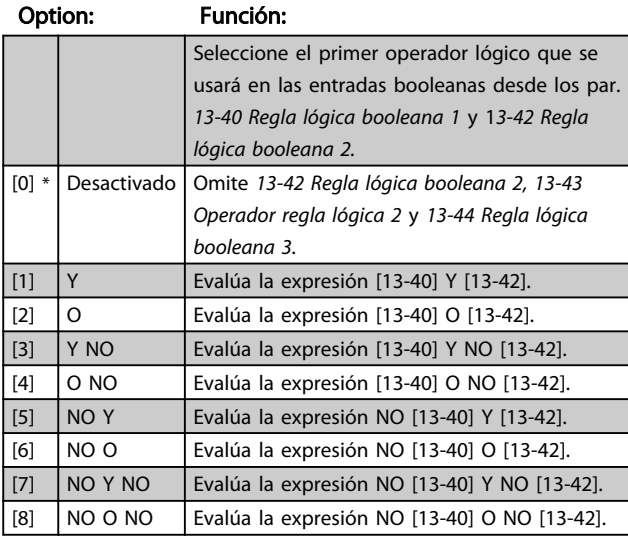

13-42 Regla lógica booleana 2 Matriz [4]

#### Option: Función:

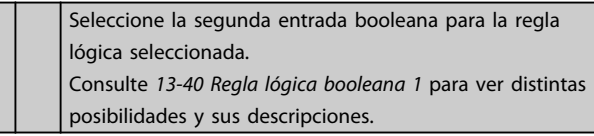

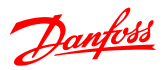

### 13-43 Operador regla lógica 2

Matr

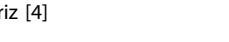

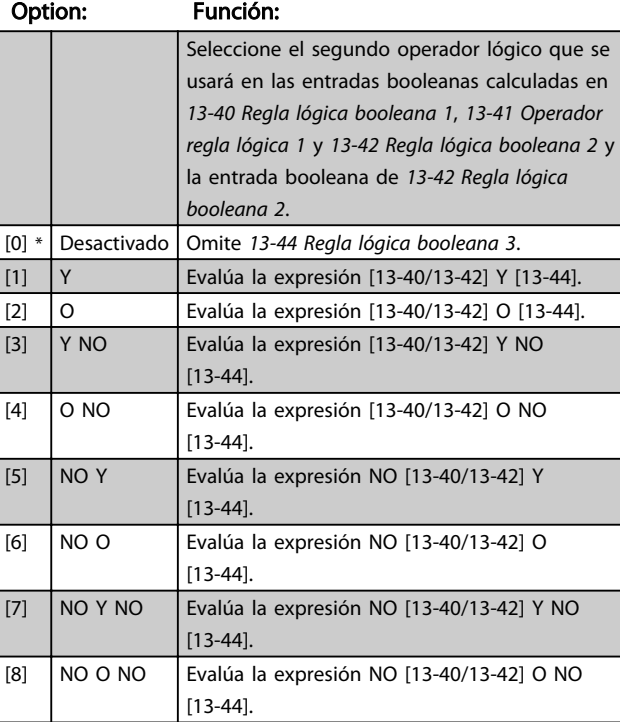

### 13-44 Regla lógica booleana 3

Matriz [4]

#### Option: Función:

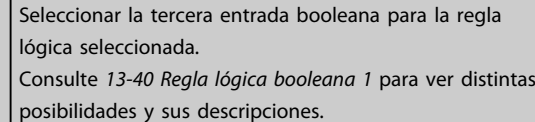

### 4.10.6 13-5\* Estados

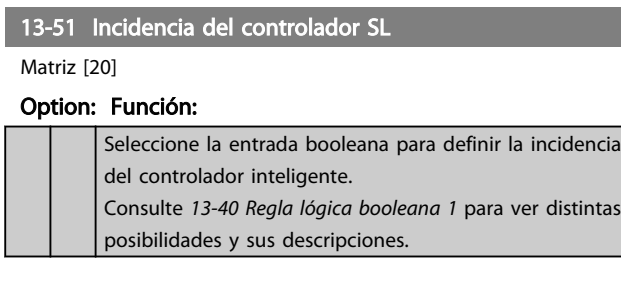

### 13-52 Acción del controlador SL

Matriz [20]

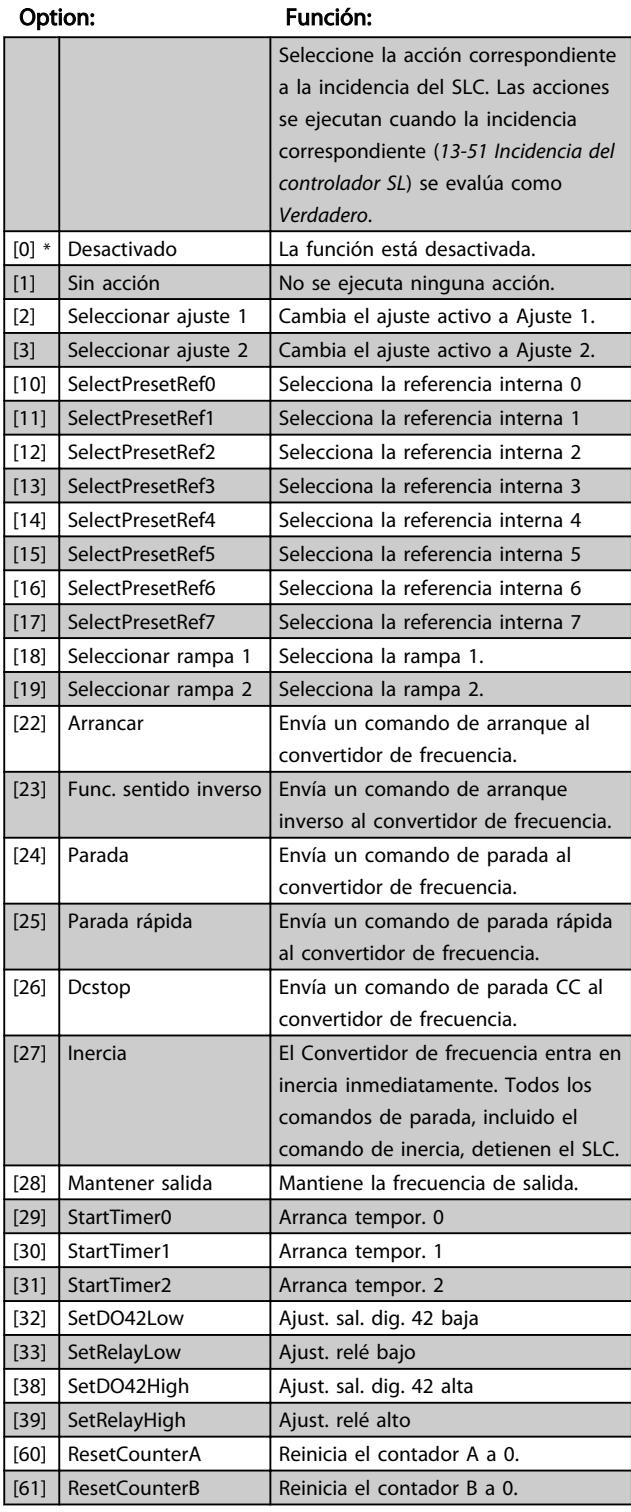

### 4.11 Grupo de parámetros 14: Funciones especiales

### 4.11.1 14-\*\* Funciones especiales

Grupo de parámetros para configurar funciones especiales del convertidor de frecuencia.

### 4.11.2 14-0\* Conmutación del inversor

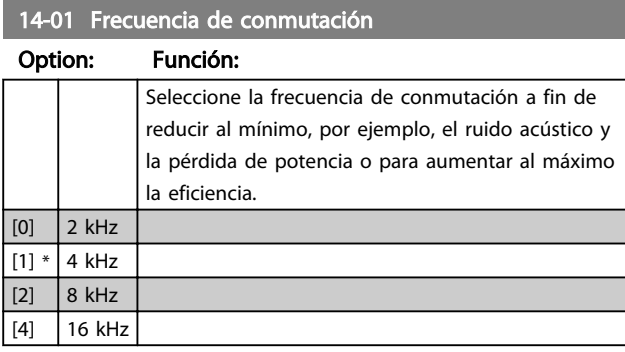

### ¡NOTA!

En convertidores de frecuencia de 18,5 kW y 22 kW, la opción [4] no está disponible.

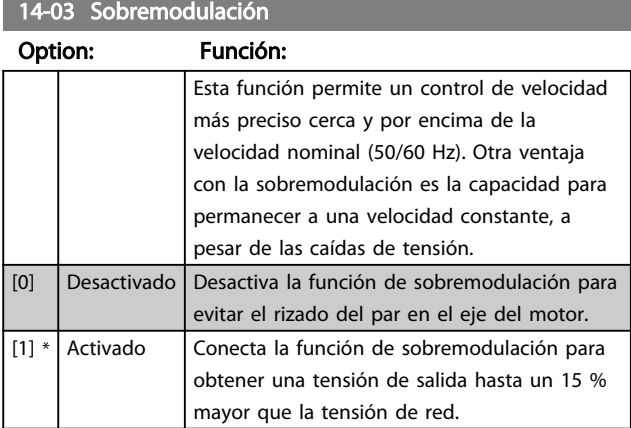

### 4.11.3 14-1\* Control de red

Este grupo de parámetros proporciona funciones para gestionar el desequilibrio en la red eléctrica.

14-12 Funciones en desequilibrio de red

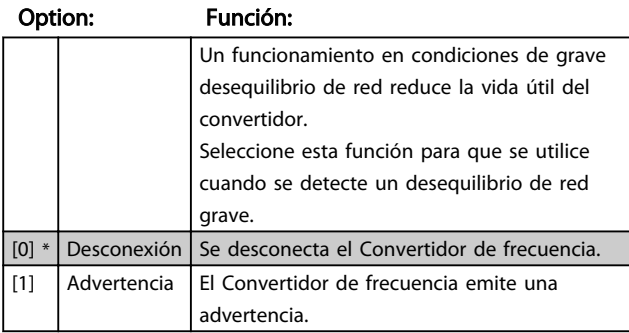

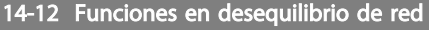

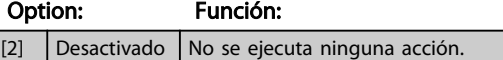

Parámetros para configurar el reset automático, el tratamiento de alarmas especiales y el autotest o la inicialización de la tarjeta de control.

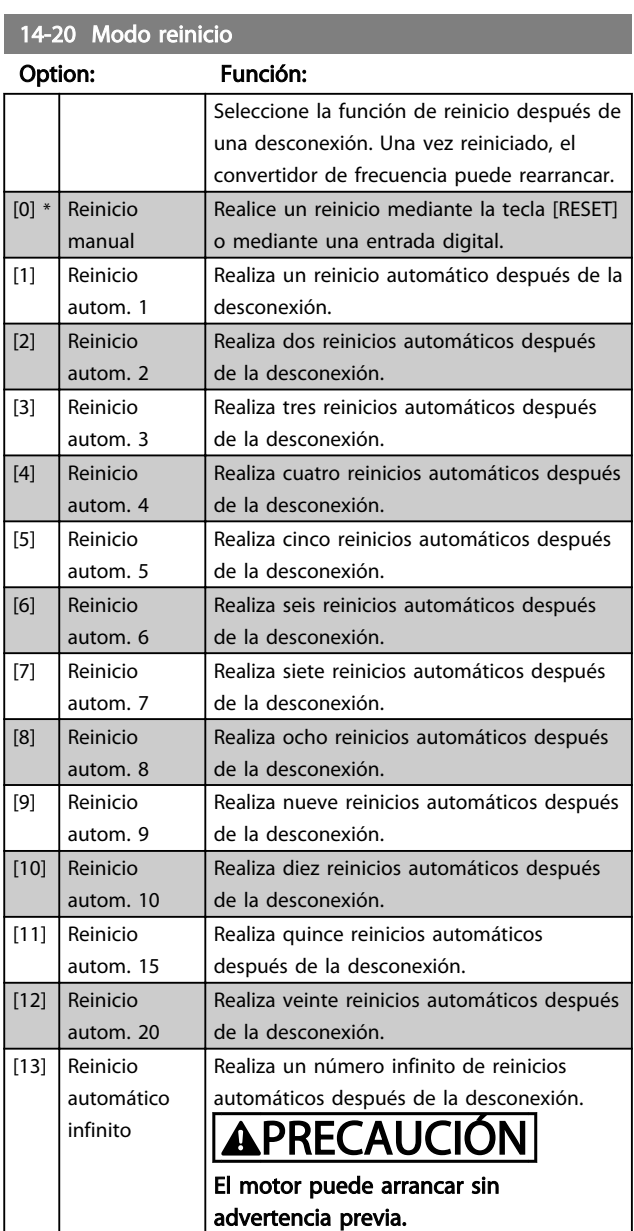

#### 14-21 Tiempo de reinicio automático

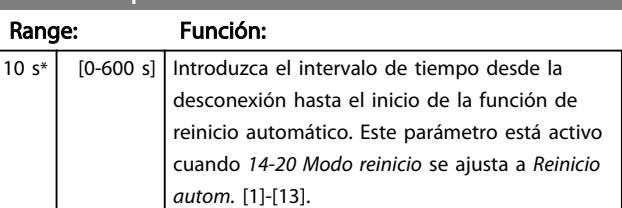

14-22 Modo de funcionamiento

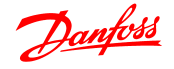

Option: Función: Utilice este parámetro para establecer un funcionamiento normal o para inicializar todos los parámetros, salvo *15-03 Arranques*, *15-04 Sobretemperaturas* y *15-05 Sobretensiones*. [0] \* Funcionamiento normal El Convertidor de frecuencia funciona con normalidad. [2]  $\vert$  Inicialización Restablece todos los parámetros a sus ajustes predeterminados, excepto en el caso de *15-03 Arranques*, *15-04 Sobretemperaturas* y *15-05 Sobretensiones*. El Convertidor de frecuencia se reinicia durante el siguiente arranque. *14-22 Modo de funcionamiento* también se restablece a su ajuste predeterminado *Funcionamiento normal* [0].

14-26 Retardo de desconexión en fallo del inversor

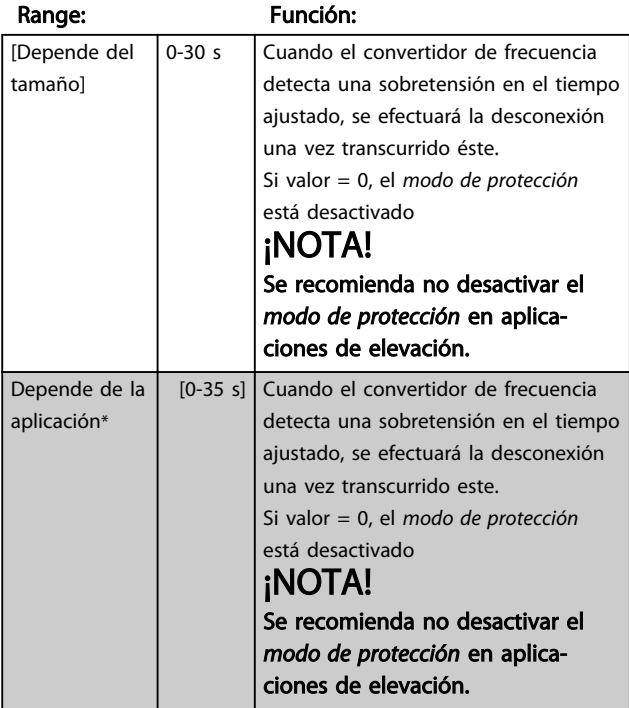

### 4.11.4 14-4\* Optimización de energía

Parámetros para el ajuste del nivel de optimización de energía en ambos modos: Par variable (VT) y Optimización automática de energía (AEO).

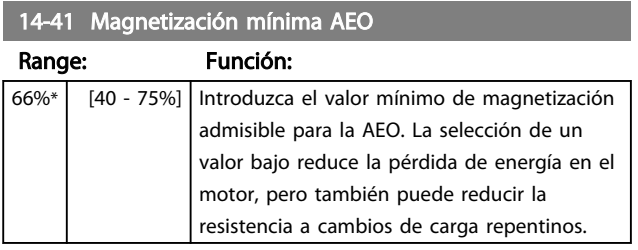

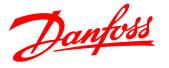

### 4.12 Grupo de parámetros 15: Información del convertidor de frecuencia

Grupo de parámetros con información del convertidor, como datos de funcionamiento, configuración de hardware, versión de software, etc.

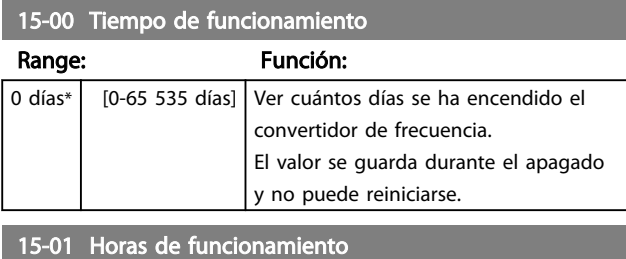

Range: Función:

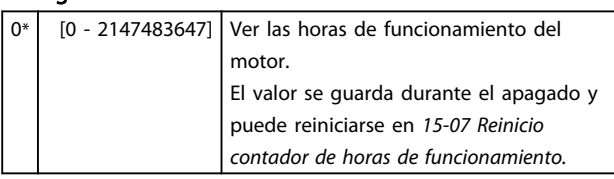

### 15-02 Contador de kWh

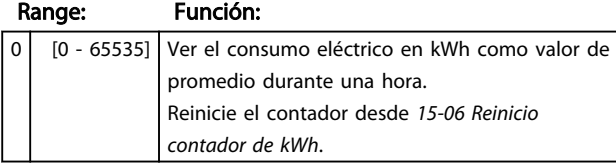

#### 15-03 Arranques

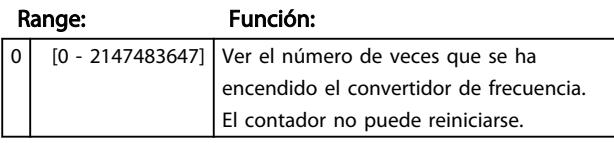

### 15-04 Sobretemperaturas

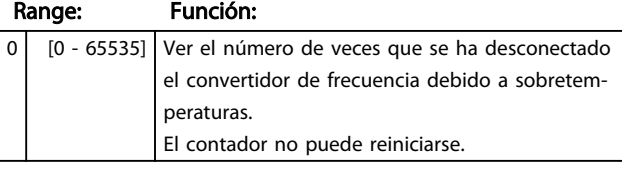

### 15-05 Sobretensiones

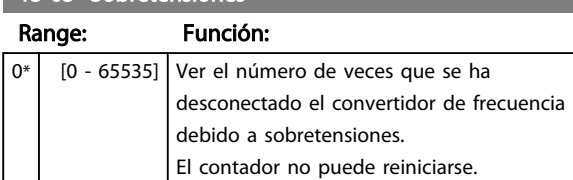

### 15-06 Reiniciar contador de kWh

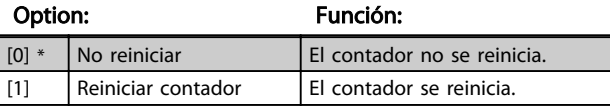

15-07 Reinicio contador de horas de funcionamiento

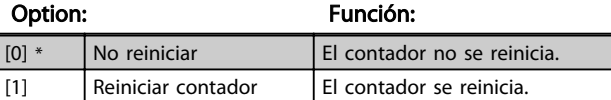

### 4.12.1 15-3\* Registro de fallos

Este grupo de parámetros contiene un registro de fallos que muestra las causas de las diez últimas desconexiones.

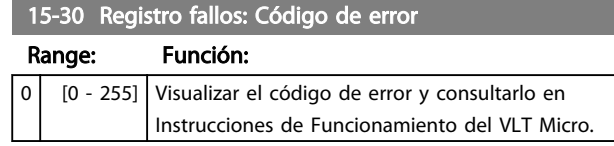

### 4.12.2 15-4\* Id dispositivo

Parámetros que contienen información de sólo lectura sobre la configuración del hardware y el software del convertidor de frecuencia.

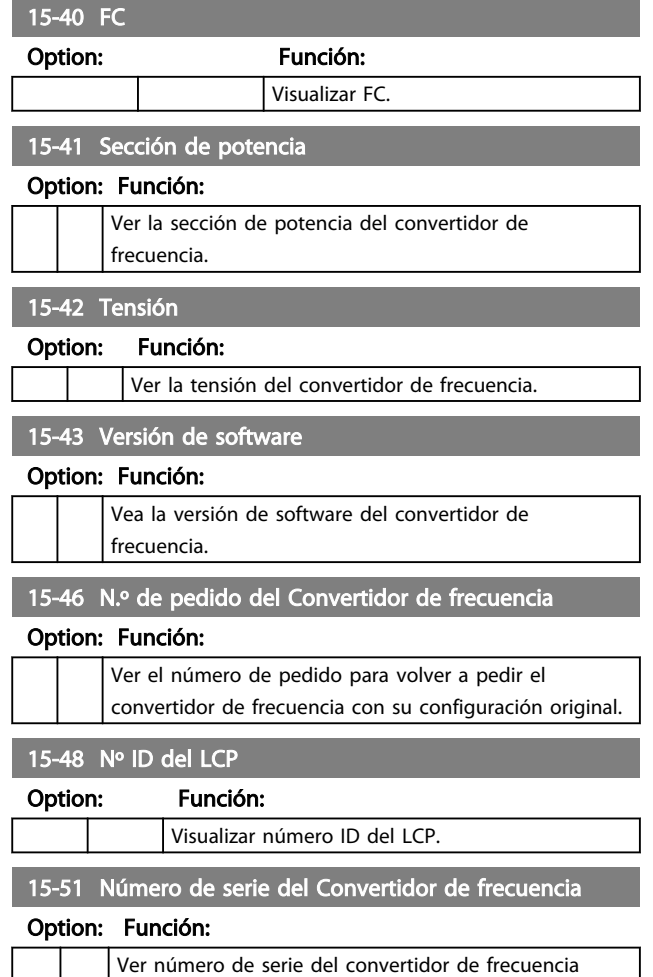

### 4.13 Grupo de parámetros 16: Lecturas de datos

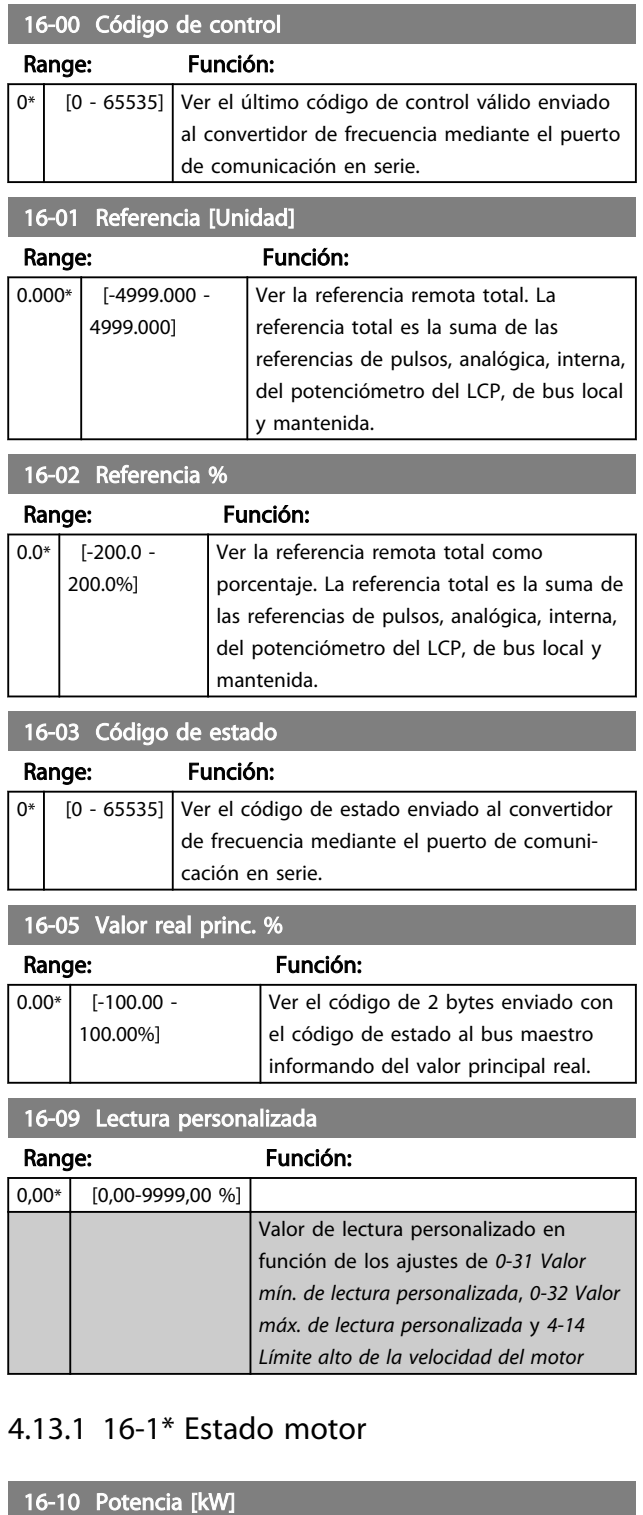

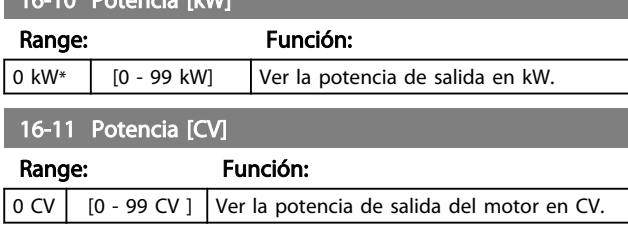

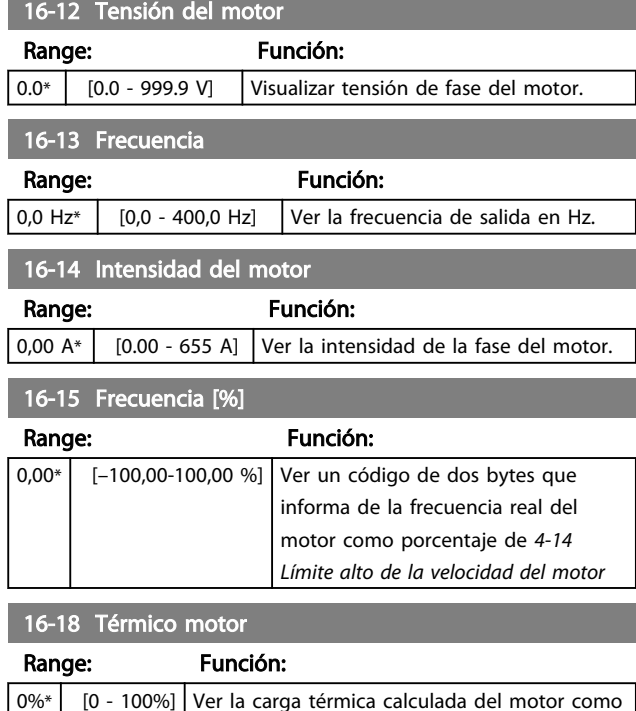

porcentaje de la carga térmica estimada.

### 4.13.2 16-3\* Estado Drive

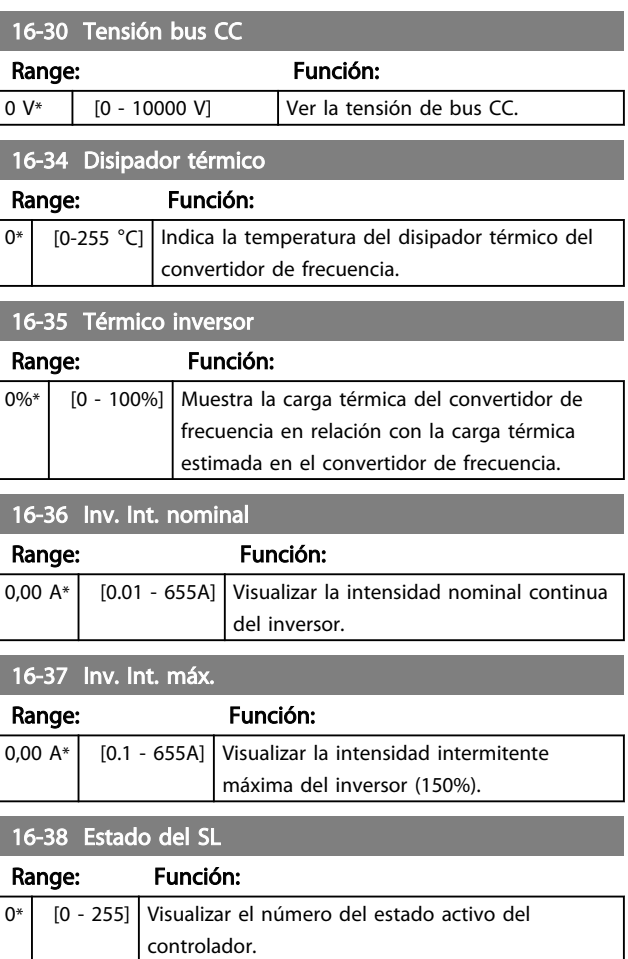

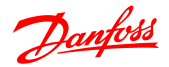

### 4.13.3 16-5\* Ref. & realim.

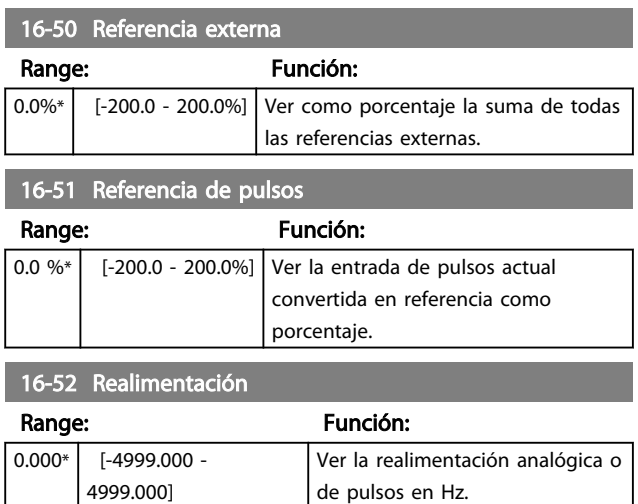

### 4.13.4 16-6\* Entradas y salidas

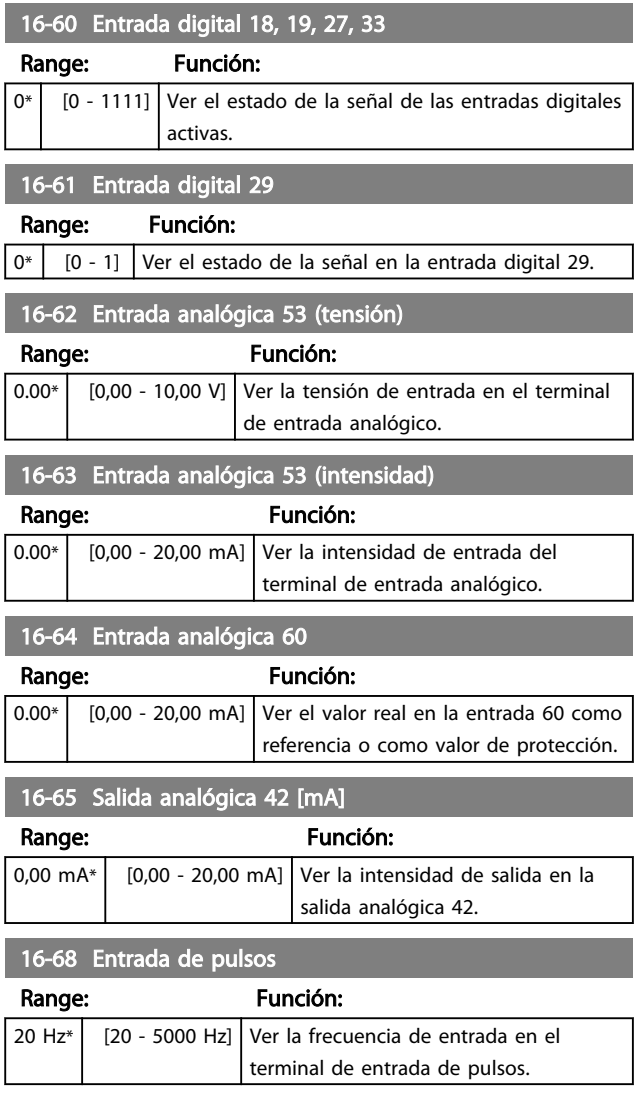

### 16-71 Salida Relé [bin]

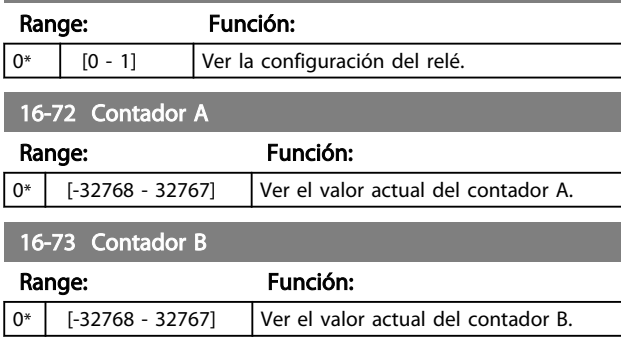

### 4.13.5 16-8\* Puerto FC

Parámetro para visualizar las referencias del puerto FC.

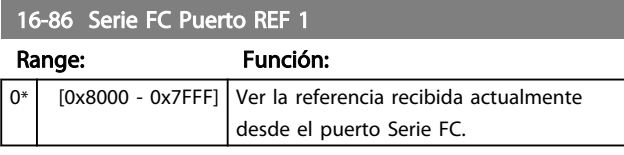

### 4.13.6 16-9\* Lect. diagnóstico

### 16-90 Código de alarma

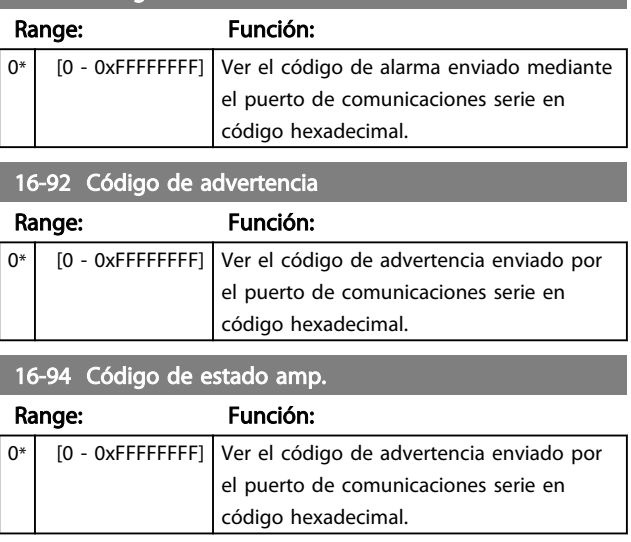

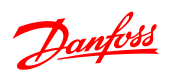

# 5 Listas de parámetros

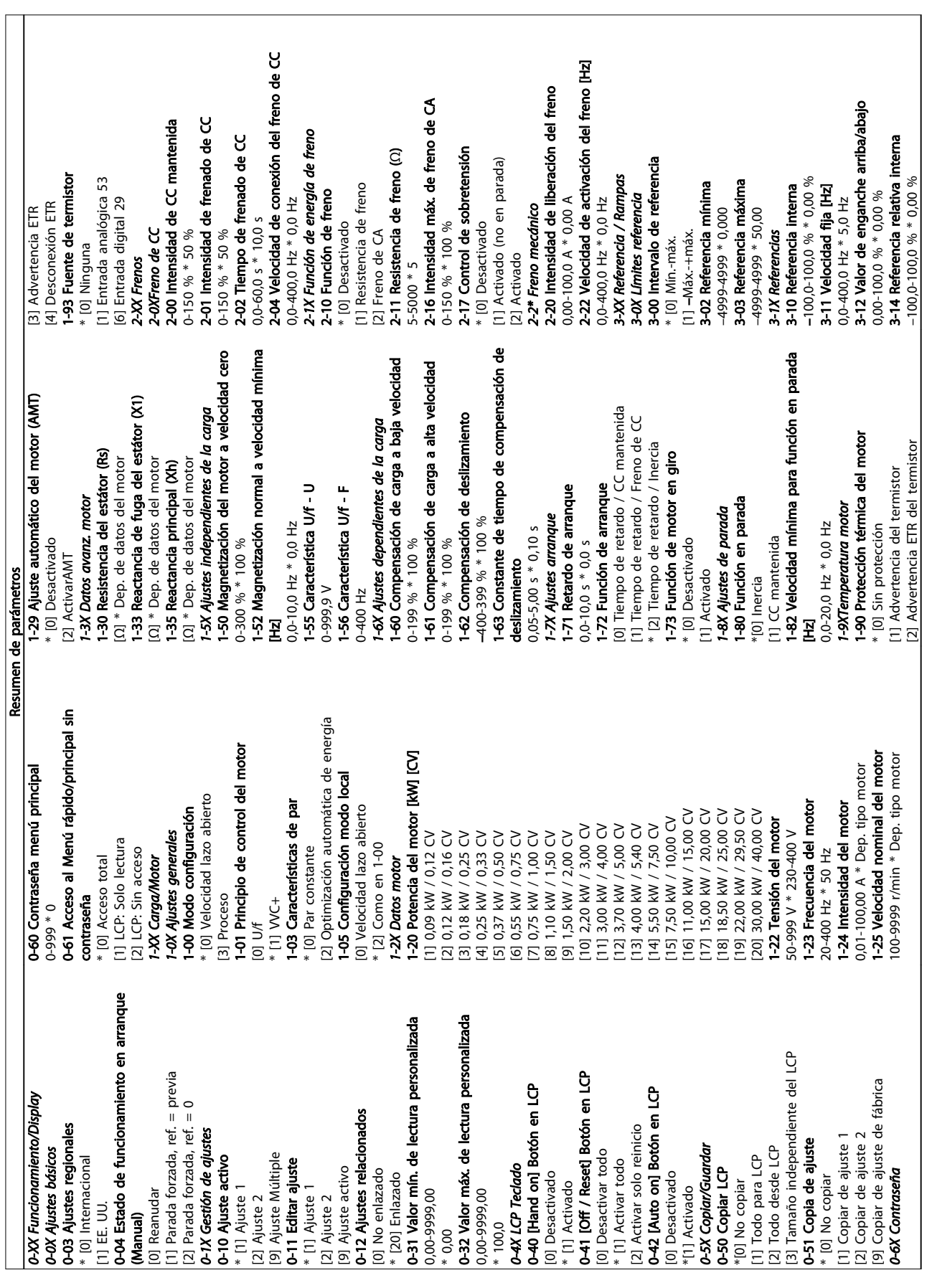

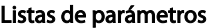

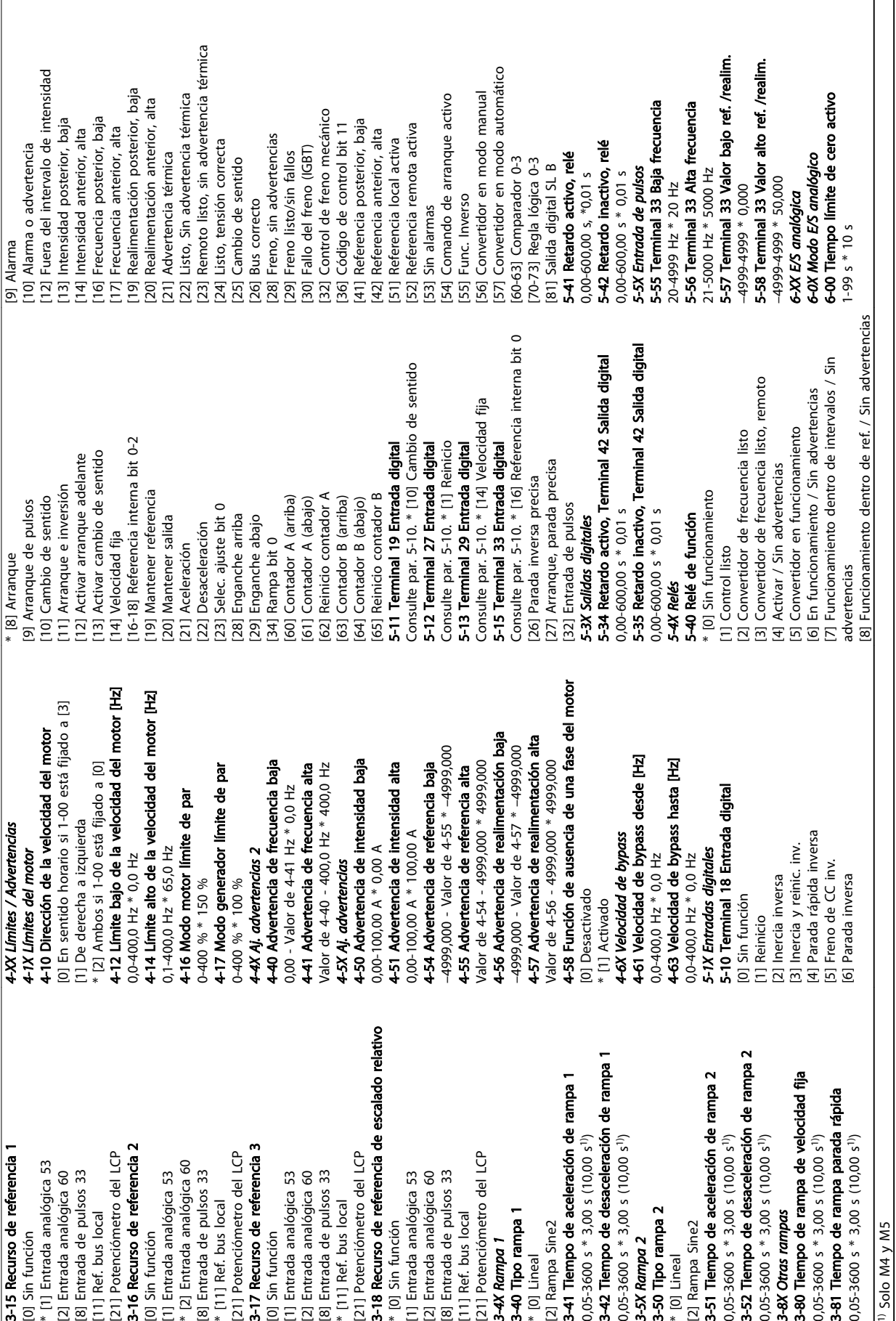

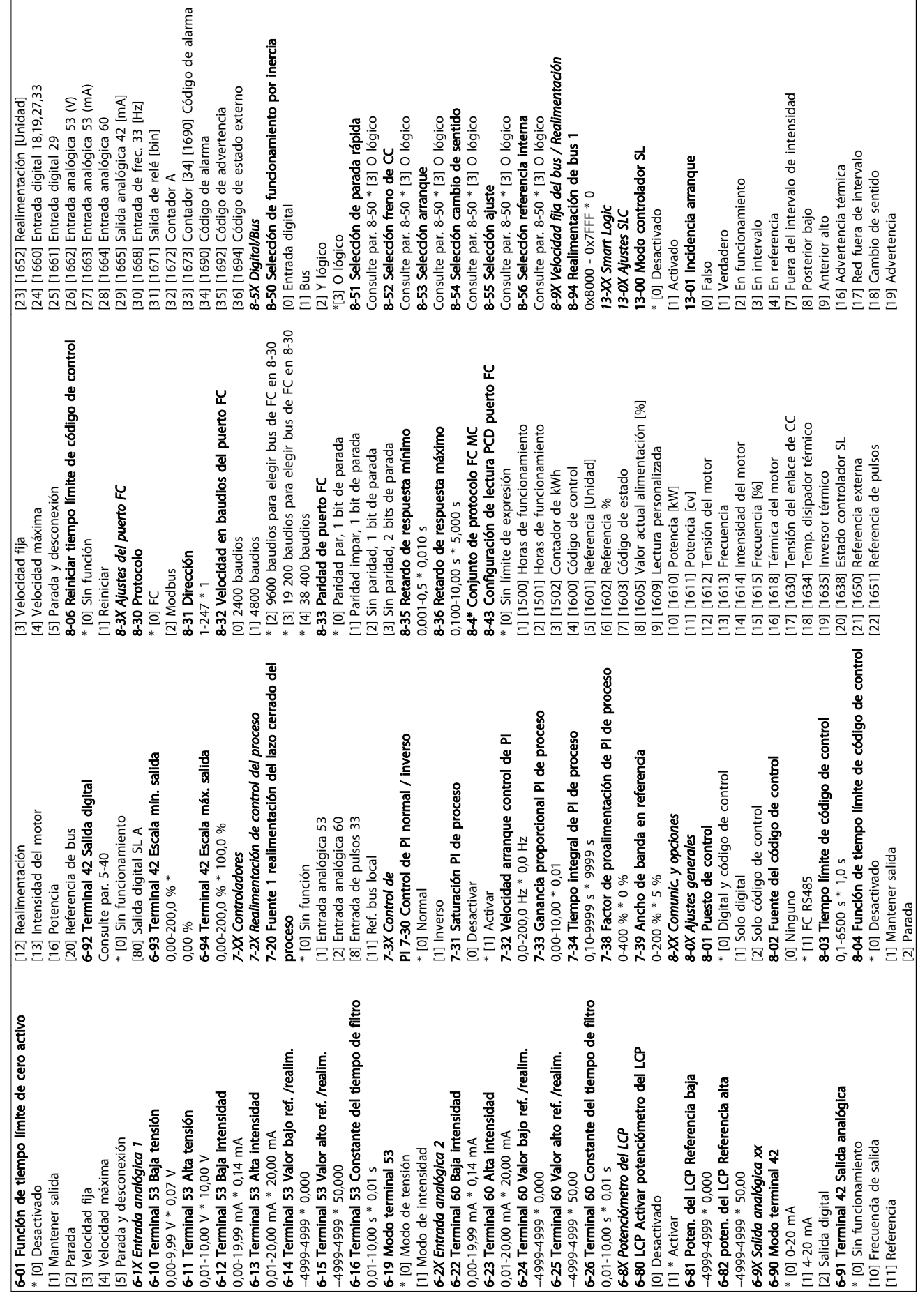

5 5

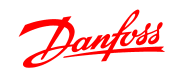

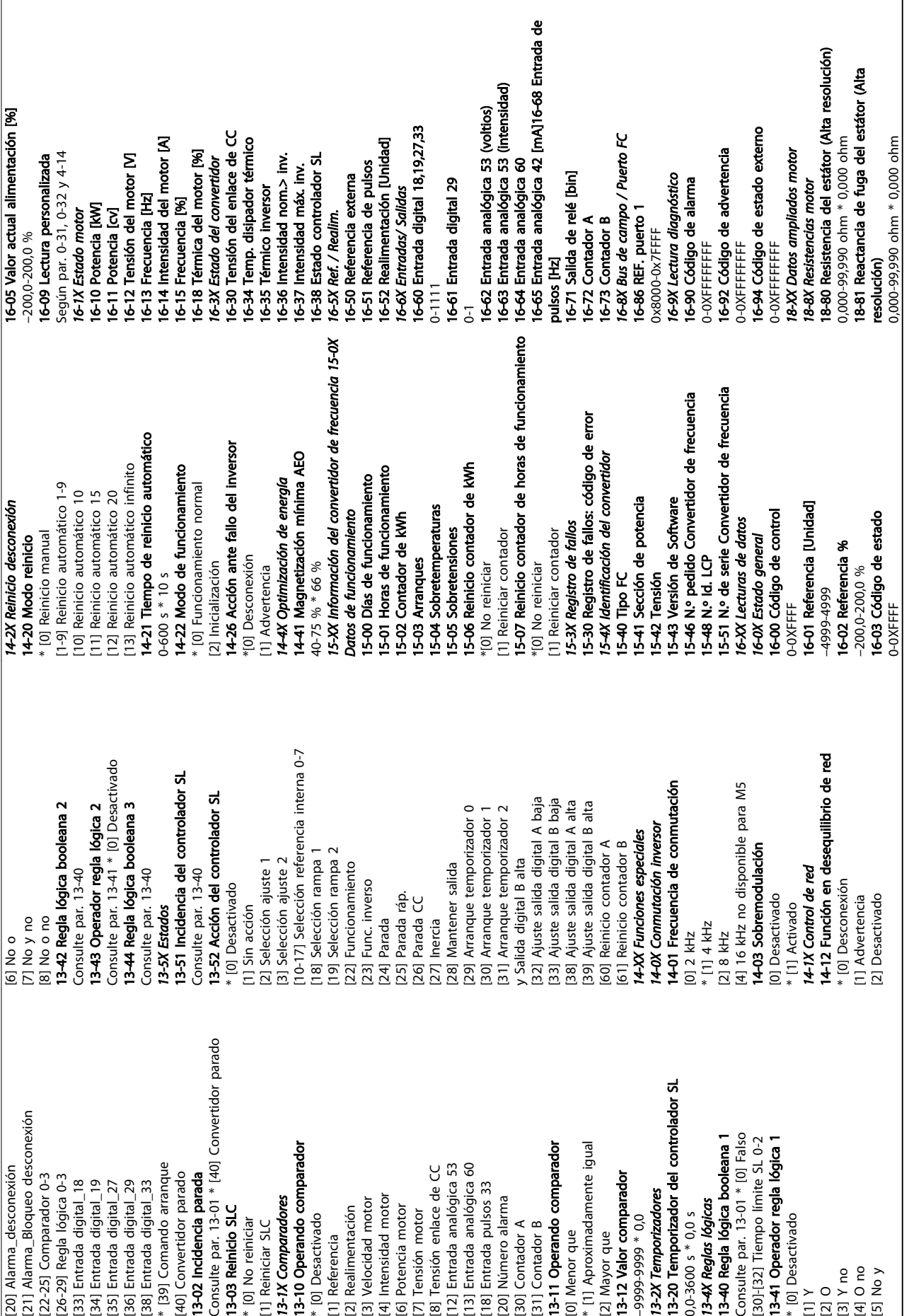

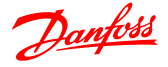

#### 5.1.1 Índice de conversión

Los distintos atributos de cada parámetro se muestran en la sección *Ajustes de fábrica*. Los valores de parámetros que se transfieren son únicamente números enteros. Para transferir decimales se utilizan factores de conversión según se indica en *Tabla 5.1*.

#### Ejemplo:

*1-24 Intensidad del motor* tiene un índice de conversión –2 (es decir, un factor de conversión de 0,01 según *Tabla 5.1*). Para ajustar el parámetro en 2,25 A, transfiera el valor 225 a través de Modbus. El factor de conversión de 0,01 significa que el valor transferido se multiplica por 0,01 en el convertidor de frecuencia. El valor 225 transferido en el bus se percibe entonces como 2,25 A en el convertidor de frecuencia.

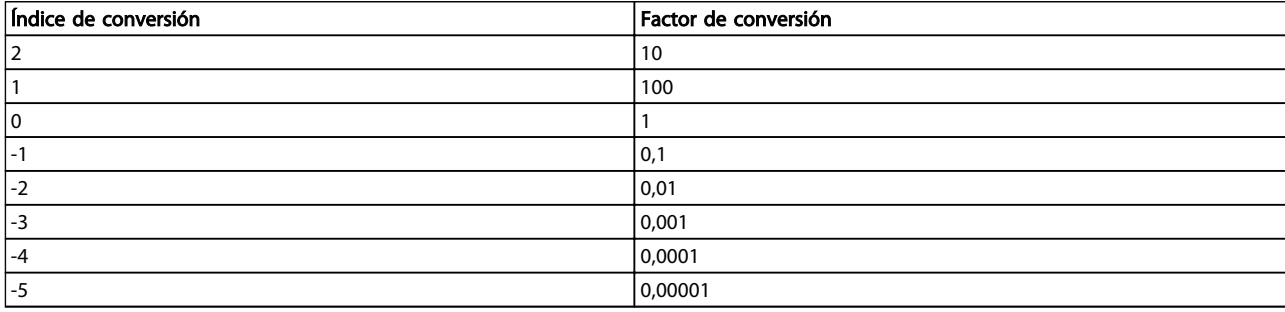

#### Tabla 5.1 Tabla de conversión

#### 5.1.2 Cambio durante el funcionamiento

«VERDADERO» significa que el parámetro se puede modificar mientras el convertidor de frecuencia se encuentra en funcionamiento y «FALSO» significa que se debe parar el convertidor de frecuencia para poder realizar una modificación.

#### 5.1.3 2-Ajustes

"Todos los ajustes": el parámetro se puede ajustar individualmente en cada uno de los dos ajustes, es decir, un mismo parámetro puede tener dos valores de datos diferentes.

"1 ajuste": el valor de datos será el mismo en ambos ajustes.

#### 5.1.4 Tipo

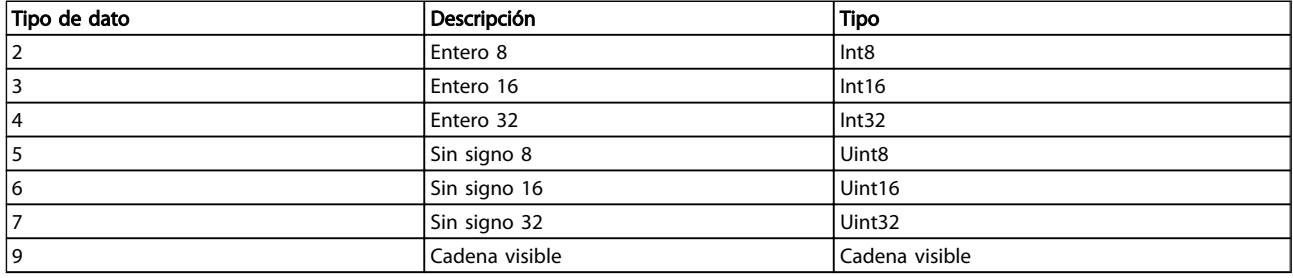

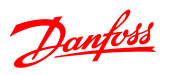

# 5.1.5 0-\*\* Funcionamiento/Display

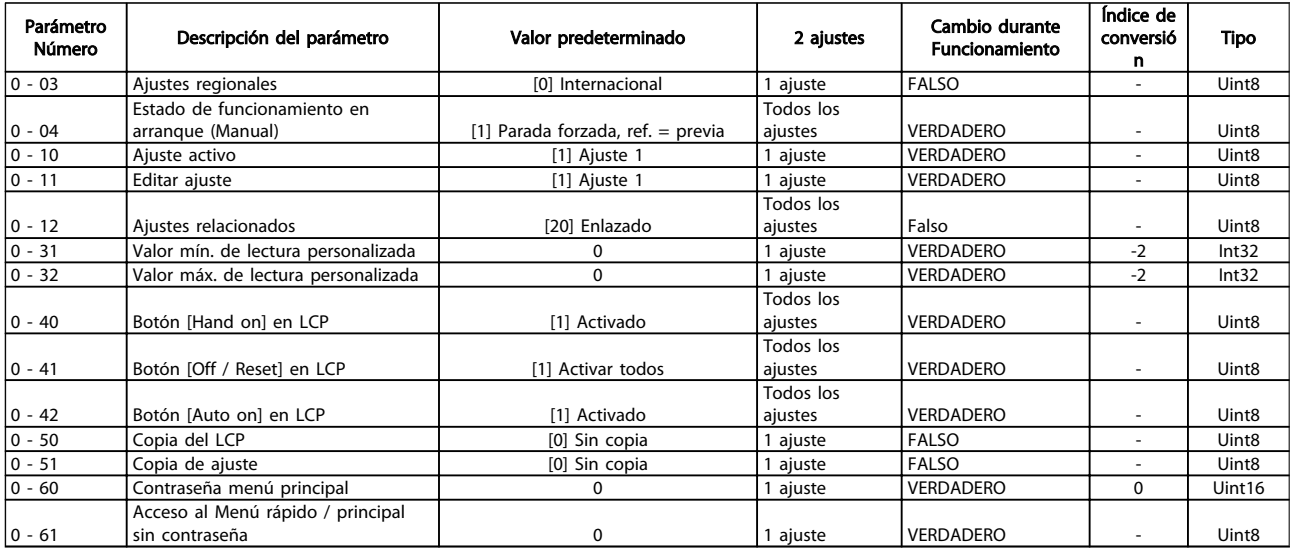

## 5.1.6 1-\*\* Carga/Motor

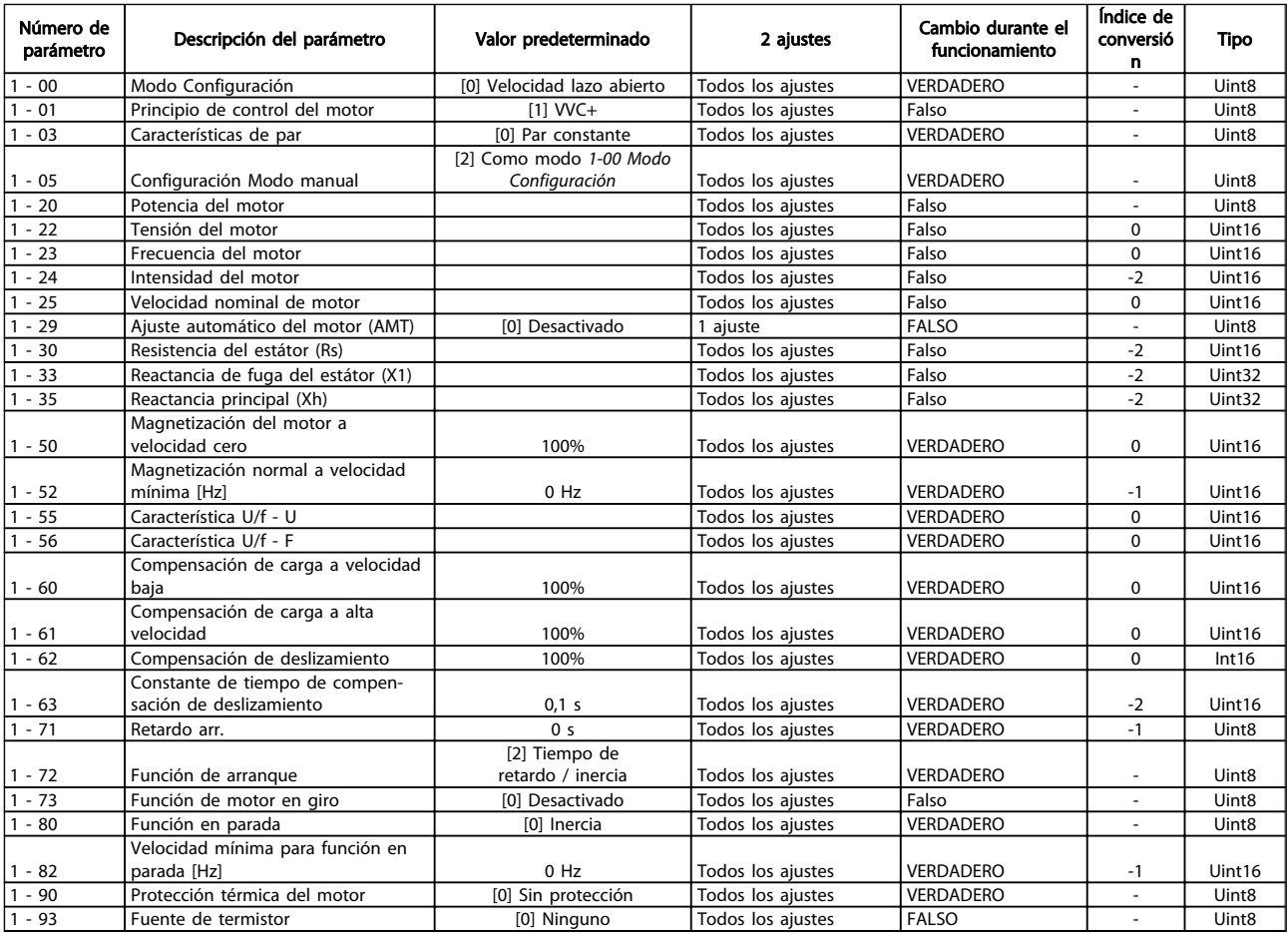

### Listas de parámetros Guía de programación del VLT® Micro Drive FC 51

### 5.1.7 2-\*\* Frenos

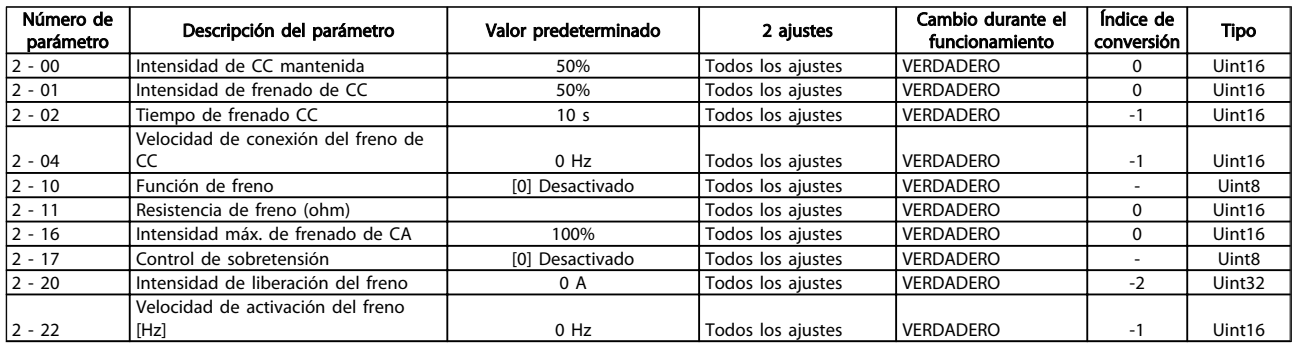

### 5.1.8 3-\*\* Referencia/Rampas

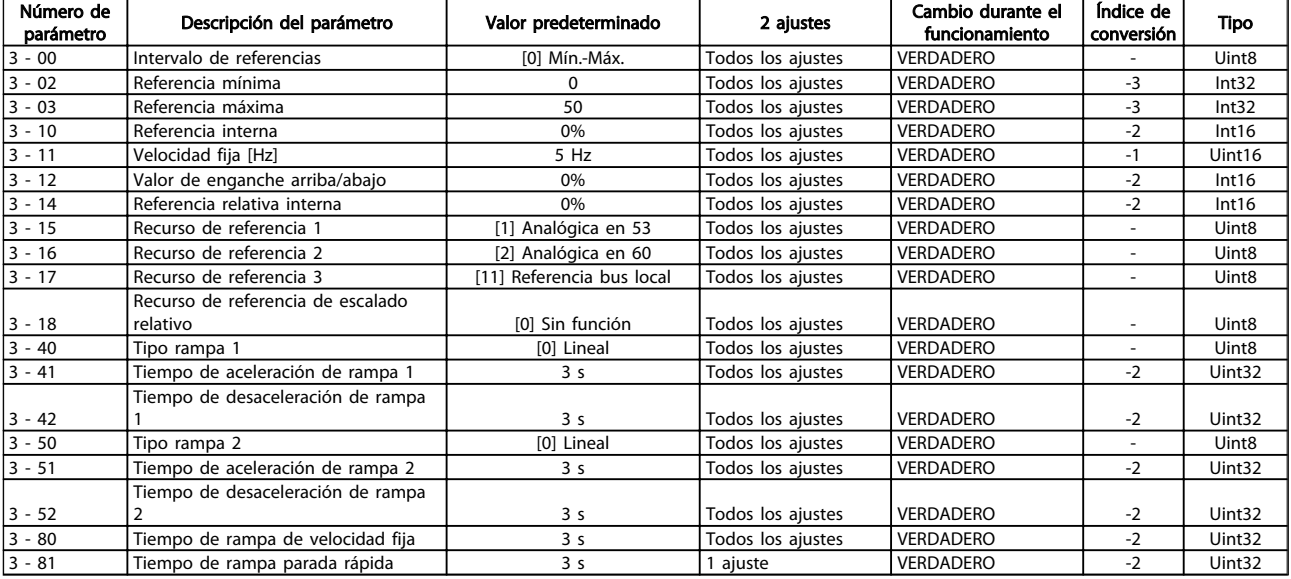

### 5.1.9 4-\*\* Límites/Advertencias

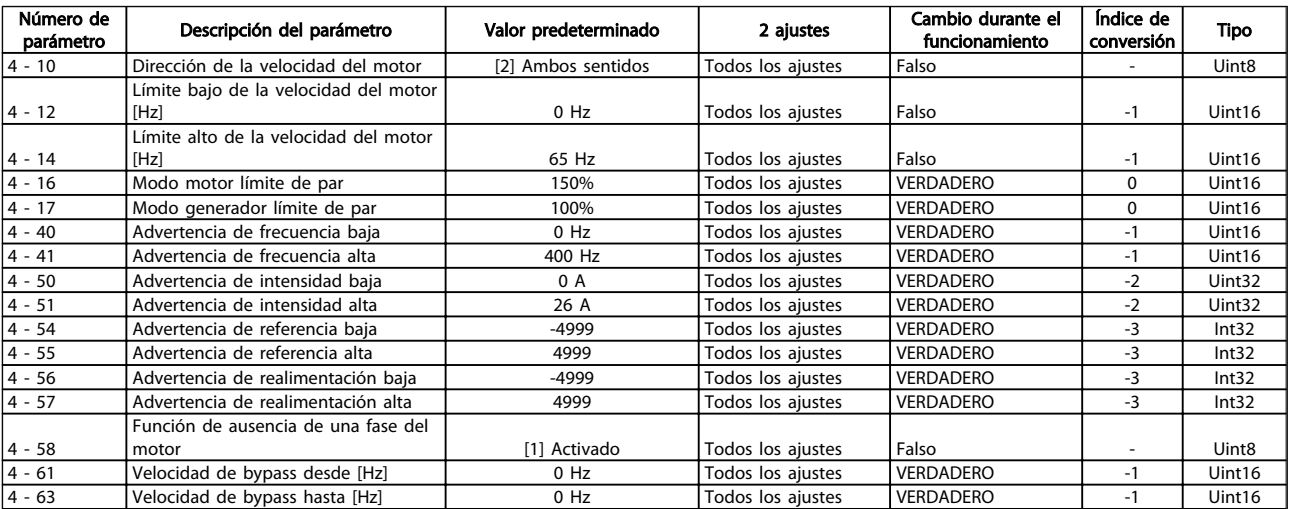

### Listas de parámetros Guía de programación del VLT® Micro Drive FC 51

# Danfoss

# 5.1.10 5-\*\* E/S digital

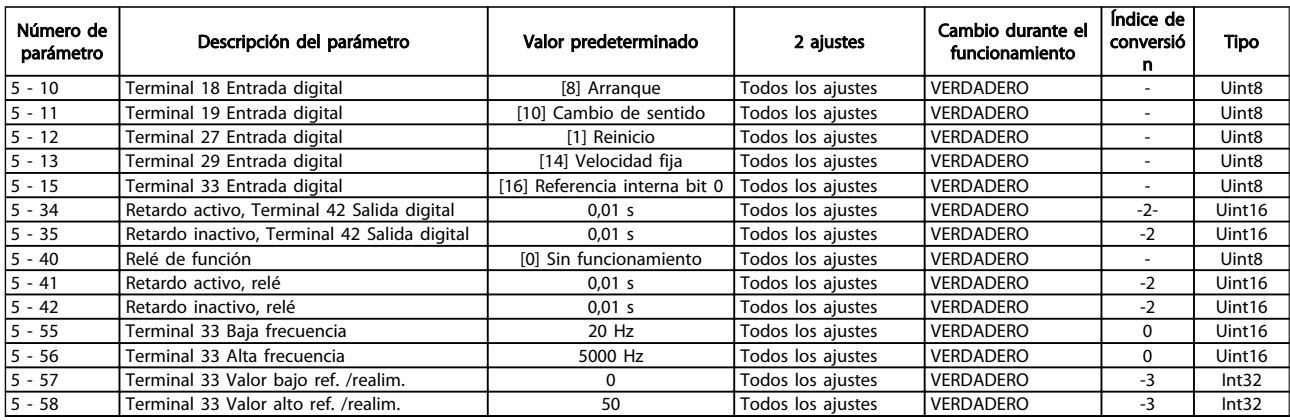

## 5.1.11 6-\*\* E/S analógica

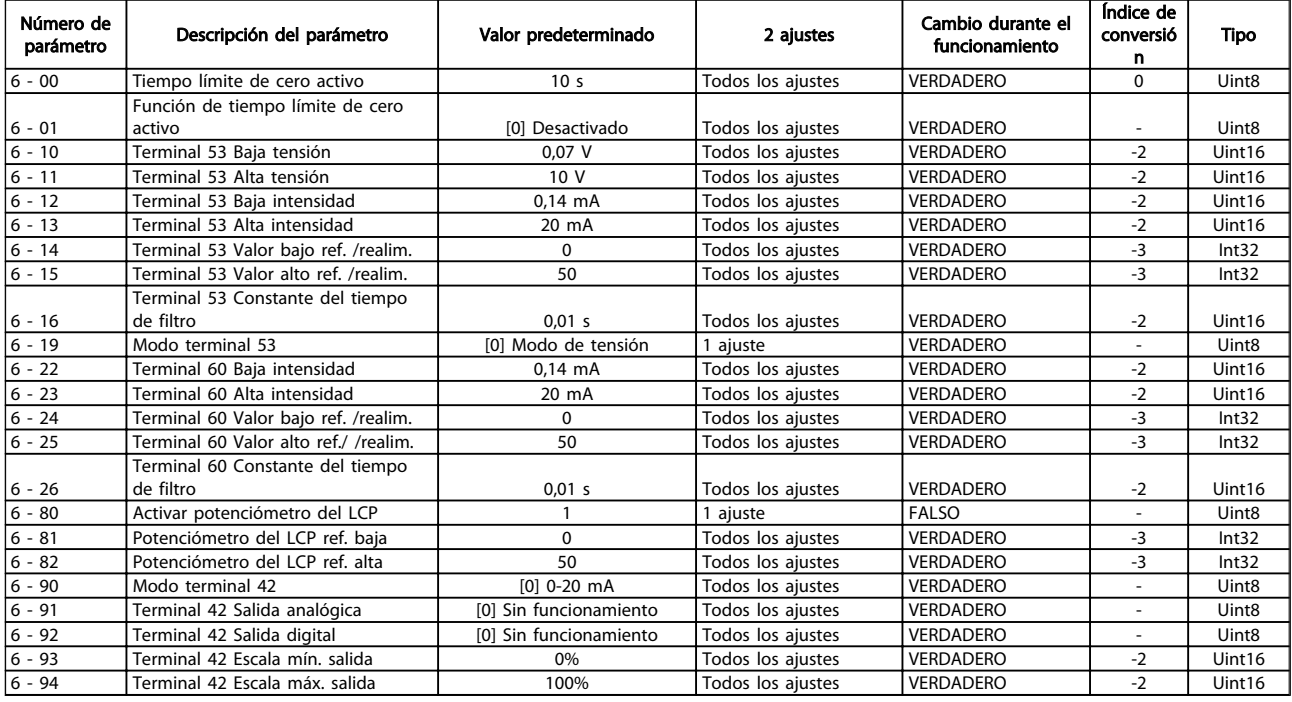

### 5.1.12 7-\*\* Controladores

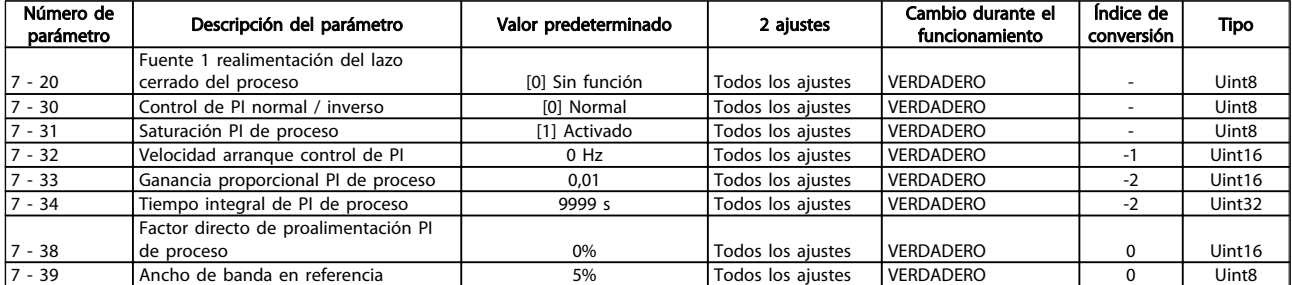

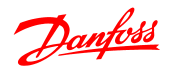

# 5.1.13 8-\*\* Comunic. y opciones

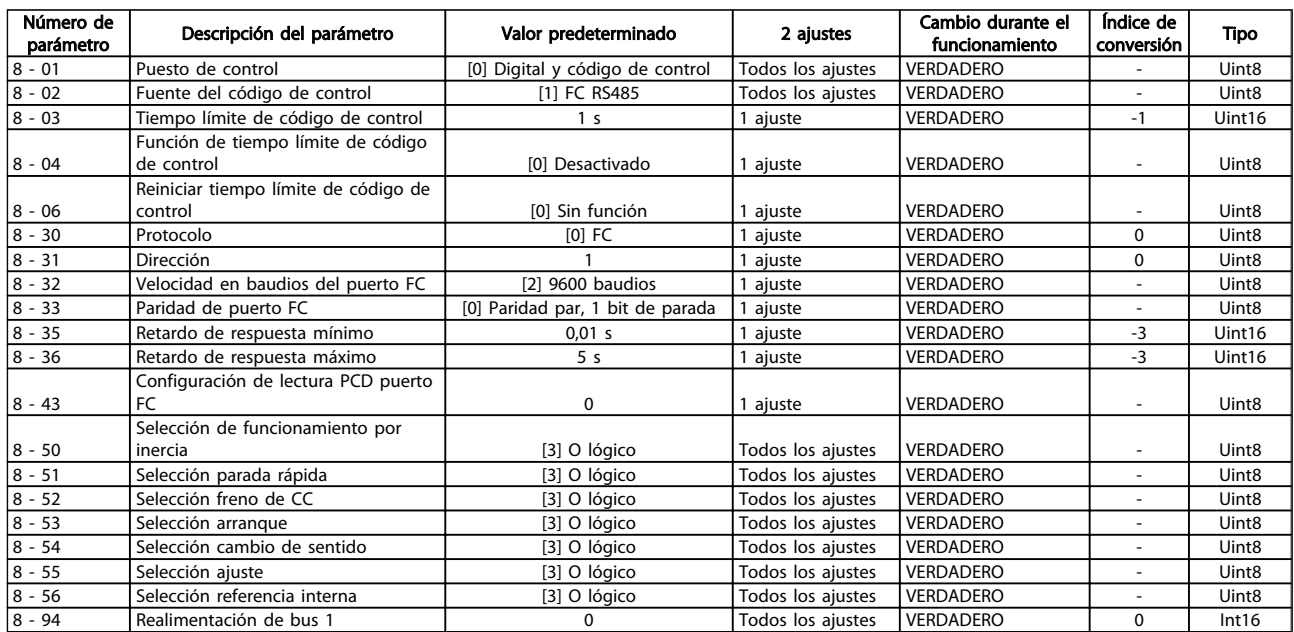

# 5.1.14 13-\*\* Smart Logic

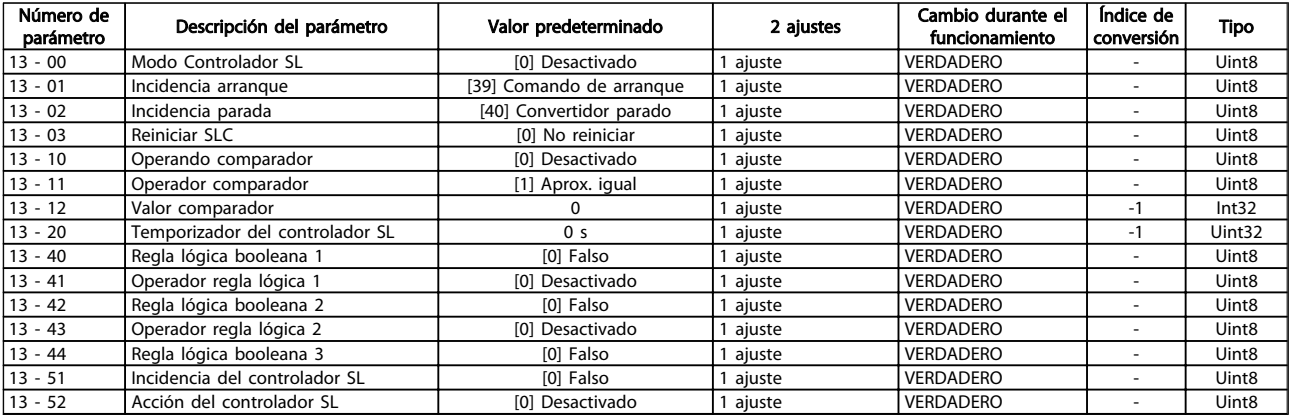

# 5.1.15 14-\*\* Funciones especiales

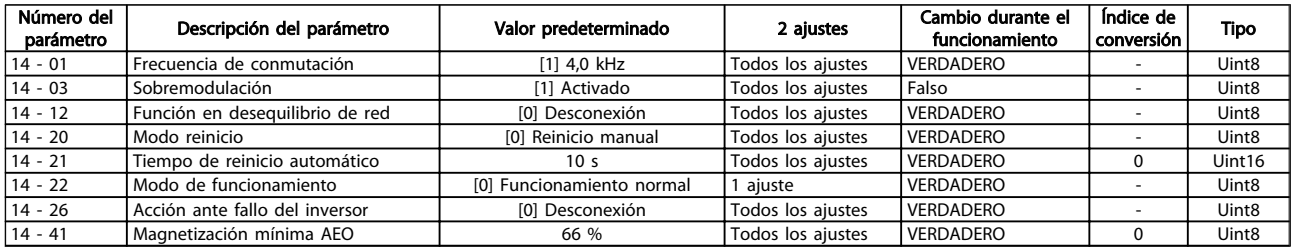

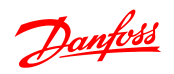

## 5.1.16 15-\*\* Información del convertidor de frecuencia

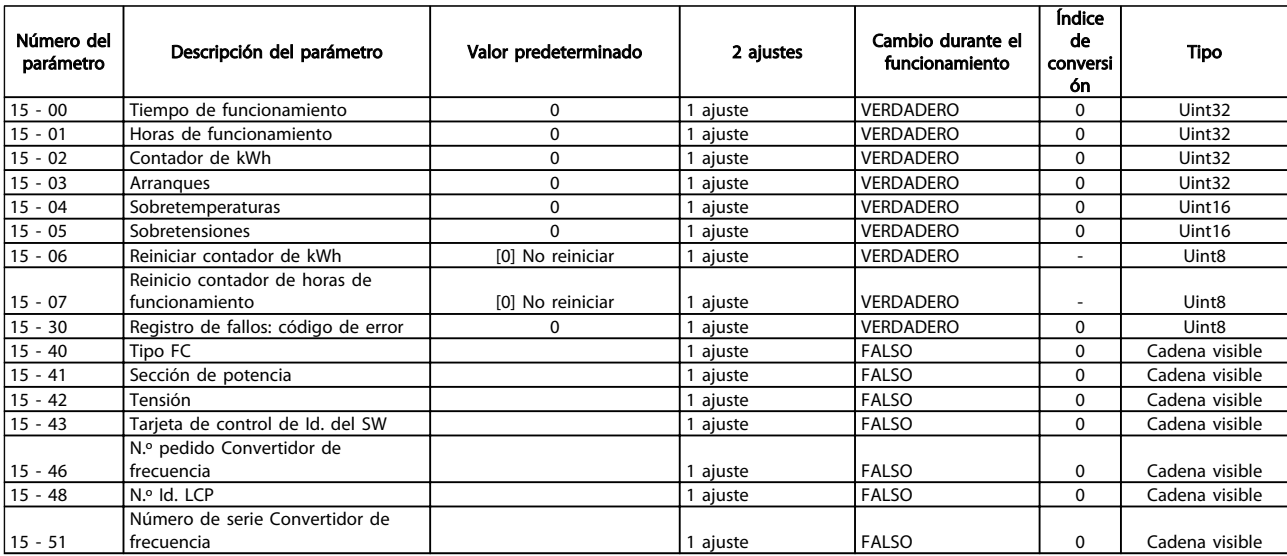

### 5.1.17 16-\*\* Lecturas de datos

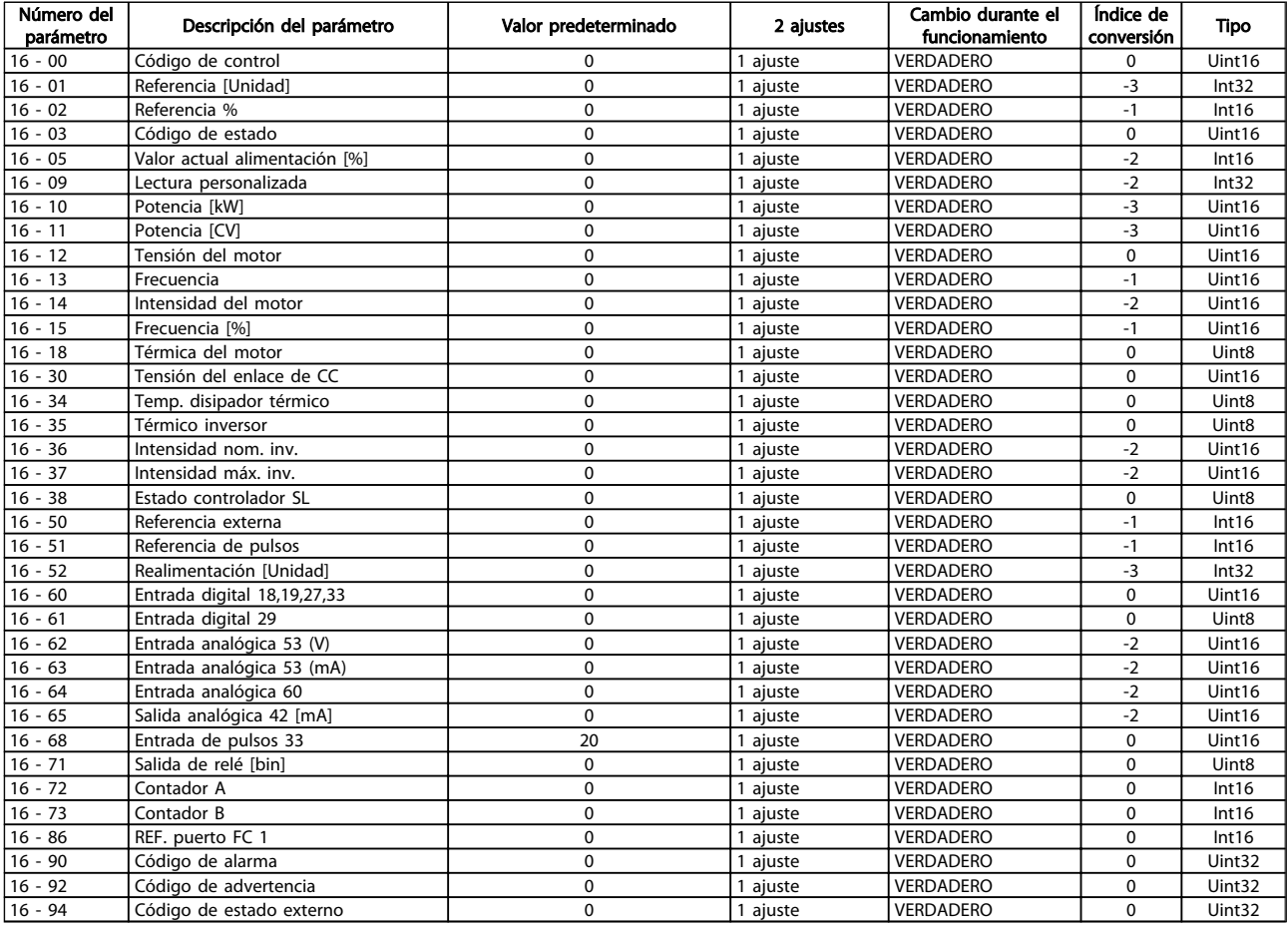

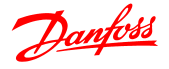

## 6 Solución de problemas

Las advertencias y alarmas se señalizan mediante el LED correspondiente en la parte delantera del convertidor de frecuencia y se muestran con un código en el display.

Las advertencias permanecen activas hasta que se elimina la causa de origen. En determinadas circunstancias, es posible que el motor siga funcionando. Los mensajes de advertencia pueden ser críticos, aunque no necesariamente.

En caso de alarma, el convertidor de frecuencia se desconectará. Una vez corregida la causa de la alarma, será necesario reiniciar las alarmas para poder reanudar el funcionamiento.

#### Se puede hacer de cuatro maneras:

- 1. Utilizando el botón de control [RESET] del LCP.
- 2. A través de una entrada digital con la función «Reinicio».
- 3. Mediante la comunicación en serie.

### ¡NOTA!

#### Tras un reinicio manual mediante el botón [RESET] del LCP, es necesario pulsar el botón [AUTO ON] o [HAND ON] para volver a arrancar la unidad.

La razón de que no pueda reiniciarse una alarma puede ser que no se haya corregido la causa o que la alarma esté bloqueada (consulte también la tabla de la página siguiente).

# PRECAUCIÓN

Las alarmas bloqueadas ofrecen una protección adicional, ya que es preciso apagar la alimentación de red para poder reiniciar dichas alarmas. Después de volver a conectarla, el convertidor de frecuencia ya no estará bloqueado y podrá reiniciarse, como se ha indicado anteriormente, cuando se haya subsanado el problema. Las alarmas que no están bloqueadas pueden reiniciarse también utilizando la función de Reinicio automático del *14-20 Reset Mode* (advertencia: puede producirse un reinicio automático).

Si una alarma o advertencia aparece marcada con un código en la tabla de la siguiente página, significa que, o se produce una advertencia antes de la alarma, o se puede especificar si se mostrará una advertencia o una alarma para un fallo determinado.

Esto es posible, por ejemplo, en *1-90 Motor Thermal Protection*. Después de una alarma o desconexión, el motor marchará por inercia y la alarma y advertencia parpadearán en el convertidor de frecuencia. Una vez corregido el problema, solamente seguirá parpadeando la alarma.

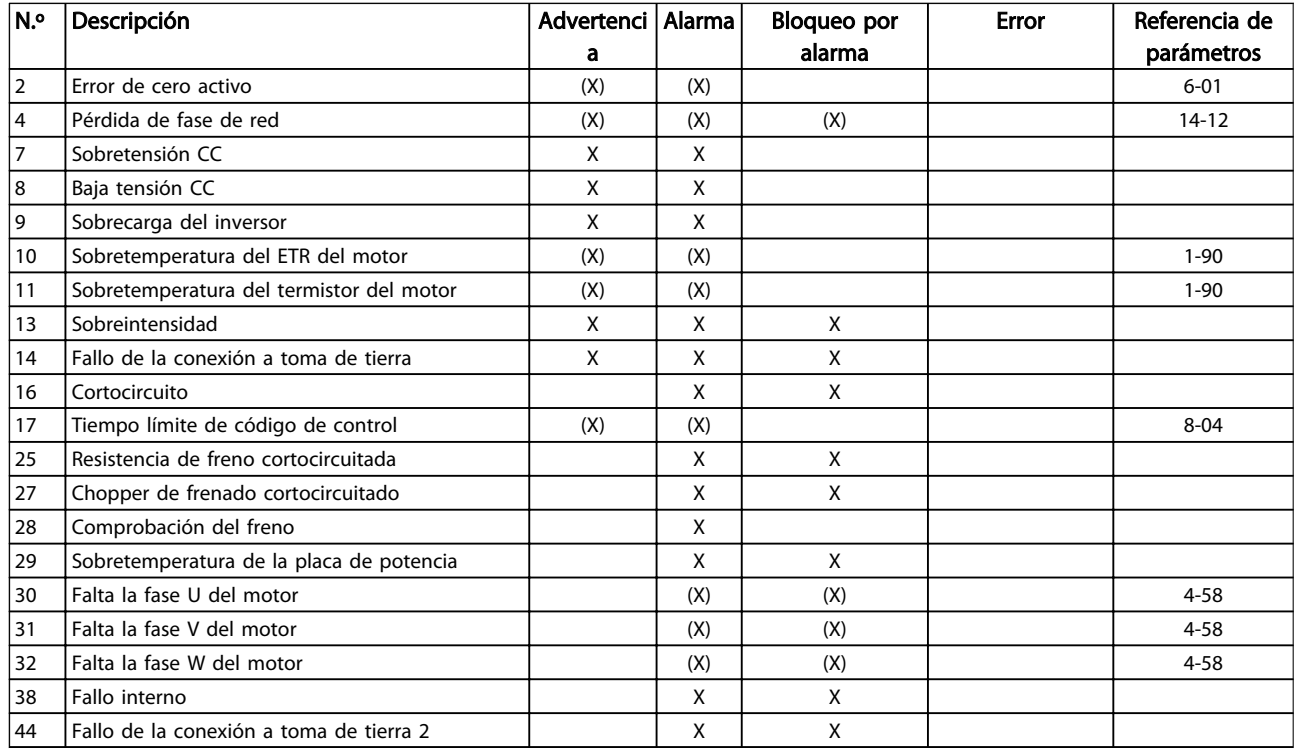

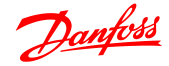

#### Solución de problemas Guía de programación del VLT® Micro Drive FC 51

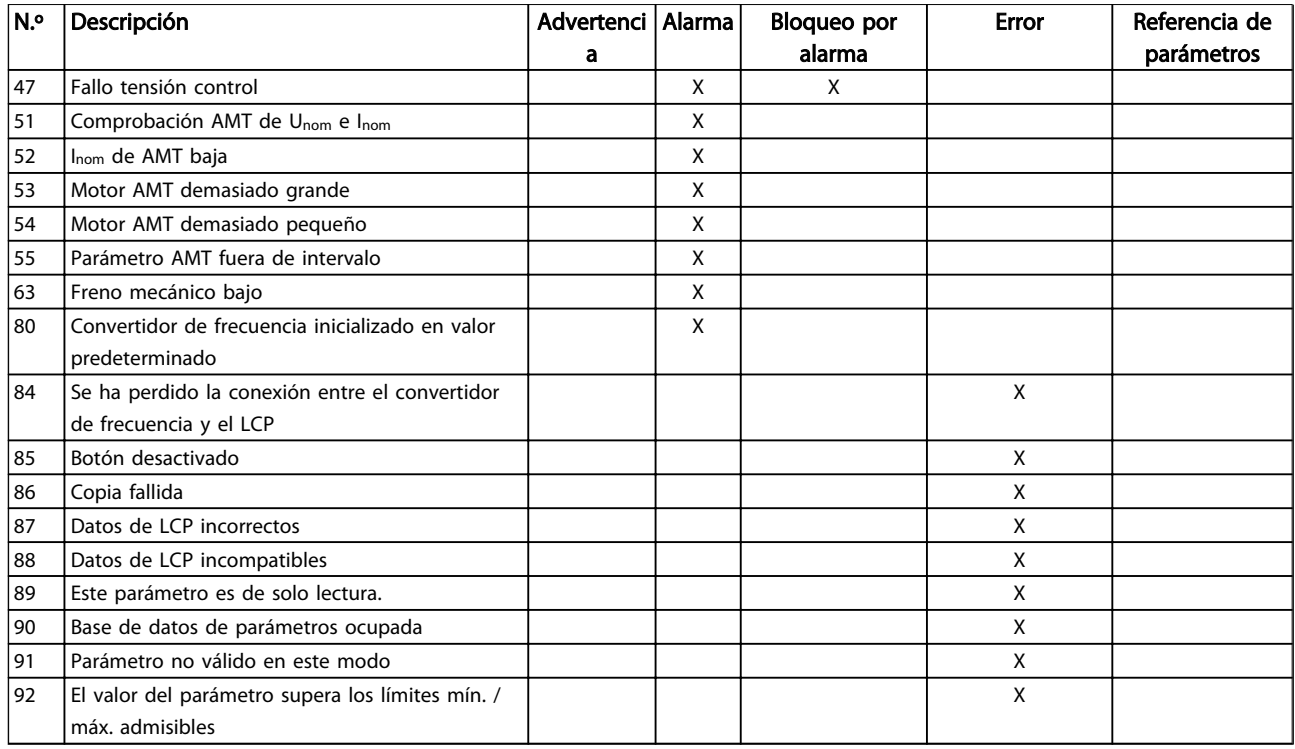

#### Tabla 6.1 Lista de códigos de alarma / advertencia

*(X) Dependiente del parámetro*

Una desconexión es la acción desencadenada al producirse una alarma. La desconexión dejará el motor en inercia y podrá reiniciarse pulsando el botón de reinicio o reiniciando desde una entrada digital (grupos de parámetros 5-1\*[1]). La incidencia que generó la alarma no puede dañar al convertidor de frecuencia ni crear condiciones peligrosas. Un bloqueo por alarma es la acción que se desencadena cuando se produce una alarma cuya causa podría producir daños al convertidor de frecuencia o a los equipos conectados. Una situación de bloqueo por alarma solamente se puede reiniciar apagando y encendiendo el equipo.

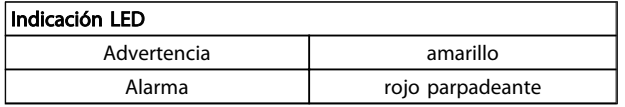

Los códigos de alarma, códigos de advertencia y códigos de estado ampliados pueden leerse mediante un bus serie o bus de campo opcional para su diagnóstico. Consulte también *16-90 Alarm Word*, *16-92 Warning Word* y *16-94 Ext. Status Word*.

### 6.1.1 Código de alarma, código de advertencia y código de estado ampliado

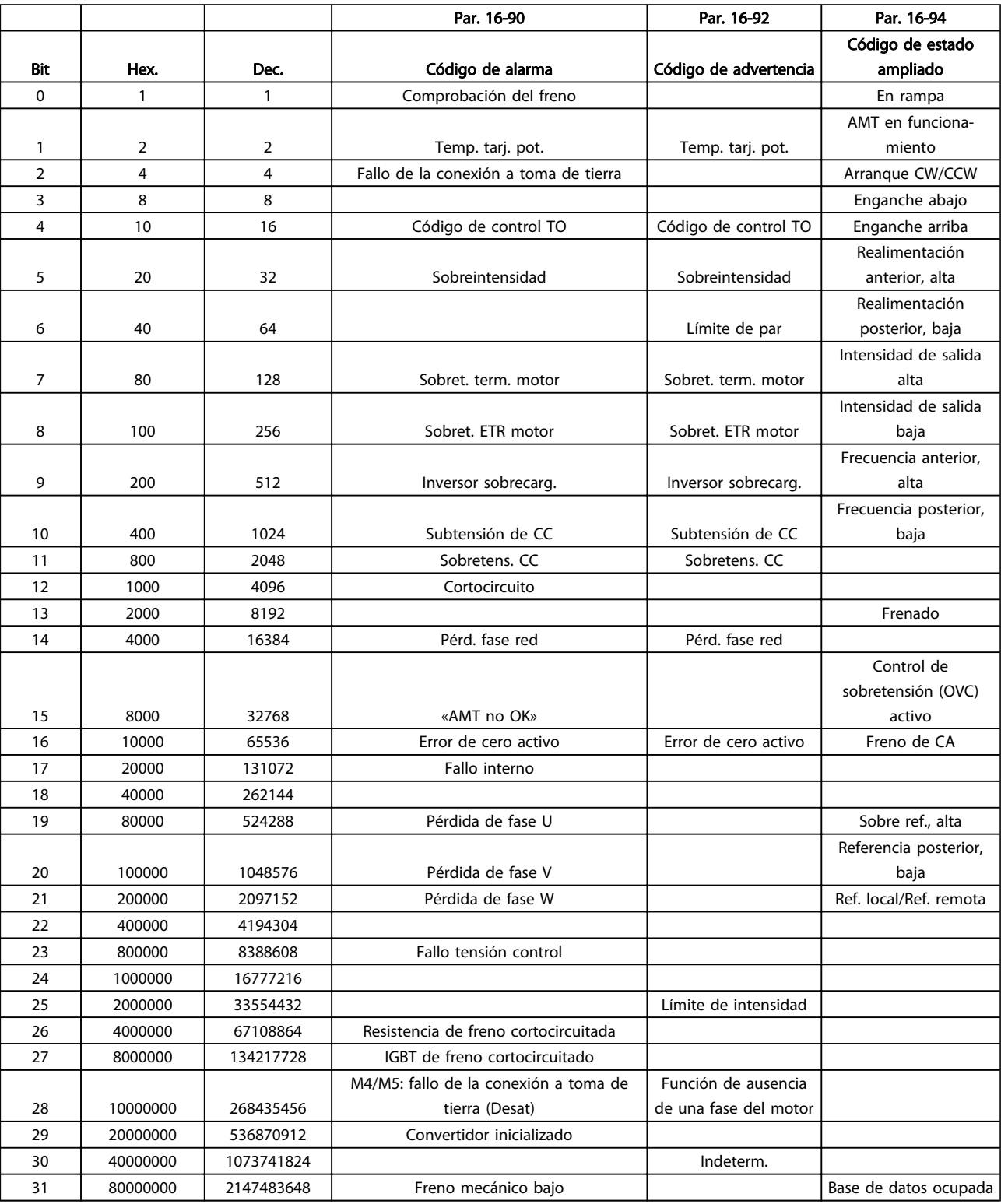

Los códigos de alarma, códigos de advertencia y códigos de estado ampliados se pueden leer mediante un bus serie para realizar tareas de diagnóstico. Consulte también *16-94 Código de estado ampliado*.

### ADVERTENCIA / ALARMA 2, Error de cero activo

La señal en el terminal 53 o 60 es inferior al 50 % del valor especificado en *6-10 Terminal 53 Baja tensión, 6-12 Terminal 53 Baja intensidad* y *6-22 Terminal 60 Baja intensidad*.

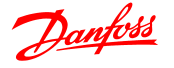

#### ADVERTENCIA / ALARMA 4, Pérdida de fase de red

Falta una fase en el lado de alimentación, o bien el desequilibrio de tensión de la red es demasiado alto. Este mensaje también aparece si se produce una avería en el rectificador de entrada del convertidor de frecuencia.

Solución del problema: compruebe la tensión de alimentación y la intensidad en el convertidor de frecuencia. Este error pueden deberse a alteraciones de la red eléctrica. Este problema se podría corregir instalando un filtro de línea Danfoss.

#### ADVERTENCIA / ALARMA 7, Sobretensión de CC

Si la tensión del circuito intermedio supera el límite, el convertidor de frecuencia se desconectará después de un período de tiempo determinado.

#### Solución del problema

Conecte una resistencia de freno.

Aumente el tiempo de rampa.

Cambie el tipo de rampa.

Active las funciones de *2-10 Brake Function*

Aumente *14-26 Trip Delay at Inverter Fault*.

Este error pueden deberse a alteraciones de la red eléctrica. Este problema se podría corregir instalando un filtro de línea Danfoss.

#### ADVERTENCIA / ALARMA 8, Baja tensión CC

Si la tensión del circuito intermedio (CC) cae por debajo del límite de subtensión, el convertidor de frecuencia comprobará si la fuente de alimentación externa de 24 V está conectada. Si no se ha conectado ninguna fuente de alimentación de seguridad de 24 V CC, el convertidor de frecuencia se desconectará transcurrido un intervalo de retardo determinado. El tiempo en cuestión depende del tamaño de la unidad.

#### Solución de problemas:

Compruebe si la tensión de alimentación coincide con la del convertidor de frecuencia.

Lleve a cabo una prueba de tensión de entrada.

Lleve a cabo una prueba del circuito de carga suave.

#### ADVERTENCIA / ALARMA 9, Inversor sobrecarg.

El convertidor de frecuencia va a desconectarse por una sobrecarga (intensidad muy elevada durante mucho tiempo). El contador para la protección térmica y electrónica del inversor emite una advertencia al 98 % y se desconecta al 100 % con una alarma. El convertidor de frecuencia *no se puede* reiniciar hasta que el contador se encuentre por debajo del 90 %.

Este fallo se debe a que el convertidor de frecuencia presenta una sobrecarga superior al 100 % durante demasiado tiempo.

#### Solución del problema

Compare la intensidad de salida mostrada en el LCP con la intensidad nominal del convertidor de frecuencia.

Compare la intensidad de salida mostrada en el LCP con la intensidad del motor registrada.

Muestre la carga térmica del convertidor de frecuencia en el LCP y controle el valor. Al funcionar por encima de la intensidad nominal continua del convertidor de frecuencia, el contador debería aumentar. Al funcionar por debajo de la intensidad nominal continua del convertidor de frecuencia, el contador debería disminuir.

Consulte la sección de reducción de potencia en la *Guía de Diseño* para obtener más información en el caso de que se requiera una frecuencia de conmutación alta.

#### ADVERTENCIA / ALARMA 10, Temperatura de sobrecarga del motor

La protección termoelectrónica (ETR) indica que el motor está demasiado caliente. Seleccione si el convertidor de frecuencia emitirá una advertencia o una alarma cuando el contador alcance el 100 % en *1-90 Motor Thermal Protection*. Este fallo se debe a que el motor se ha sobrecargado más de un 100 % durante demasiado tiempo.

#### Solución del problema

Compruebe si el motor se está sobrecalentando.

Compruebe si el motor está sobrecargado mecánicamente.

Compruebe que la intensidad del motor configurada en *1-24 Motor Current* está ajustada correctamente.

Asegúrese de que los datos del motor en los parámetros de 1-20 a 1-25 están correctamente ajustados.

Ejecutar AMT en 1-29 Ajuste automático del motor (AMT). Se ha sobrepasado el límite de intensidad pico del inversor (aproximadamente el 200 % de la intensidad nominal). Esta advertencia durará de 8 a 12 segundos, tras los que el convertidor de frecuencia se desconectará y emitirá una alarma. Apague el convertidor de frecuencia y compruebe si se puede girar el eje del motor y si el tamaño del motor coincide con el del convertidor de frecuencia. Si se selecciona el control ampliado de freno mecánico es posible reiniciar la desconexión externamente. puede ajustar el convertidor de frecuencia con respecto al motor con mayor precisión y reducir la carga térmica.

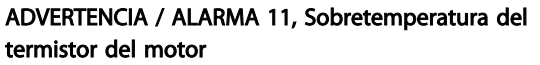

El termistor podría estar desconectado. Seleccione si el convertidor de frecuencia emitirá una advertencia o una alarma en *1-90 Motor Thermal Protection*.

#### Solución del problema

Compruebe si el motor se está sobrecalentando.

Compruebe si el motor está sobrecargado mecánicamente.

#### ADVERTENCIA / ALARMA 13, Sobreintensidad

Se ha sobrepasado el límite de intensidad pico del inversor (aproximadamente el 200 % de la intensidad nominal). Esta advertencia durará de 8 a 12 segundos, tras los que el convertidor de frecuencia se desconectará y emitirá una alarma. Apague el convertidor de frecuencia y compruebe si se puede girar el eje del motor y si el tamaño del motor coincide con el del convertidor de frecuencia. Si se selecciona el control ampliado de freno mecánico es posible reiniciar la desconexión externamente.

#### Solución del problema:

Desconecte la alimentación y compruebe si se puede girar el eje del motor.

Compruebe si el tamaño del motor y el del convertidor de frecuencia coinciden.

Compruebe los parámetros 1-20 a 1-25 para asegurarse de que los datos del motor sean correctos.

#### ALARMA 14, Fallo de la conexión a toma de tierra

Hay intensidad procedente de las fases de salida a tierra, bien en el cable entre el convertidor de frecuencia y el motor o bien en el motor mismo.

#### Solución del problema:

Desconecte la alimentación del convertidor de frecuencia y solucione el fallo de la conexión a toma de tierra

Compruebe que no haya fallos de la conexión a toma de tierra en el motor midiendo la resistencia de conexión a tierra de los terminales del motor y el motor con un megaohmímetro.

#### ALARMA 16, Cortocircuito

Hay un cortocircuito en el motor o en su cableado.

Desconecte la alimentación del convertidor de frecuencia y repare el cortocircuito.

#### ADVERTENCIA / ALARMA 17, Tiempo límite de código de control

No hay comunicación con el convertidor de frecuencia. Esta advertencia solo estará activa cuando el *8-04 Control Word Timeout Function* NO esté ajustado en OFF.

Si *8-04 Control Word Timeout Function* se ajusta en *Parada* y *Desconexión*, aparecerá una advertencia y el convertidor de frecuencia se desacelerará hasta desconectarse, mientras

emite una alarma. Posiblemente podría aumentarse 8-03 Tiempo límite de código de control.

#### Solución del problema:

Compruebe las conexiones del cable de comunicación serie.

Danfoss

Incremente el *8-03 Control Word Timeout Time*.

Compruebe el funcionamiento del equipo de comunicaciones.

Verifique que la instalación es adecuada conforme a los requisitos de EMC.

#### ADVERTENCIA 25, Resistencia de freno cortocircuitada

La resistencia de freno se controla durante el funcionamiento. Si se produce un cortocircuito, la función de freno se desactiva y aparece la advertencia. El convertidor de frecuencia sigue estando operativo, pero sin la función de freno. Desconecte la alimentación del convertidor de frecuencia y sustituya la resistencia de freno (consulte *2-15 Brake Check*).

#### ADVERTENCIA / ALARMA 27, Fallo del chopper de frenado

El transistor de freno se controla durante el funcionamiento y, si se produce un cortocircuito, se desconecta la función de freno y aparece una advertencia. El convertidor de frecuencia podrá seguir funcionando, pero en el momento en que se cortocircuite el transistor de freno, se transmitirá una energía significativa a la resistencia de freno, aunque esa función esté desactivada. Desconecte la alimentación del convertidor de frecuencia y retire la resistencia de freno.

#### ADVERTENCIA / ALARMA 28, Fallo de comprobación del freno

La resistencia de freno no está conectada o no funciona.

#### ALARMA 29, Temp. disipador térmico

Se ha superado la temperatura máxima del disipador. El fallo de temperatura no se puede reiniciar hasta que la temperatura se encuentre por debajo de la temperatura del disipador especificada. El punto de desconexión y el de reinicio se basan en la magnitud de potencia del convertidor de frecuencia.

#### Solución de problemas:

Compruebe si se dan las siguientes condiciones: Temperatura ambiente excesiva.

El cable de motor es demasiado largo.

Separación incorrecta por encima y por debajo del convertidor de frecuencia.

Flujo de aire bloqueado alrededor del convertidor de frecuencia.

Ventilador del disipador dañado.

Disipador sucio.

#### ALARMA 30, Falta la fase U del motor

Falta la fase U del motor entre el convertidor de frecuencia y el motor.

6 6

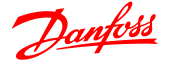

Desconecte la alimentación del convertidor de frecuencia y compruebe la fase U del motor.

#### ALARMA 31, Falta la fase V del motor

Falta la fase V del motor entre el convertidor de frecuencia y el motor.

Apague la alimentación del convertidor de frecuencia y compruebe la fase V del motor.

#### ALARMA 32, Falta la fase W del motor

Falta la fase W entre el convertidor de frecuencia y el motor.

Desconecte la alimentación del convertidor de frecuencia y compruebe la fase W del motor.

#### ALARMA 38, Fallo interno

#### Solución del problema

Apague y vuelva a encender.

Compruebe que la opción está bien instalada.

Compruebe que no falten cables o que no estén flojos.

En caso necesario, póngase en contacto con su proveedor de Danfoss o con el departamento de servicio técnico. Anote el código para dar los siguientes pasos para encontrar el problema.

#### ADVERTENCIA 47, Fuente de alimentación de 24 V baja

Los 24 V CC se miden en la tarjeta de control. Es posible que la alimentación externa de 24 V CC esté sobrecargada. De no ser así, póngase en contacto con el distribuidor de Danfoss.

#### ALARMA 51. Comprobación AMT de Unom e Inom

Es posible que los ajustes de tensión del motor, intensidad del motor y potencia del motor sean erróneos. Compruebe los ajustes en los parámetros de 1-20 a 1-25.

#### ALARMA 55, Parámetro AMA fuera de intervalo

Los valores de parámetros del motor están fuera del intervalo aceptable. El AMA no funcionará.

#### ALARMA 63. Freno mecánico bajo

La intensidad del motor no ha sobrepasado el valor de intensidad de «liberación de freno» dentro de la ventana de tiempo indicada por el «retardo de arranque».

#### ALARMA 80, Convertidor de frecuencia inicializado en valor predeterminado

Los ajustes de parámetros se han inicializado con los valores predeterminados tras un reinicio manual. Reinicie la unidad para eliminar la alarma.

#### ALARMA 84. Se ha perdido la conexión entre el convertidor de frecuencia y el LCP

Intente volver a montar el LCP cuidadosamente.

#### ALARMA 85. Botón desactivado

Vea el grupo de parámetros *0-4\** LCP

#### ALARMA 86. Error en la copia

Se ha producido un error al efectuar la copia del convertidor de frecuencia al LCP o viceversa.

#### ALARMA 87. LCPDatos no válidos

Esta situación se produce al copiar desde el LCP si el LCP contiene datos erróneos o si no se han cargado datos al LCP.

#### ALARMA 88. Datos incompatibles LCP

Esta circunstancia se da al copiar del LCP si los datos se transfieren de un convertidor de frecuencia a otro y existe una diferencia notable entre las versiones del software de ambos.

#### ADVERTENCIA 89. Parámetro de solo lectura

Esta circunstancia se da al intentar escribir en un parámetro que solo permite la lectura.

#### ALARMA 90. Base de datos de parámetros ocupada

Las conexiones del LCP y RS485 están intentando actualizar parámetros simultáneamente.

#### ALARMA 91. Parámetro no válido en este modo

Esta situación se da al intentar escribir un valor no permitido para un determinado parámetro.

#### ALARMA 92. El valor del parámetro supera los límites mín. / máx. admisibles

Esta situación se da al intentar ajustar un valor que se encuentra fuera del intervalo especificado. Este parámetro solo se puede cambiar cuando el motor está parado. Err. Se ha introducido una contraseña incorrecta. Esta situación se da al introducir una contraseña incorrecta para modificar un parámetro protegido mediante contraseña.

6 6

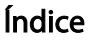

### $\overline{A}$ Ajuste

### $\overline{C}$

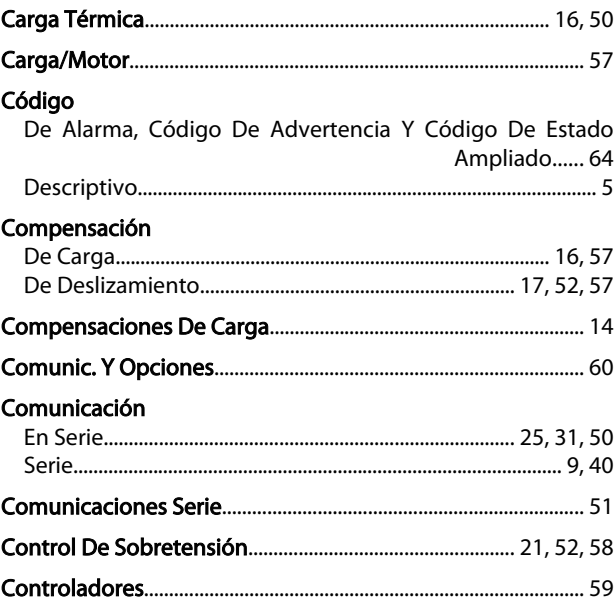

### D

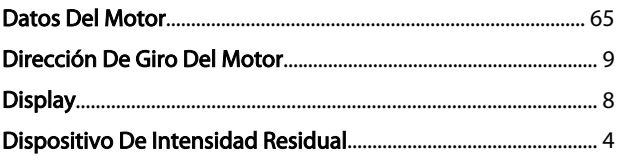

### $E$

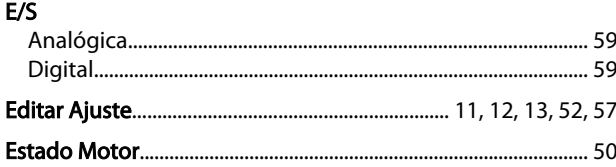

### $\overline{F}$

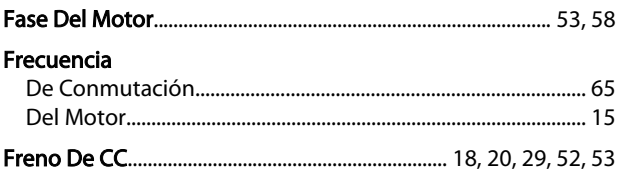

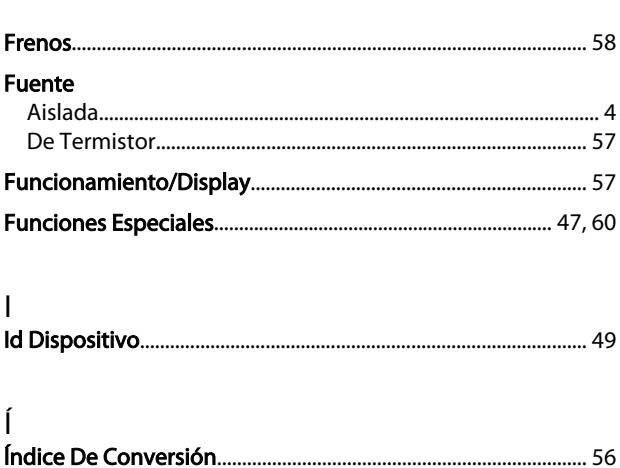

Danfoss

### $\overline{1}$

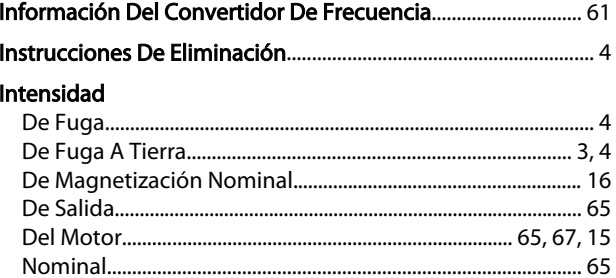

#### $\mathsf{L}$  $LCP$

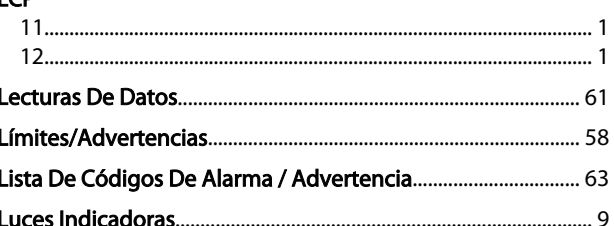

### M

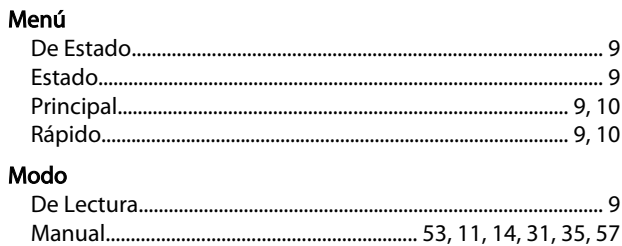

### N

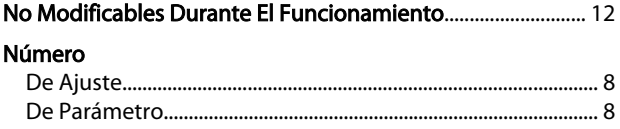

### $\overline{P}$

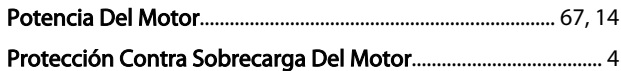

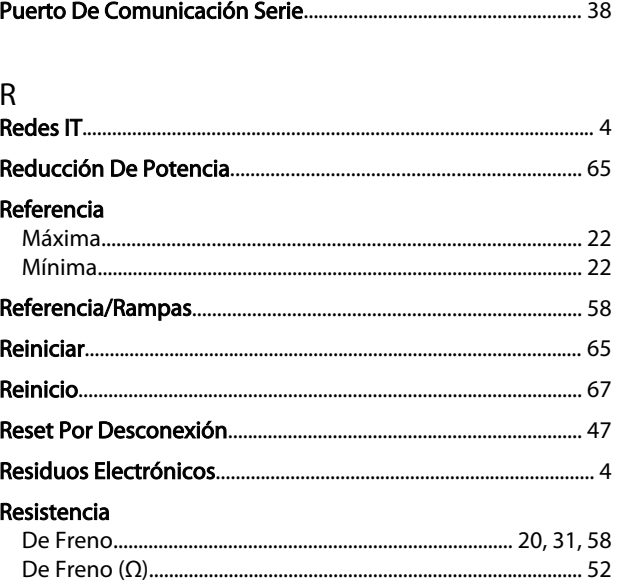

## $\mathsf{S}$

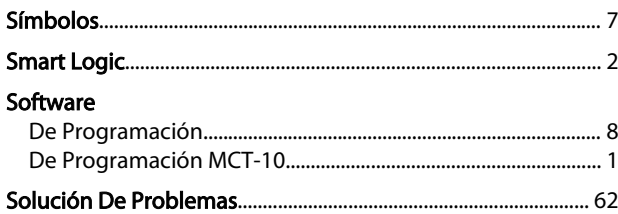

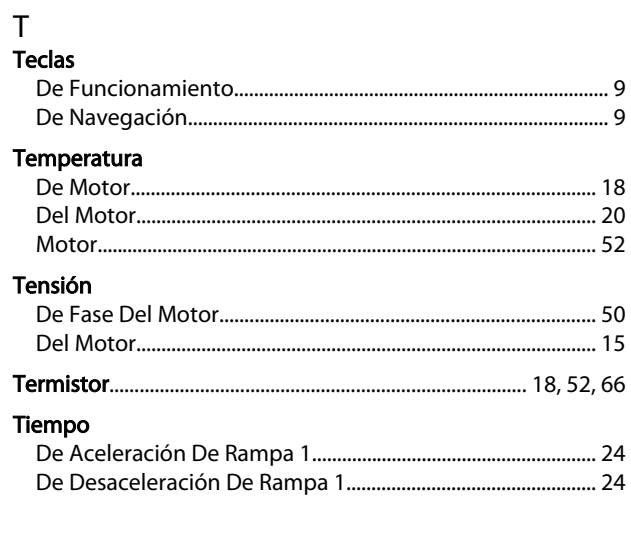

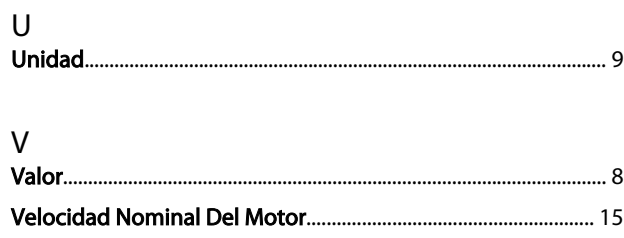

Danfoss